Pro-face® GP-675

 $\alpha$ 

MELSEC-AnA GP 1:1

GP-675

GP-675 GP675-TC11 GP675-SC11( GP675-TC41- $24$ VP (cU, CE

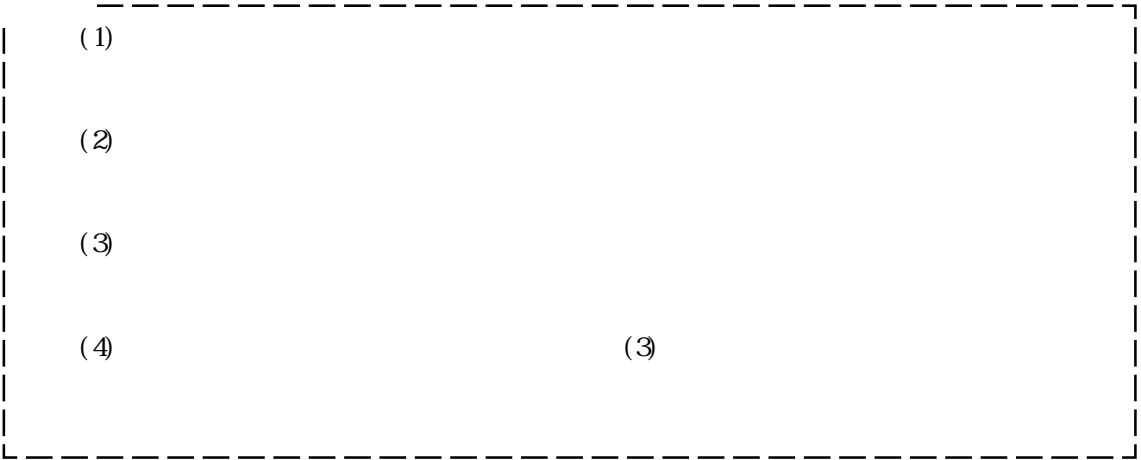

# 

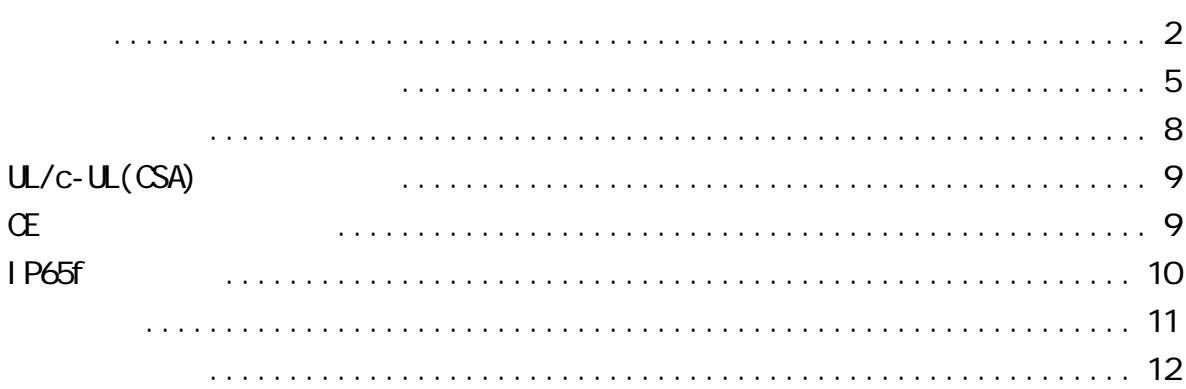

### $1 - 1$  $1 - 2$  $1 - 3$

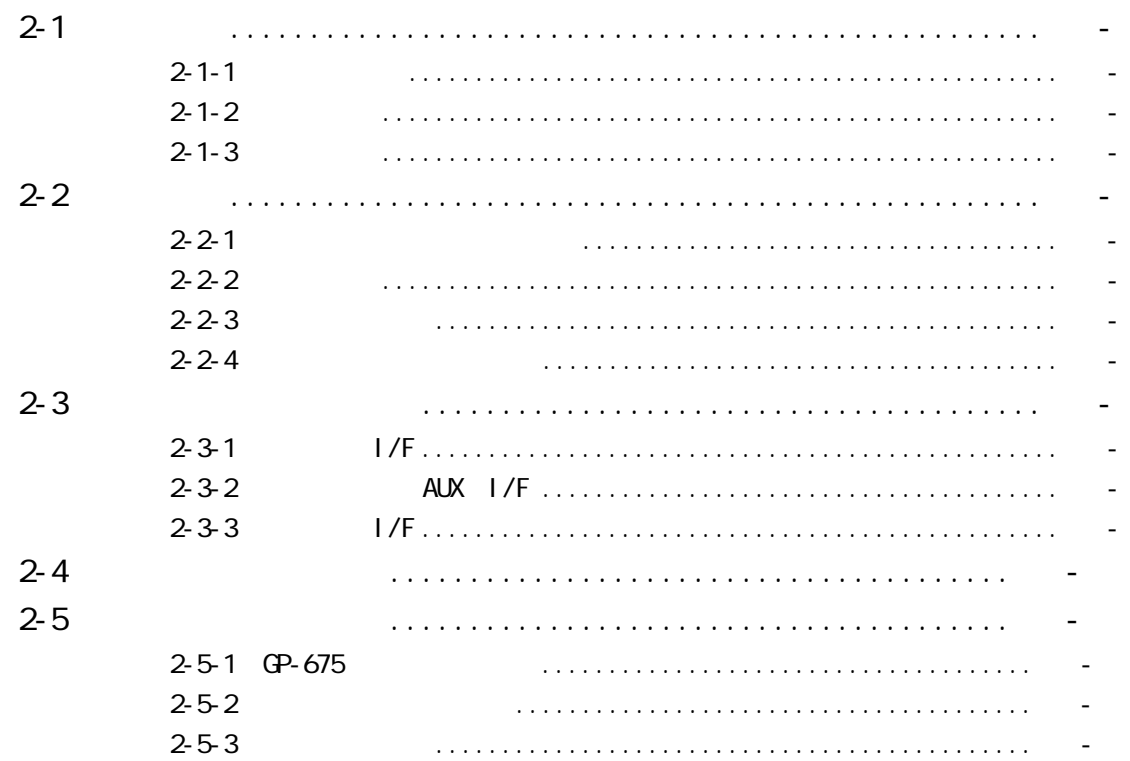

### $3-1$  $\overline{a}$  $3 - 1 - 1$  $3-2$  $\overline{\phantom{a}}$  $3 - 2 - 1$  $3 - 2 - 2$  $\overline{a}$  $3 - 2 - 3$  $3 - 2 - 4$  $3-3$  $3-4$  $\overline{a}$

### $4 - 1$  $4 - 1 - 1$  $\overline{a}$  $4 - 1 - 2$  $\overline{a}$  $4 - 2$  $4-3$  $4 - 4$  $\overline{a}$  $4-5$

### $5-1$  $5-2$  $\overline{\phantom{a}}$  $5-3$  $\overline{a}$  $5 - 3 - 1$  $\overline{a}$  $5 - 3 - 2$  $5 - 3 - 3$  $\overline{a}$  $5 - 3 - 4$  $\overline{a}$  $5-4$   $1/0$  $5 - 4 - 1$  $\overline{a}$  $5 - 4 - 2$  $5 - 4 - 3$  $\mathbf{r}$  $5 - 4 - 4$

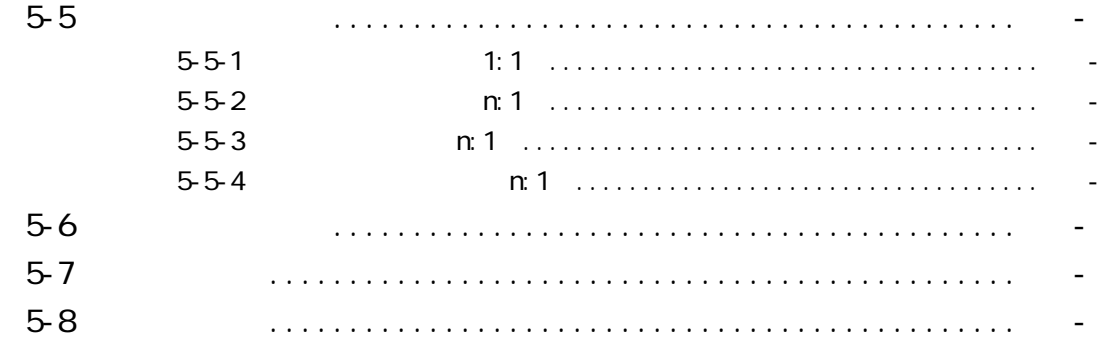

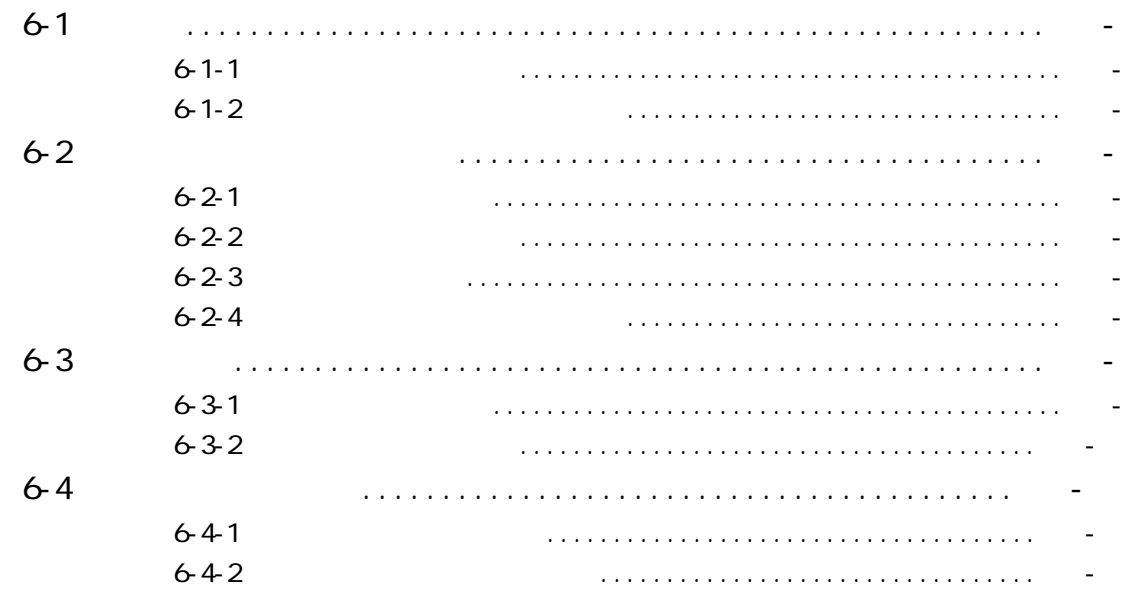

### $7 - 1$  $\mathbf{1}$  $7 - 1 - 1$  $7 - 1 - 2$  $7 - 2$ 7-2-1 GP675-TC11 7-2-2 GP675-SC11 7-2-3 GP675-TC41-24VP  $7 - 3$  $7 - 4$

 $\overline{4}$ 

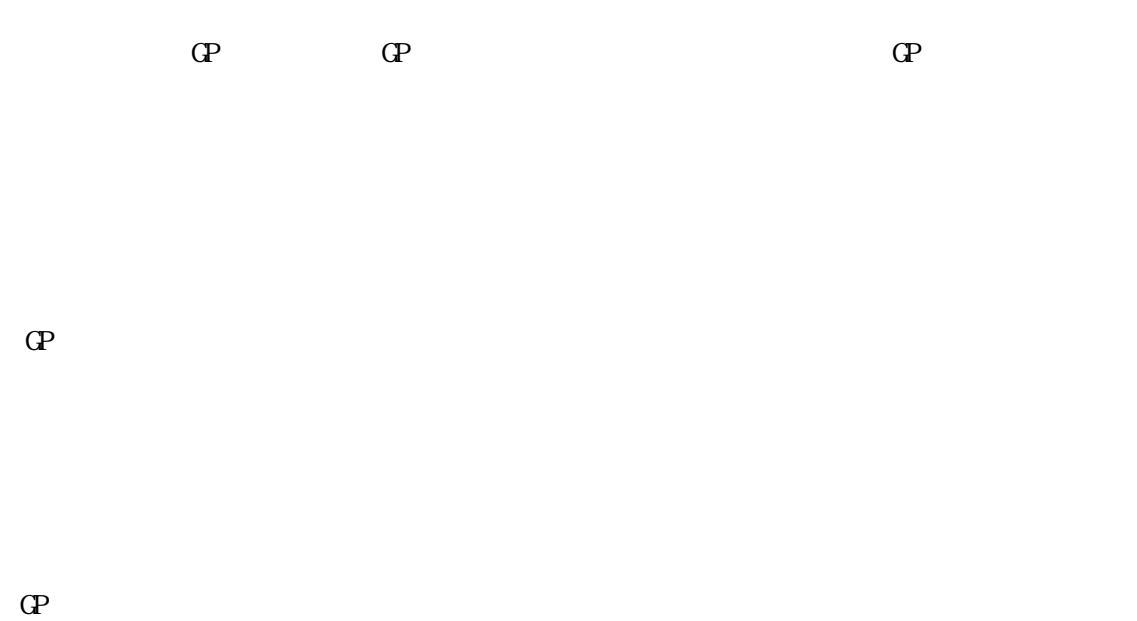

TEL 0725-53-4154

 $\mathbf{G}$ 

 $\mathbb{G}^{\mathbf{p}}$ 

 $\mathbf{G}$ 

 $\mathbb{Q}^p$ 

 $\mathbb{Q}^{\mathbf{p}}$ 

 $\mathbb{Q}^2$  and  $\mathbb{Q}^2$  and  $\mathbb{Q}^2$  and  $\mathbb{Q}^2$  and  $\mathbb{Q}^2$  and  $\mathbb{Q}^2$  and  $\mathbb{Q}^2$  and  $\mathbb{Q}^2$  and  $\mathbb{Q}^2$  and  $\mathbb{Q}^2$  and  $\mathbb{Q}^2$  and  $\mathbb{Q}^2$  and  $\mathbb{Q}^2$  and  $\mathbb{Q}^2$  and  $\mathbb{Q}^2$ 

 $\mathbb{G}^{\mathbf{p}}$ 

 $\mathbb{G}^p$ 

 $\mathbb{G}^{\mathbf{p}}$ 

 $\mathbb{G}^{\mathbf{p}}$ 

 $\overline{\phantom{a}}$ 

 $5 /$ 

 $\overline{CFF}$  OFF  $\overline{CFF}$ 

### $\mathbf{G}$

GP-PRO/PB for Windows

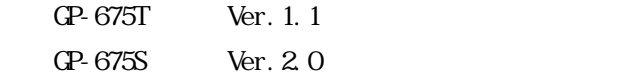

### GP-675 $\sim$

GP675-TC11

TEL 0725-53-4154

GP675-TC11(JP675-SC11)

GP-675

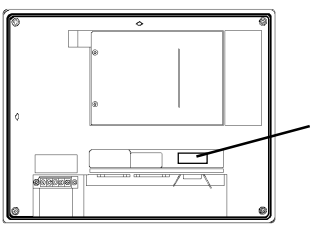

GP675-TC41-24VP GP675-SC11

参照

 $\overline{\phantom{0}}$ 

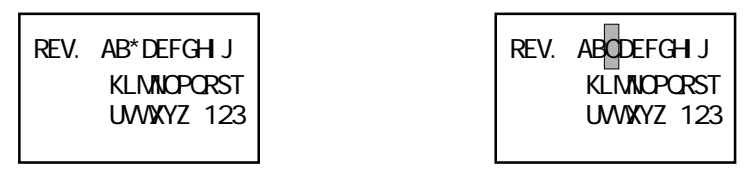

### $UL/C-UL(CSA)$ GP675-TC41-24WP UL/c-ULGSA) UL File No. E171486 GP  $\mathbb{U}$  and  $\mathbb{C}$  expected by  $\mathbb{C}$  expected by  $\mathbb{C}$  expected by  $\mathbb{C}$  expected by  $\mathbb{C}$  expected by  $\mathbb{C}$  expected by  $\mathbb{C}$  expected by  $\mathbb{C}$  expected by  $\mathbb{C}$  expected by  $\mathbb{C}$  expected b  $\mathbf{U}_1$  and  $\mathbf{U}_2$  and  $\mathbf{U}_3$  and  $\mathbf{U}_4$  and  $\mathbf{U}_5$  and  $\mathbf{U}_6$  and  $\mathbf{U}_7$  and  $\mathbf{U}_8$  and  $\mathbf{U}_7$  and  $\mathbf{U}_8$  and  $\mathbf{U}_7$  and  $\mathbf{U}_8$  and  $\mathbf{U}_9$  and  $\mathbf{U}_8$  and  $\mathbf{U}_9$  and  $\mathbf{U}_9$  a  $\mathbb{G}\mathrm{P}$ UL1950 3 1995 7 28

CSA-C22 2 No. 950-M95 ( GP675-TC41-24VP(UL 2780025 01

 $\mathbb{Q}$  expected to the set of  $\mathbb{R}$  $100 \text{nm}$  (P  $U$ 

# CE マーキングについて

GP675-TC41-24VP  $EMC$  CE  $E\rightarrow 2$  class A  $E\rightarrow 2$ 

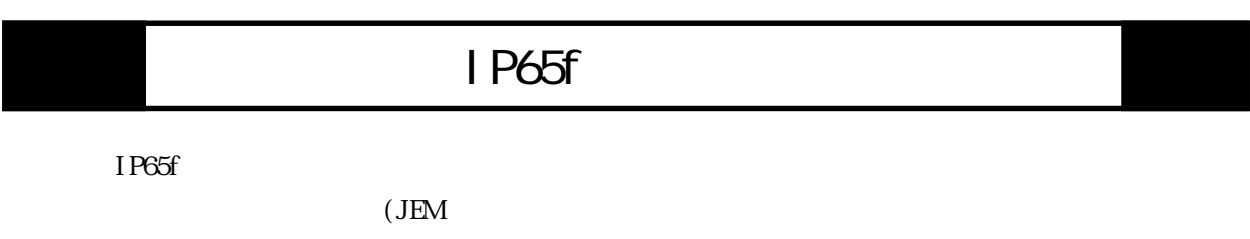

### IP 65 f

 $2 - 1 - 2$ 

 $\mathbf{G}$ 

 ( GP675-TC11、GP675-SC11 GP675-TC41-24VP)

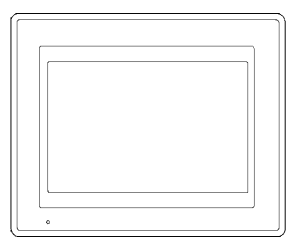

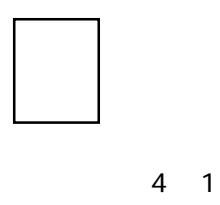

阿

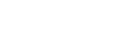

田

■ GP-675 シリーズユーザーズマニュアル \* 1

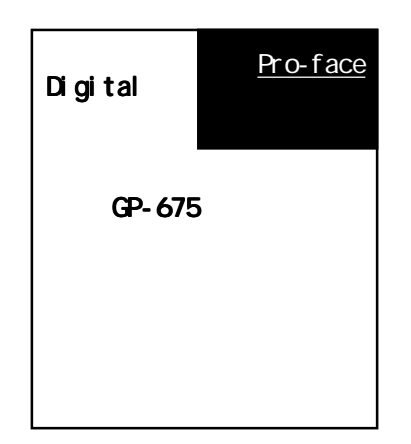

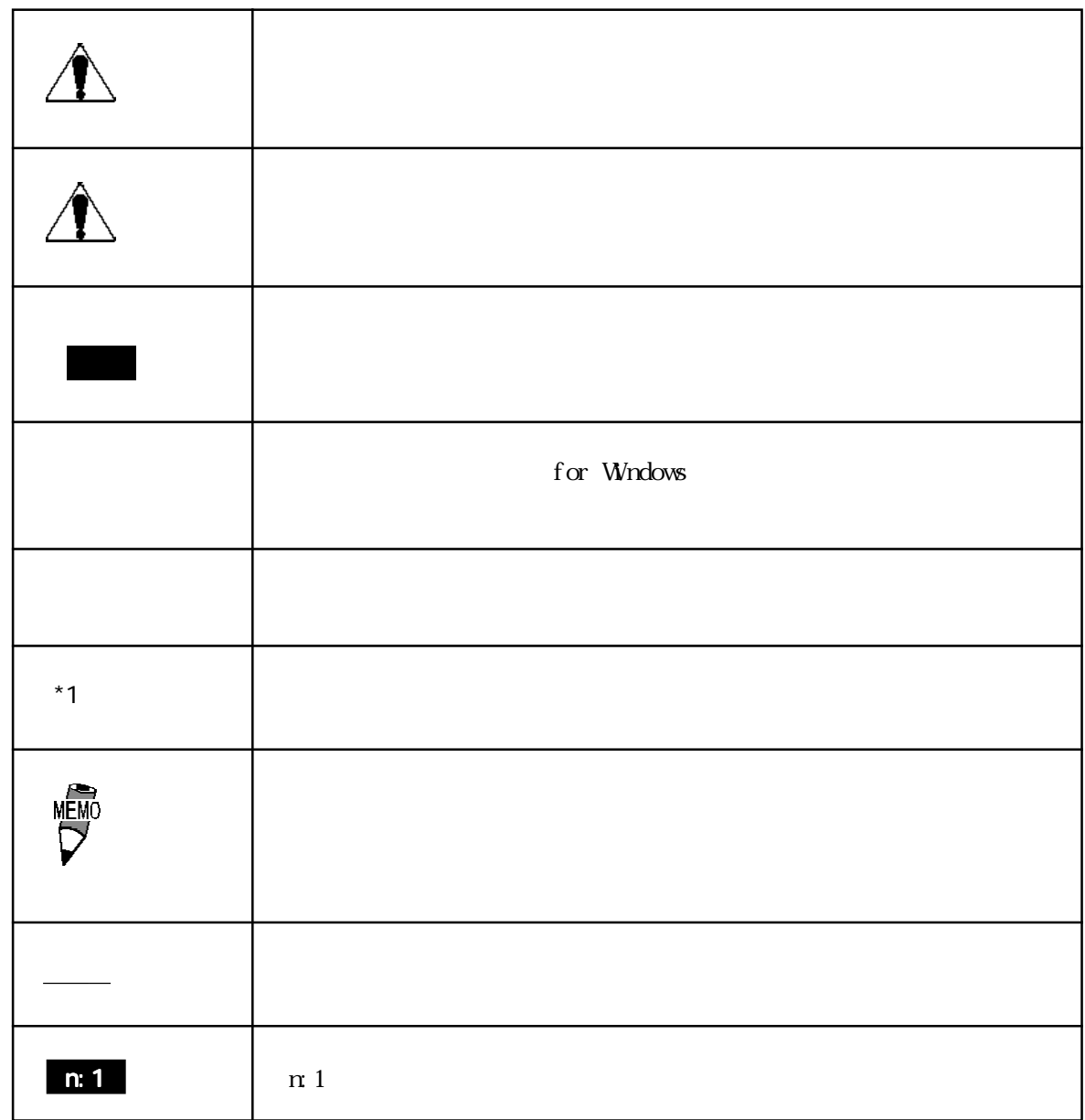

 $\mathbb{Q}^p$ 

第 1 章 概要 1.初期設定をする前に

- $\begin{array}{c} 2 \\ 3 \end{array}$
- $3.$

GP GP GP

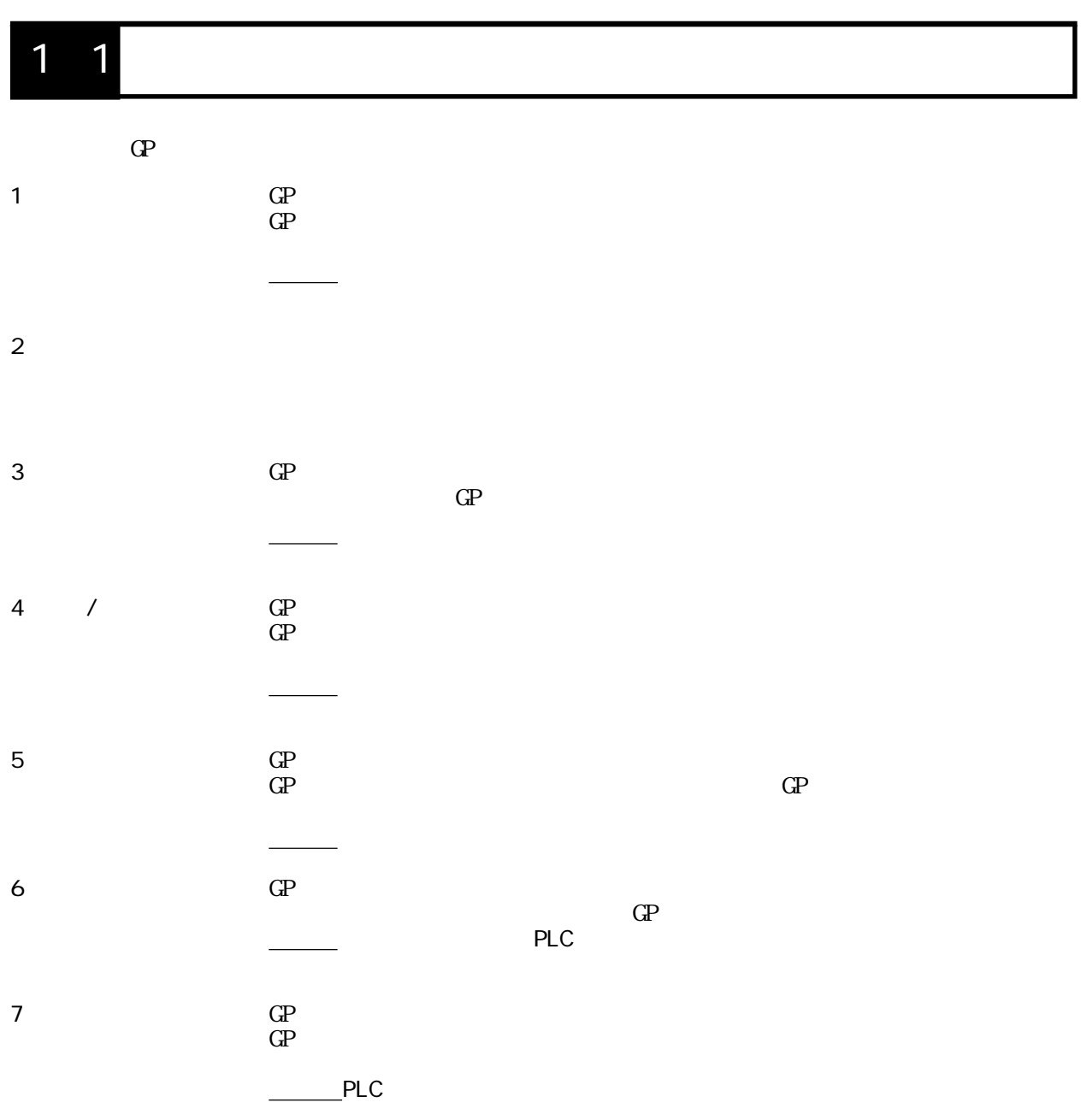

 $1 - 1$ 

 $1\quad2$ 

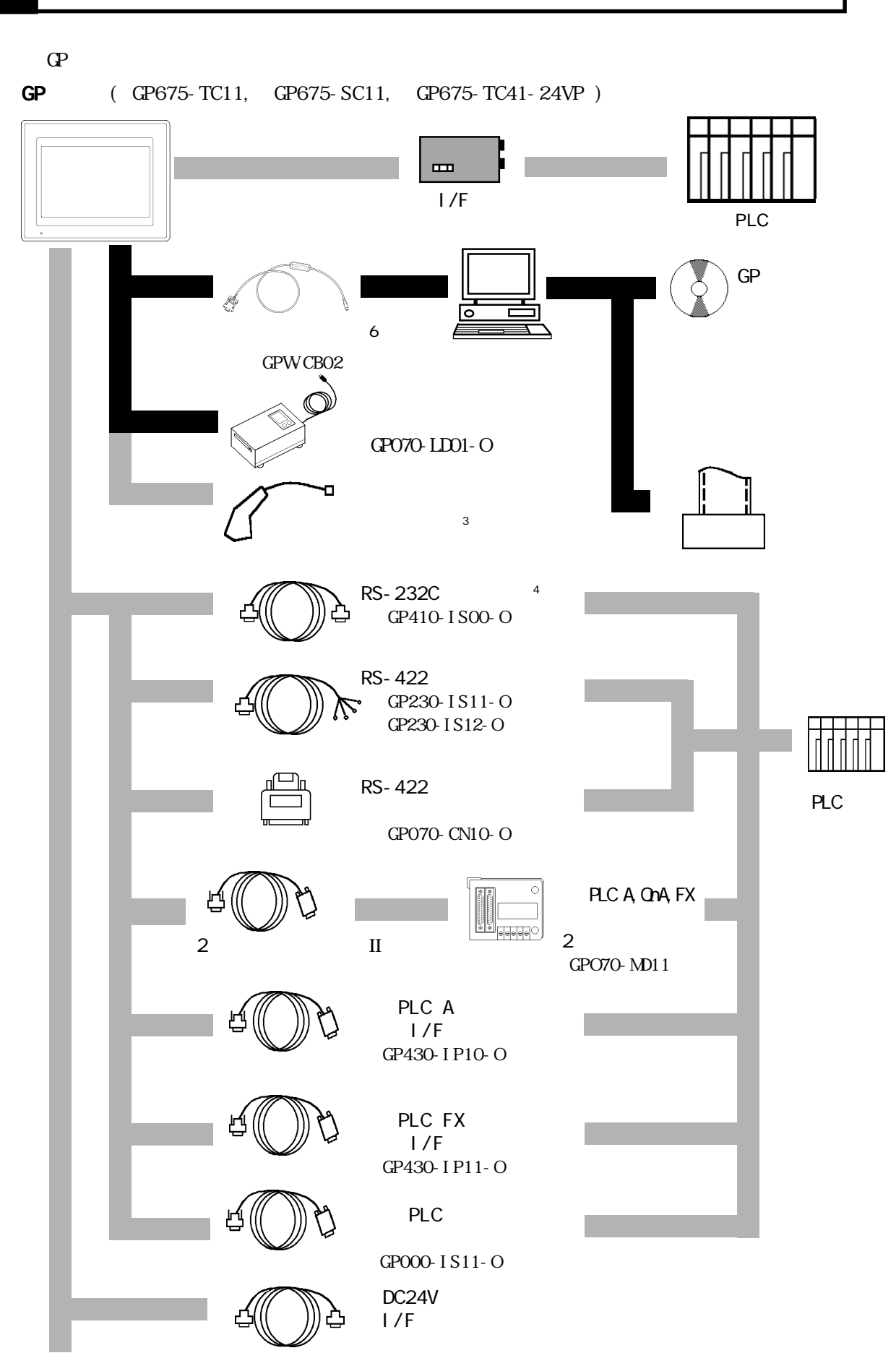

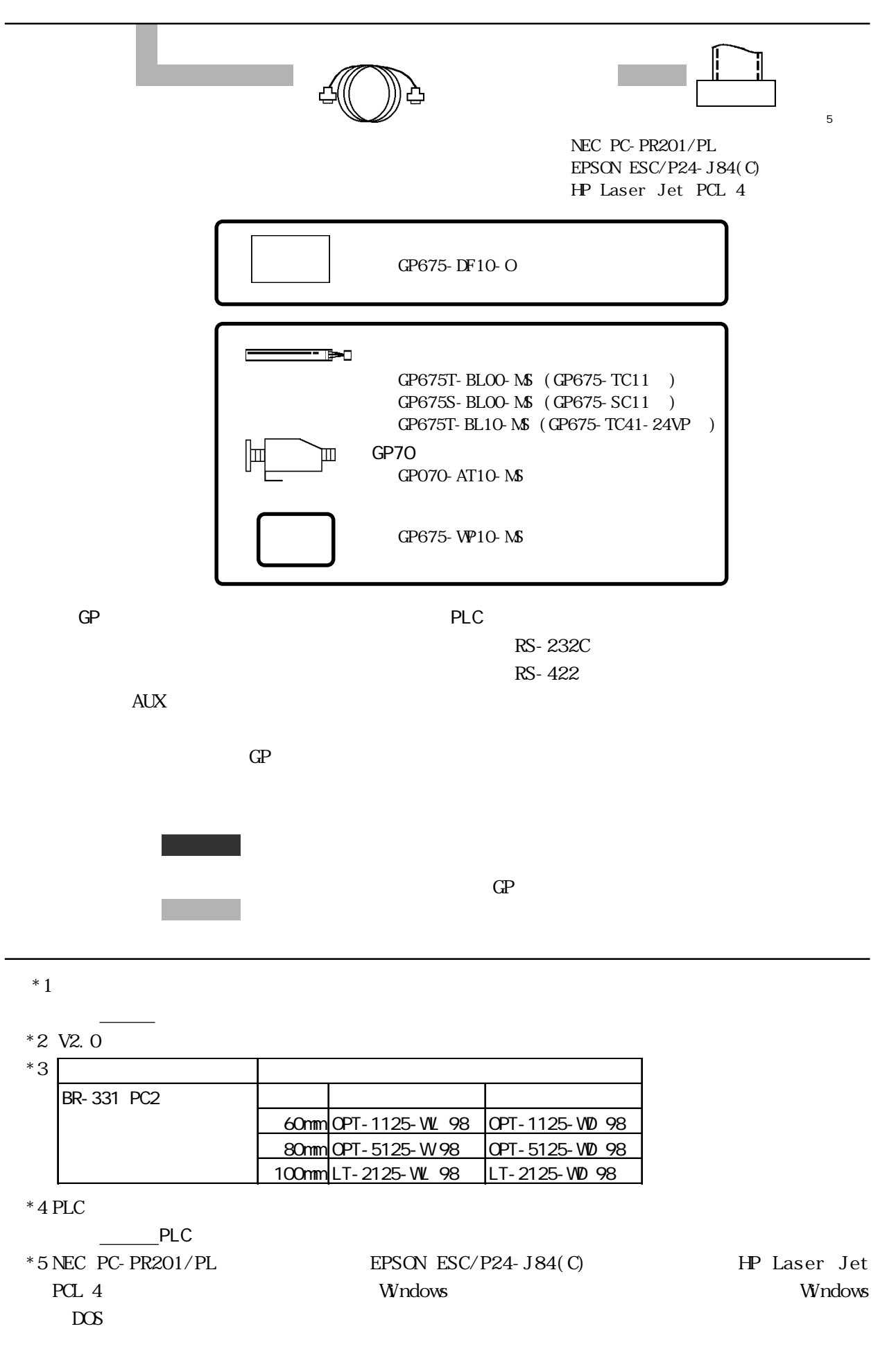

 $1 - 3$ 

### 1. 3

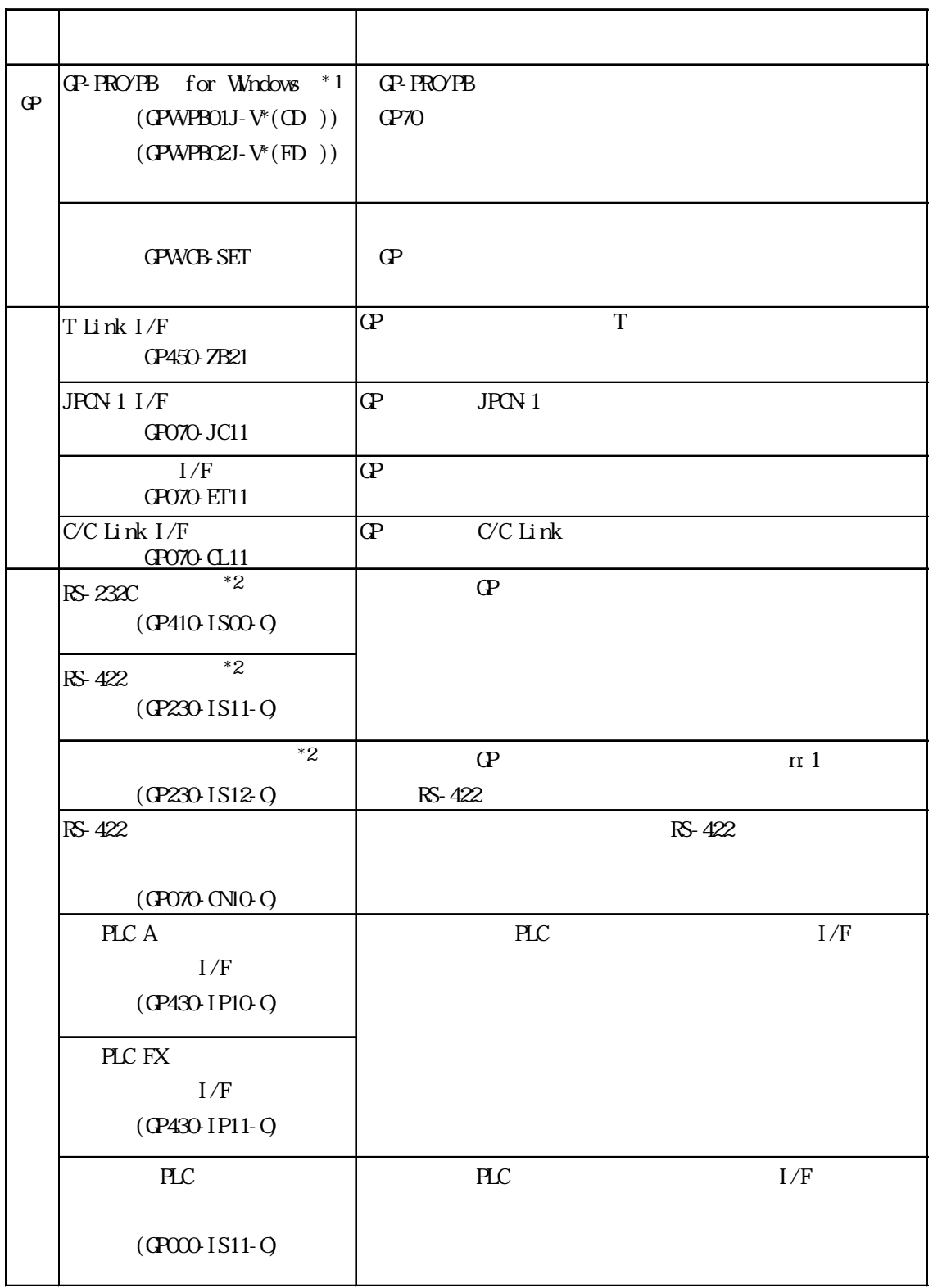

 $*1$  Ver2.0

 $*2$  PLC

 $PLC$ 

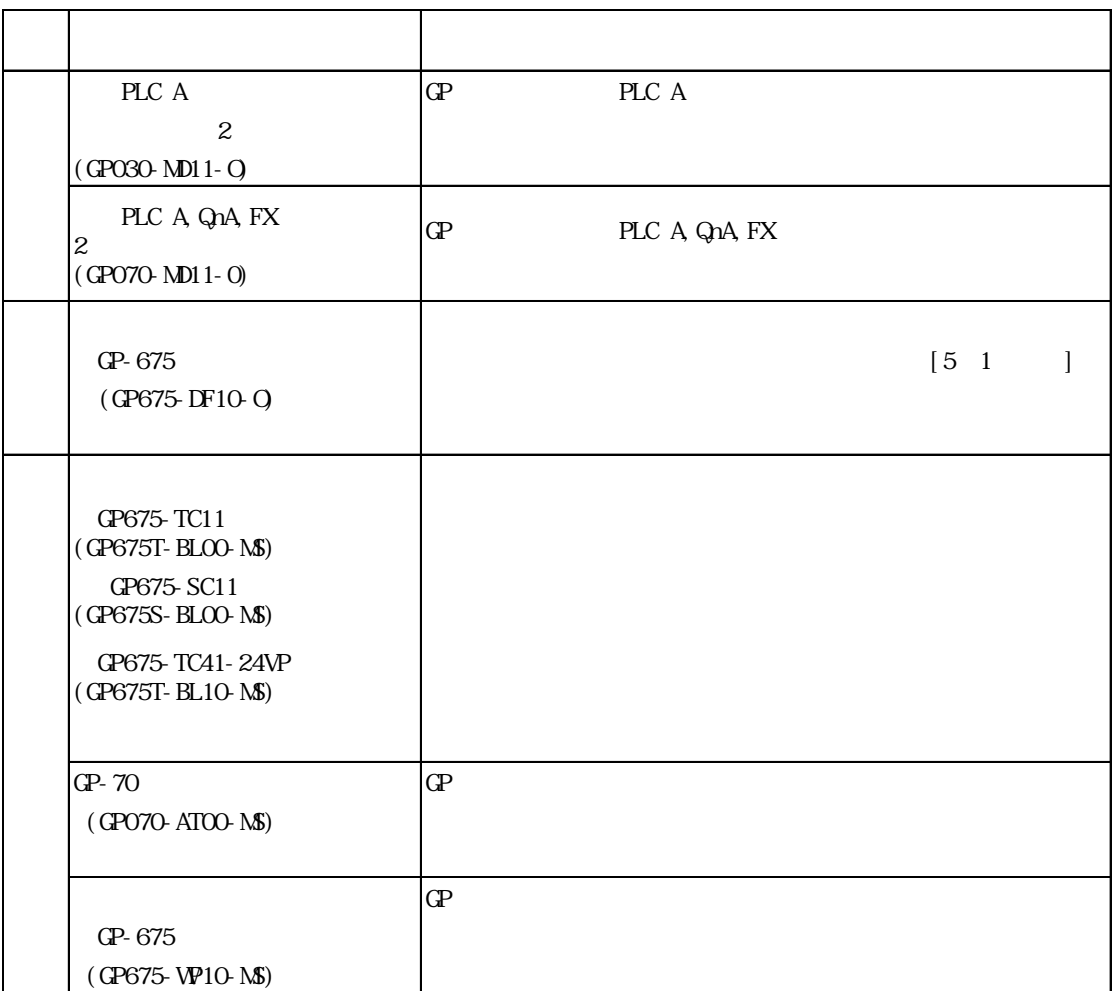

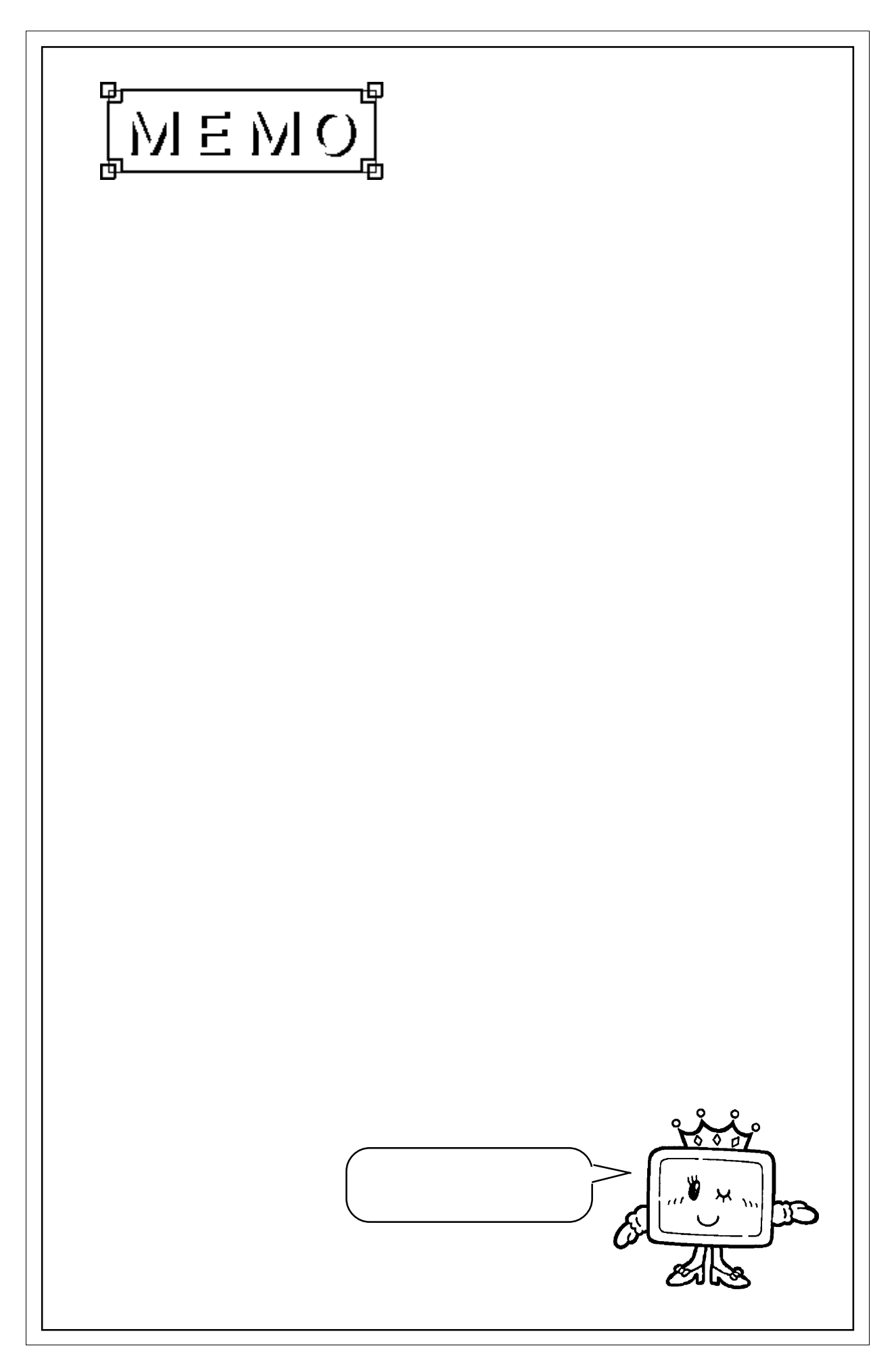

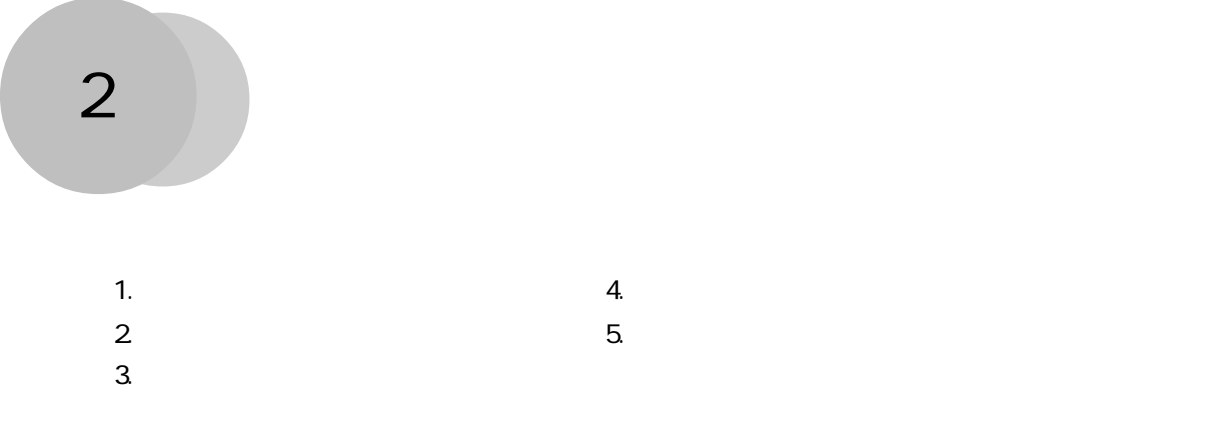

# **21**

### $21.1$

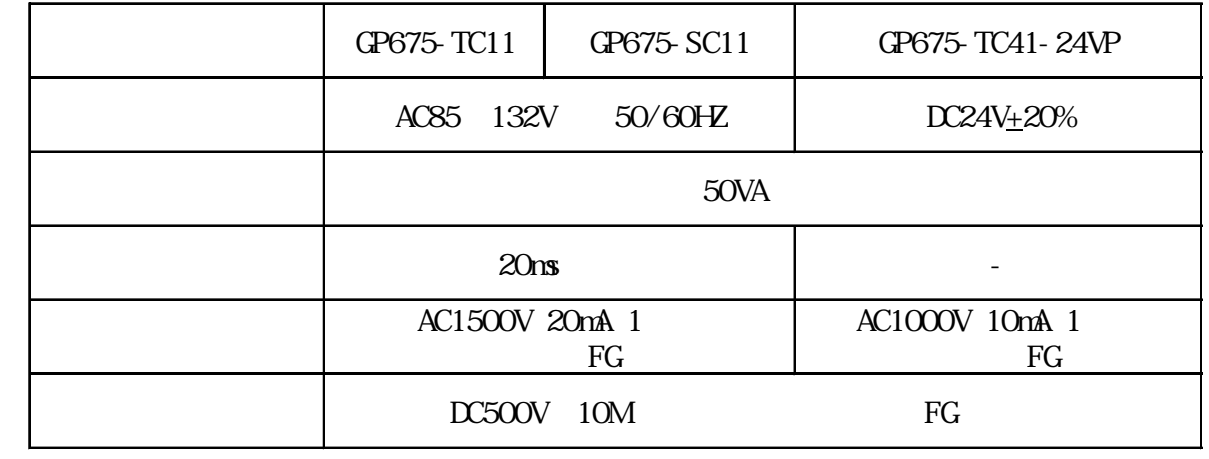

 $21.2$ 

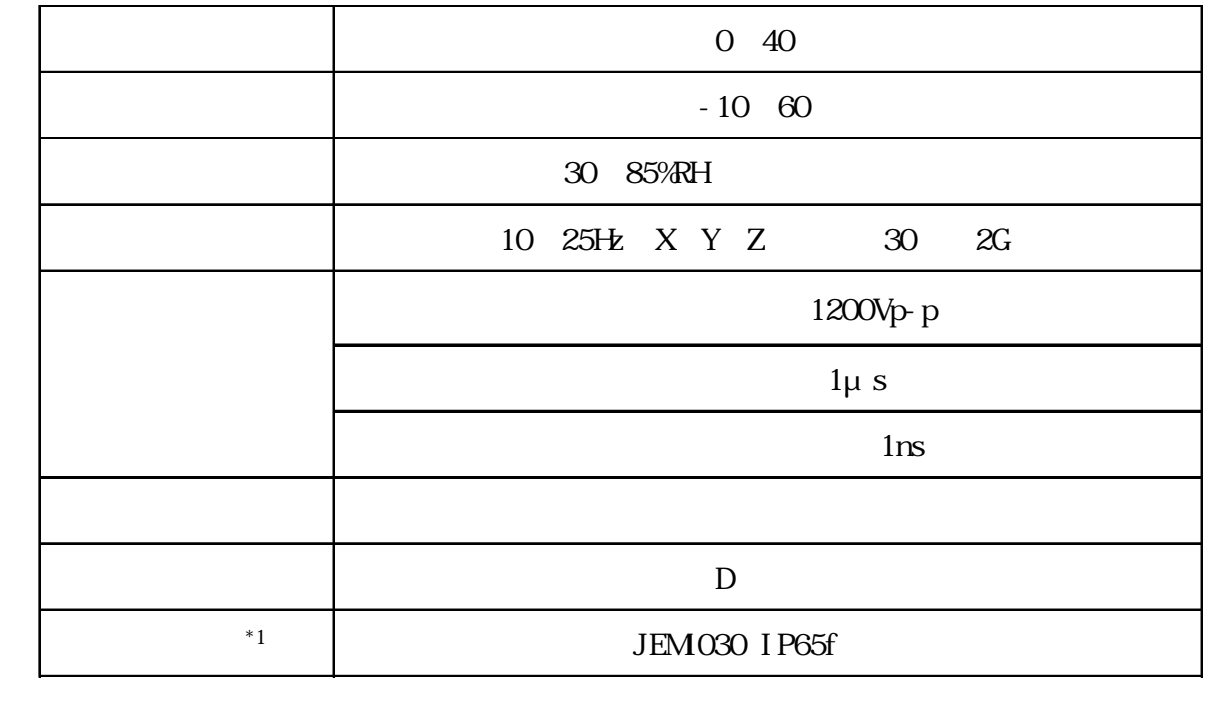

# $21.3$

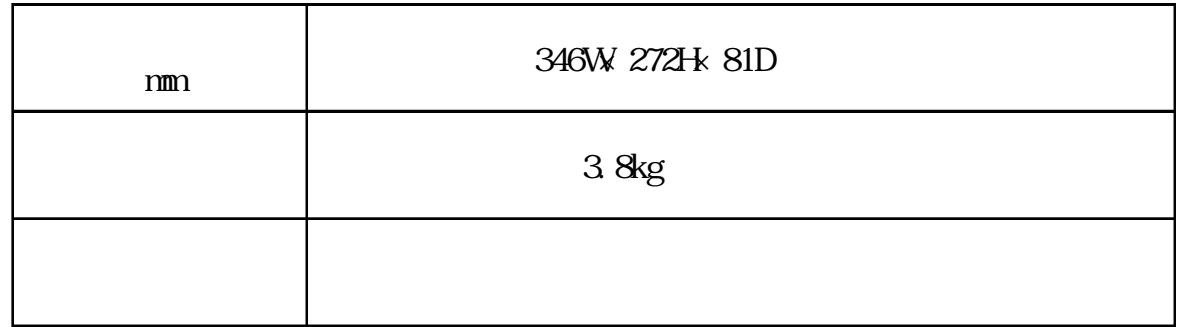

# 2.2 to the contract of  $\sim$

### $2.2.1$

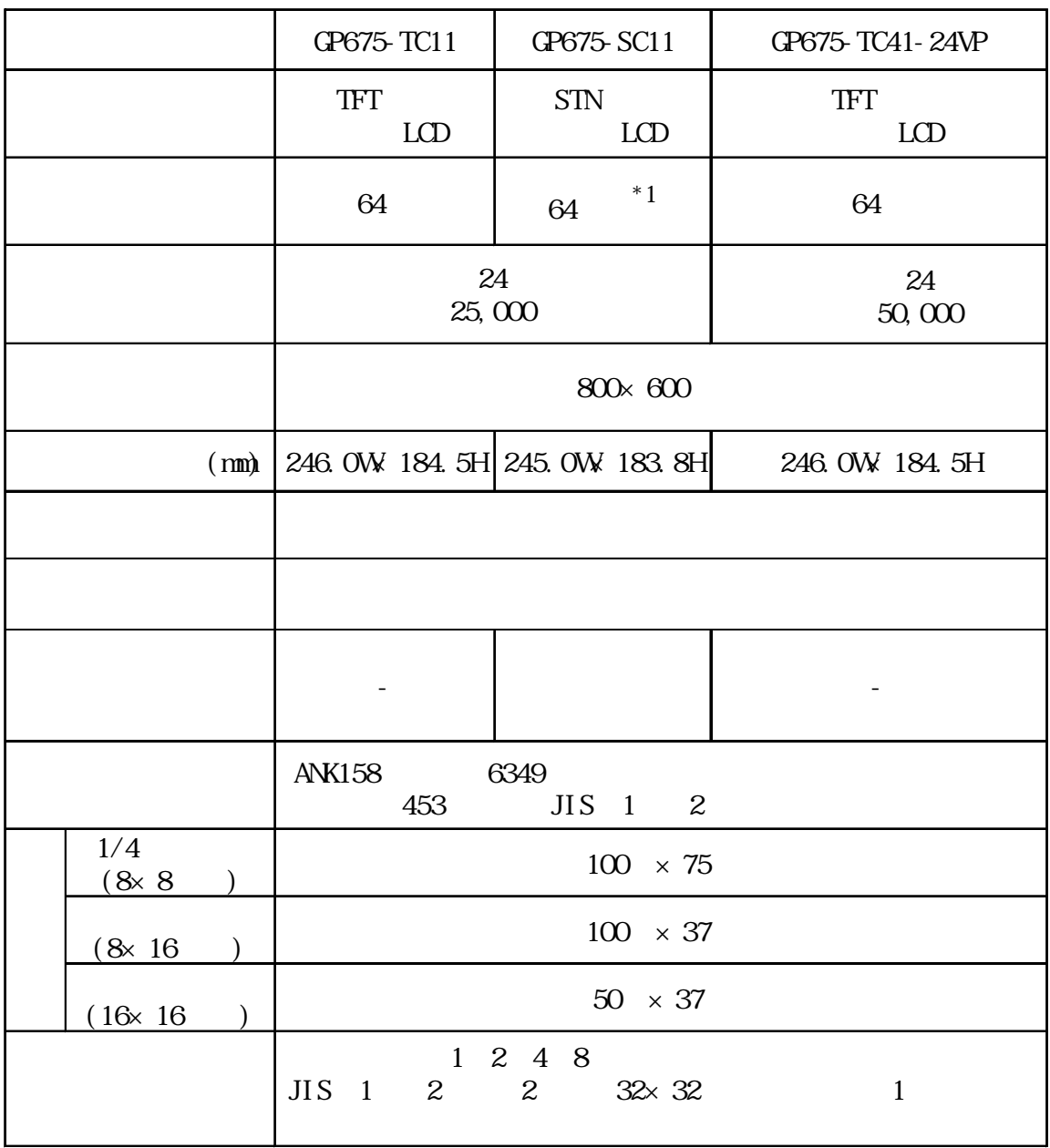

## 222

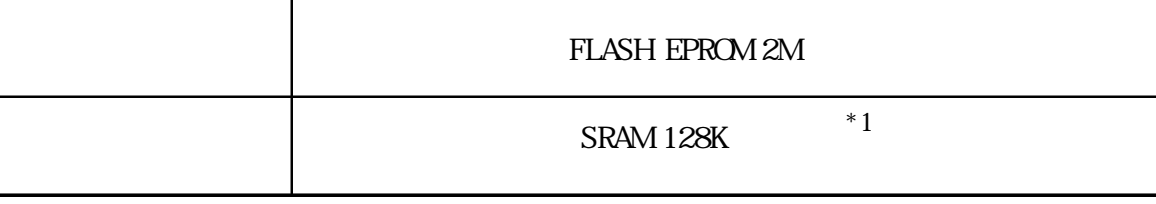

223

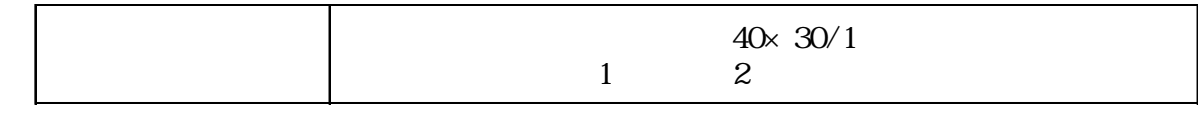

### $\boxed{2.2.4}$

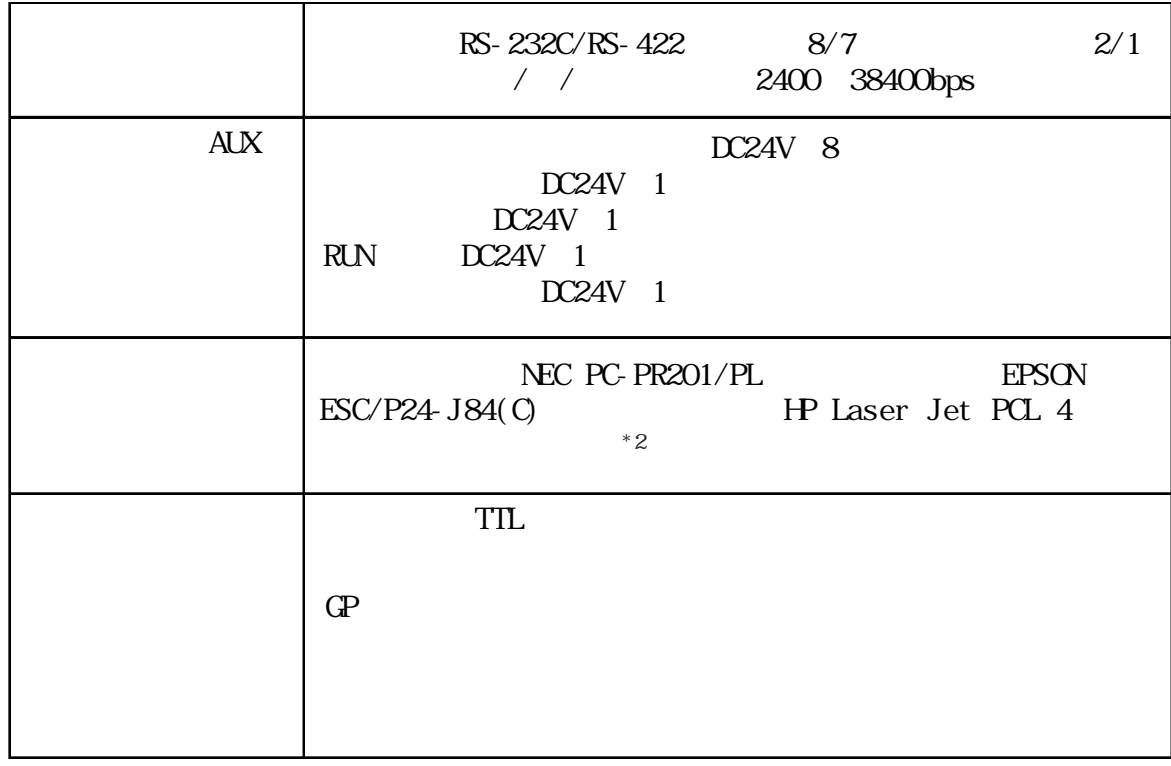

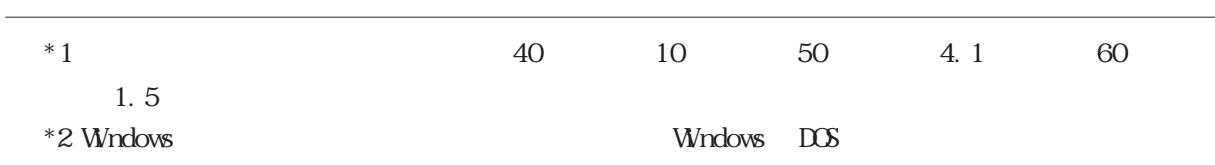

### 231 I/F

 $GP$ 

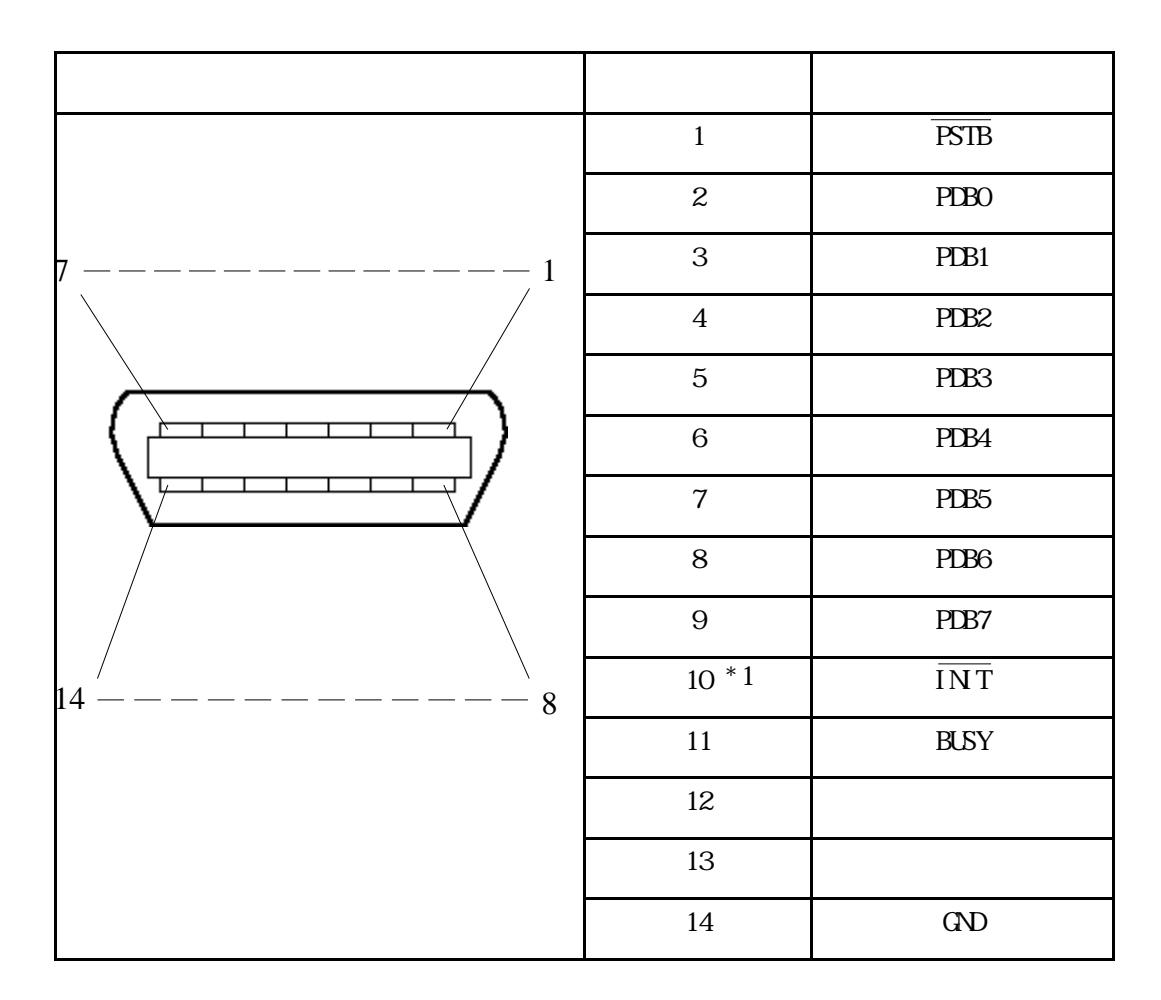

FCN-787P014-G/R FCN-780C014-D/E

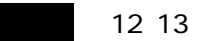

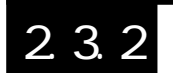

### 2 3 2 **AUX** I/F

 $RIN$ 

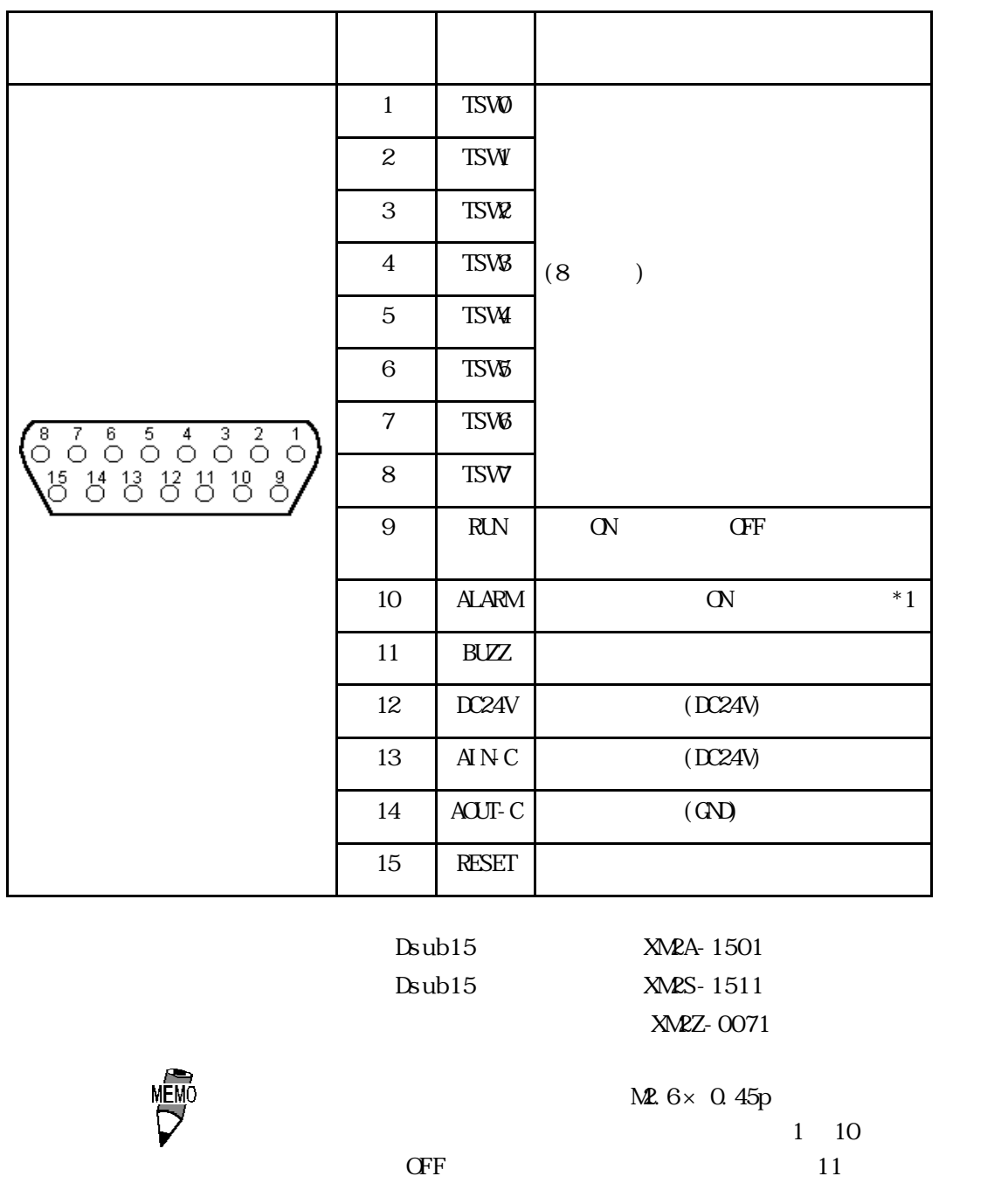

 $*1$   $\text{AUX}$   $I/F$  10

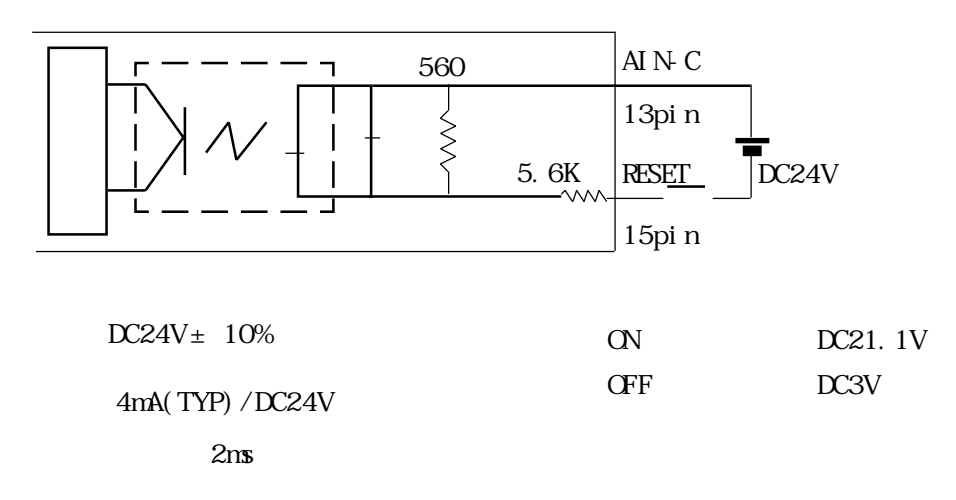

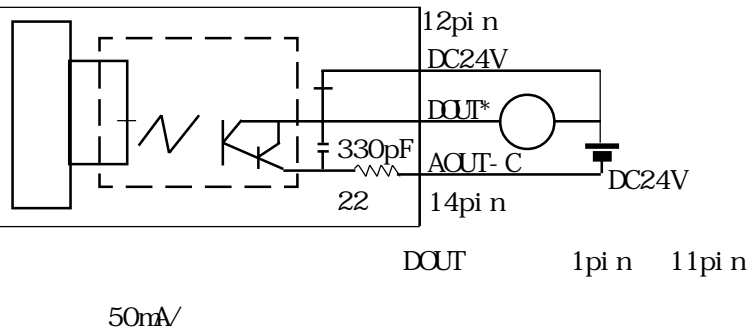

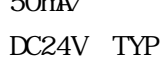

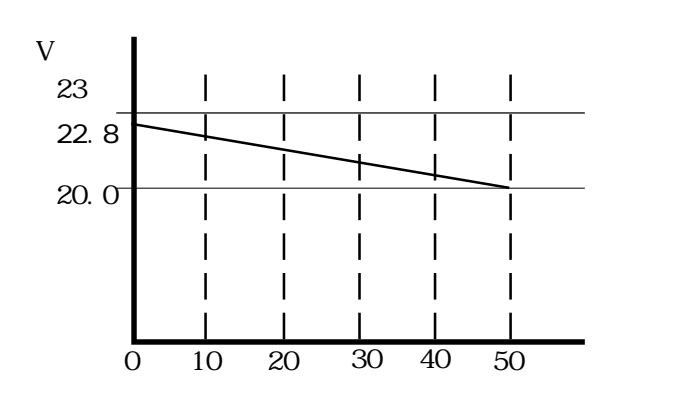

負荷電流:mA

### 2.3.3 シリアル I/F

RS-232C RS-422

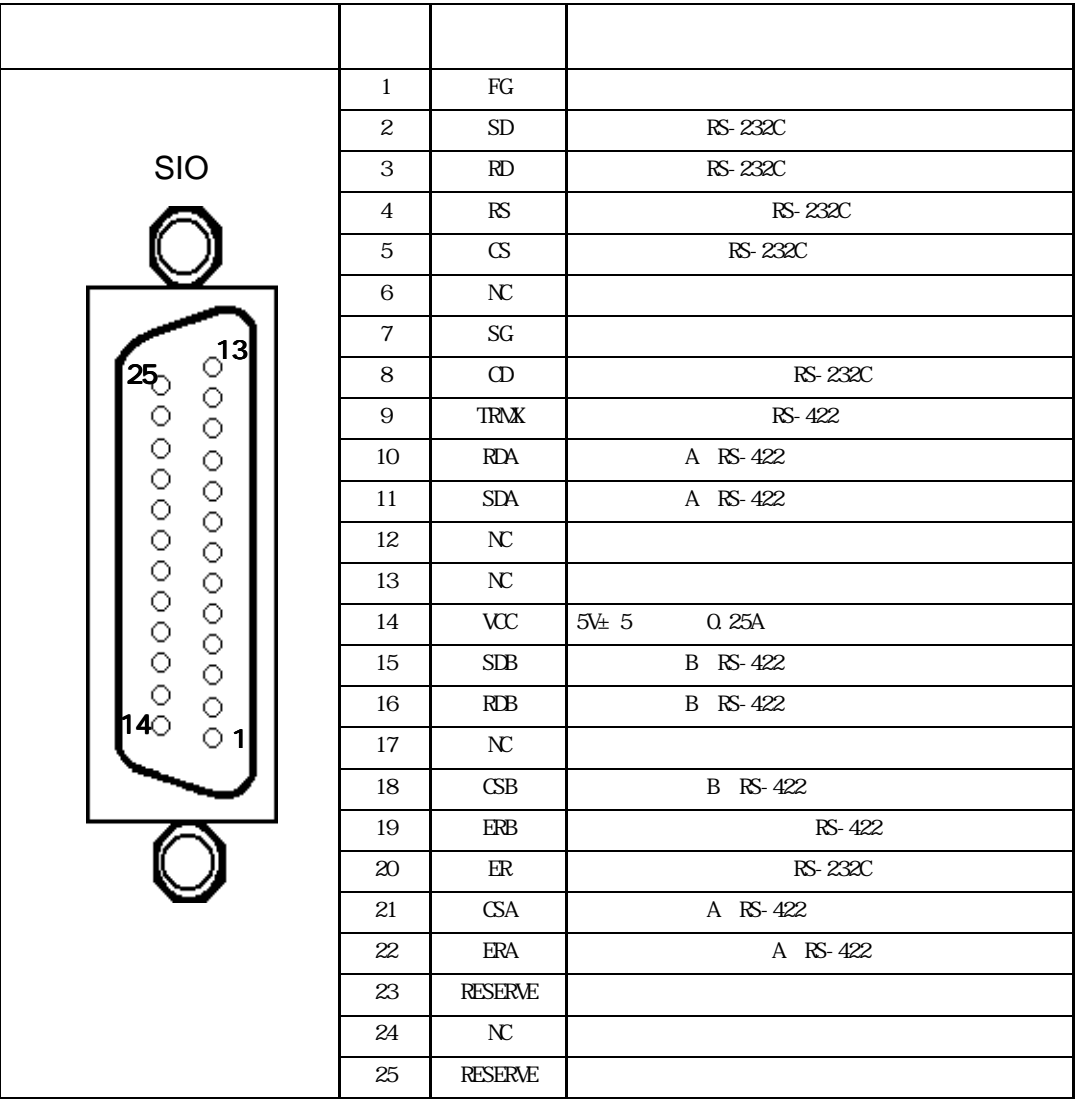

Dsub25 XM2A-2501 Dsub25  $x$  XM2S-2511 XM2Z-0071

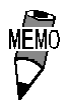

 $M2.6 \times 0.45p$ 

 $CO$  MA-VV-SB5P × 28AWG

PLC PLC PLC

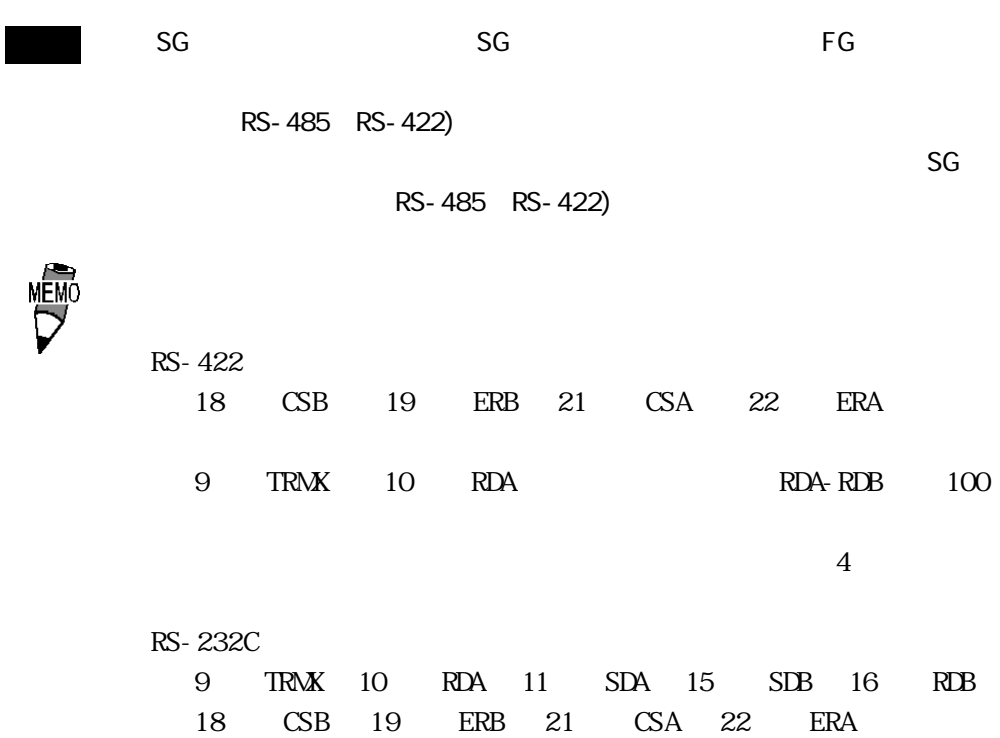

2.4 各部名称とその機能

 $GP$ 

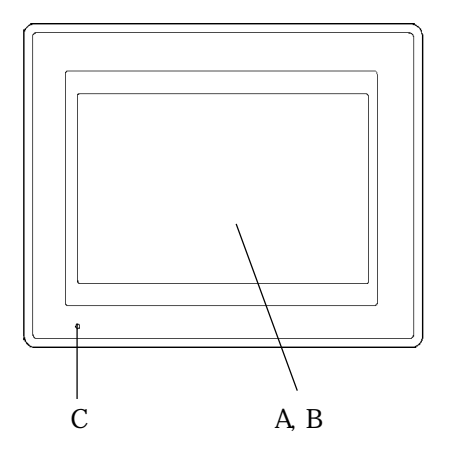

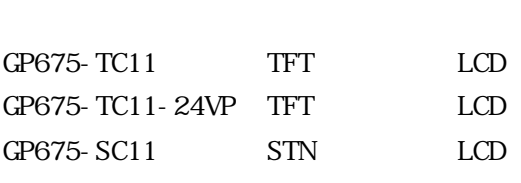

B:

 $\mathbf{A}$ :

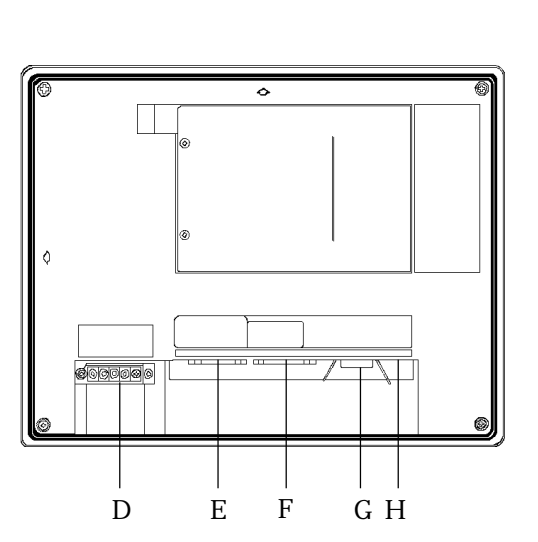

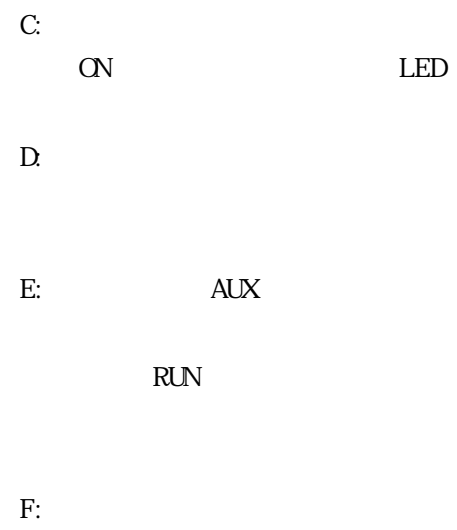

RS-232C RS-422

G:  $\overline{G}$ 

 $\mathbf H$ 

# 2.5 GP-675 25.1 GP-675

単位:mm

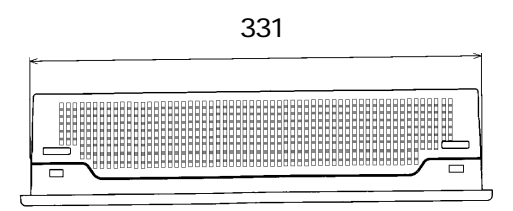

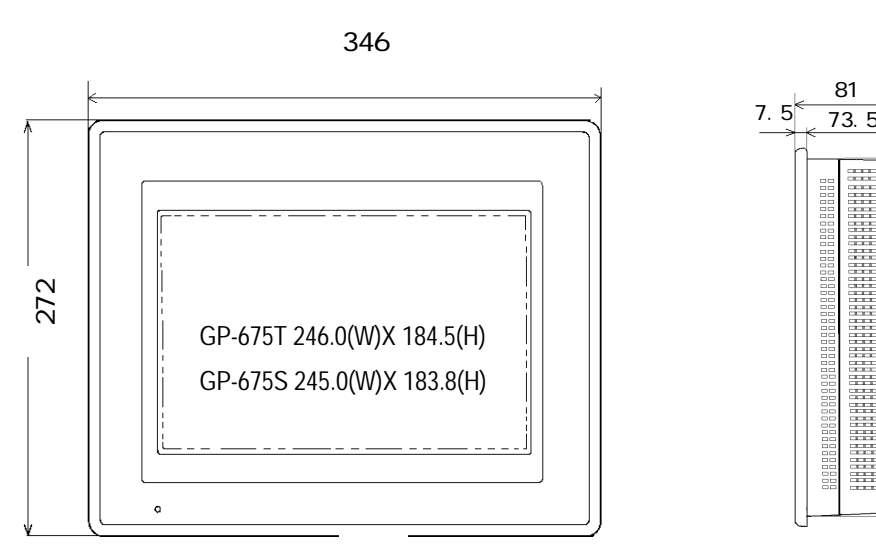

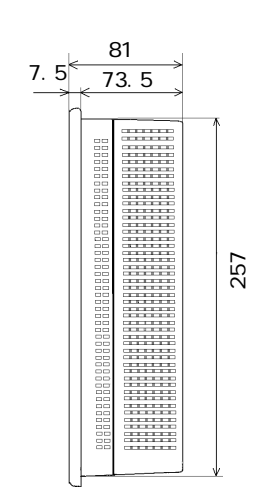

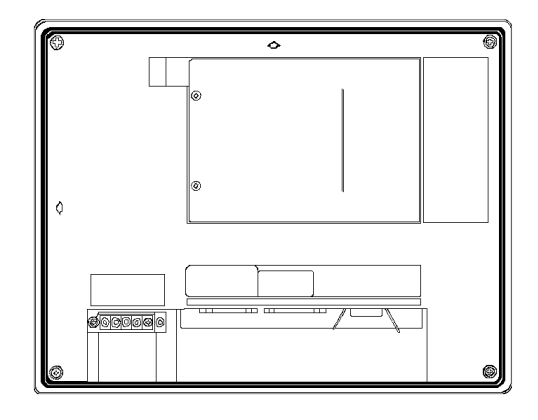

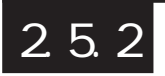

単位:mm

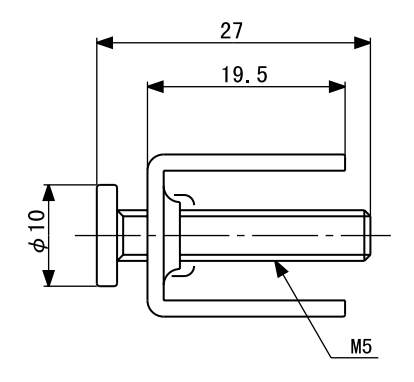

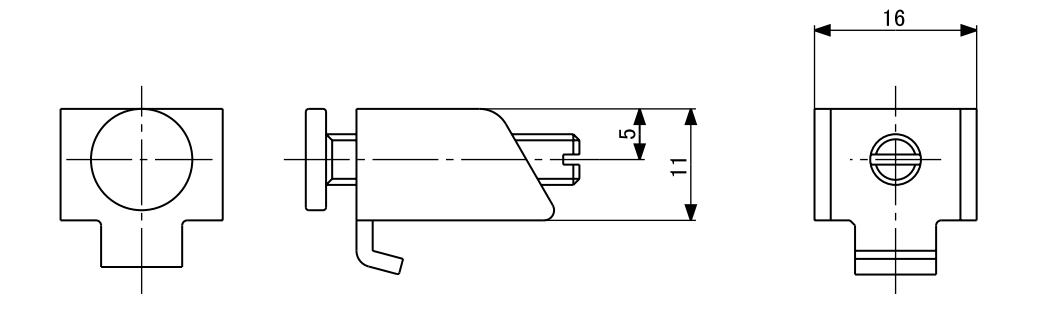

# $|2.5.3|$

単位:mm

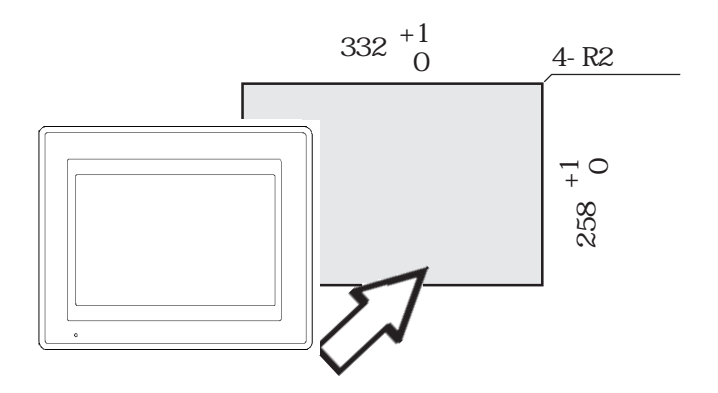

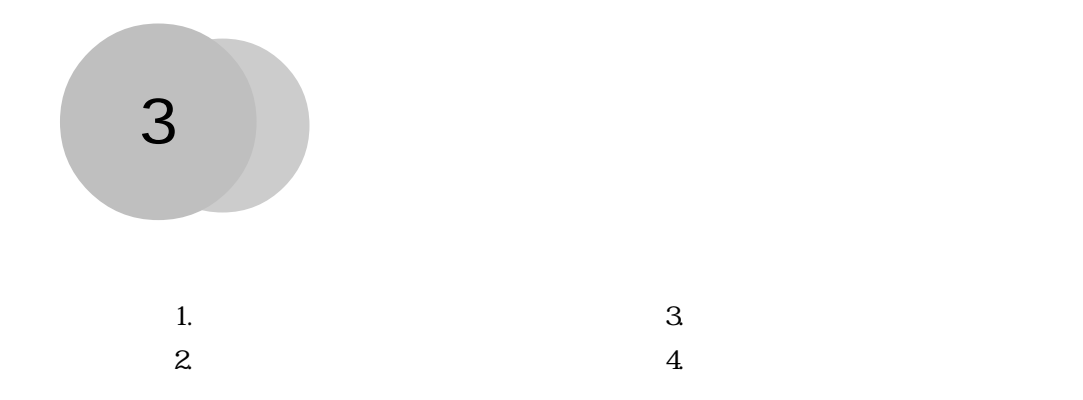

# $3.1$

### 3.1.1 pm

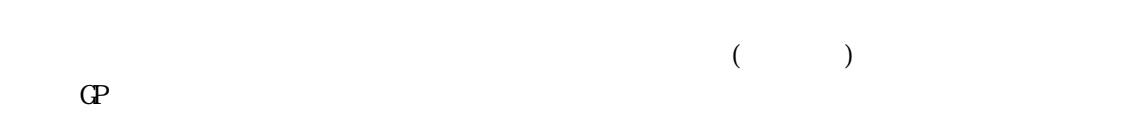

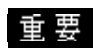

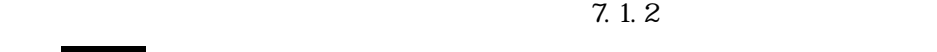

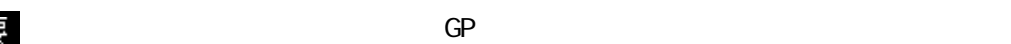

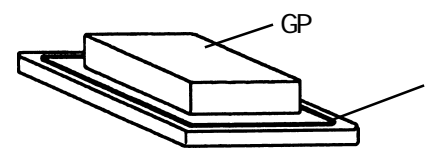

 $\frac{25}{ }$ 

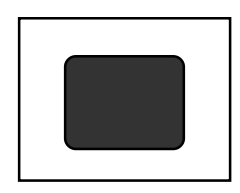

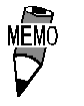

1.6mm 10mm

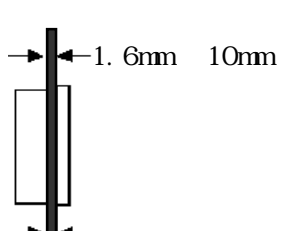

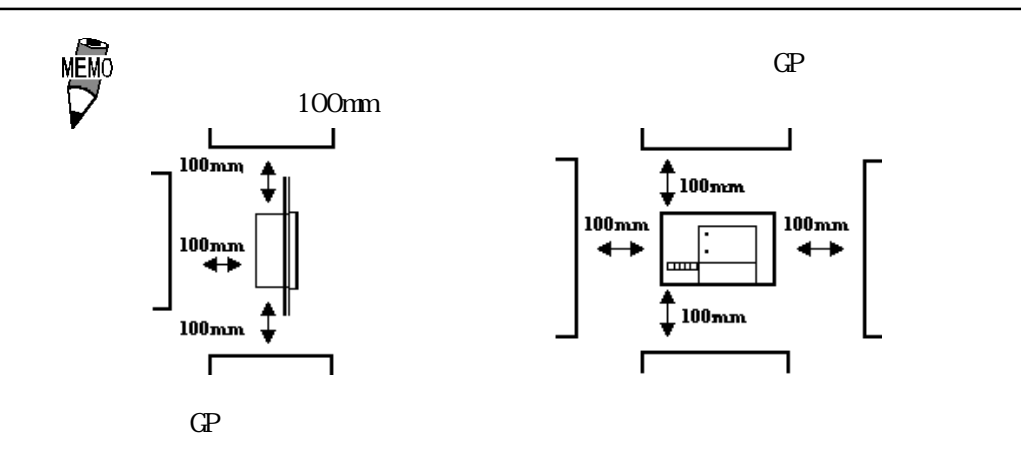

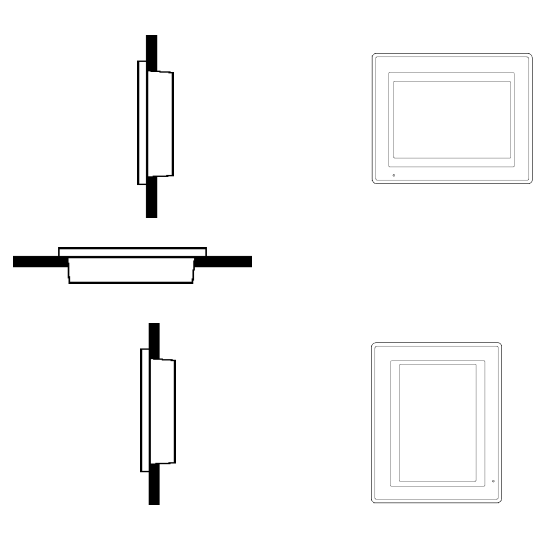

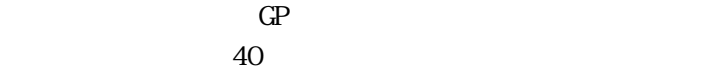

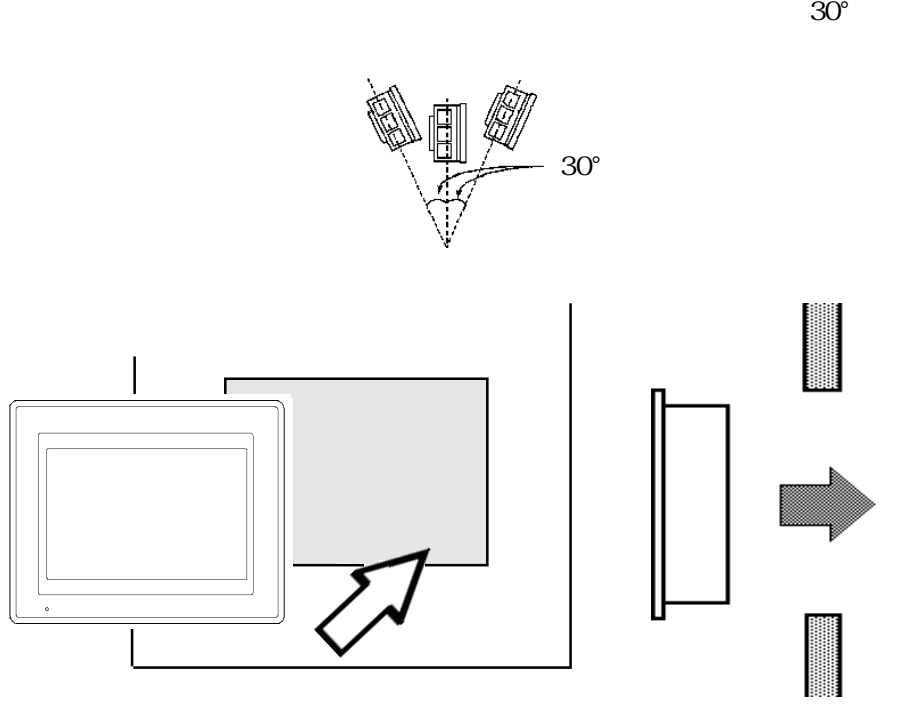

3-2

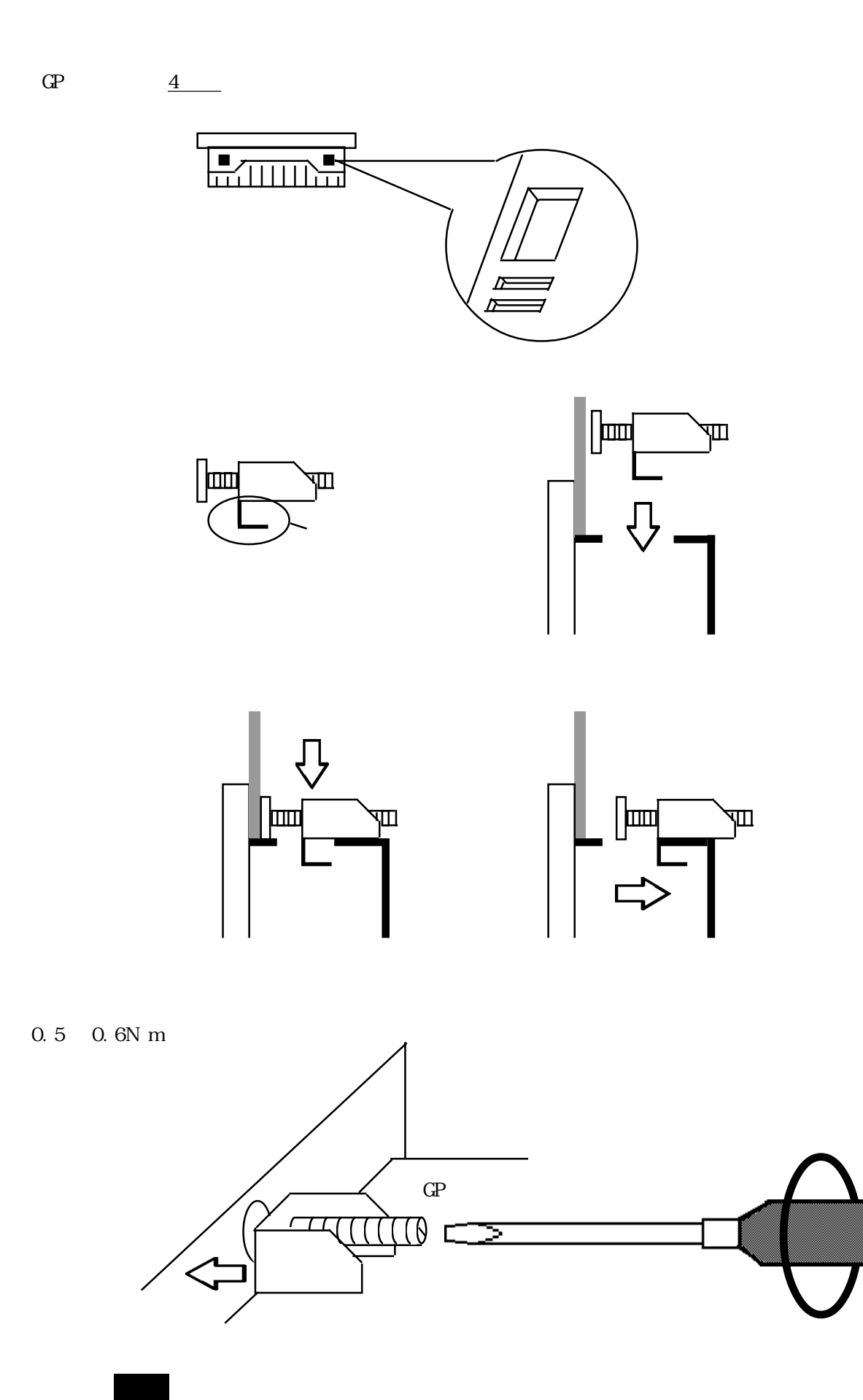

# 3. 2

 $3.21$ 

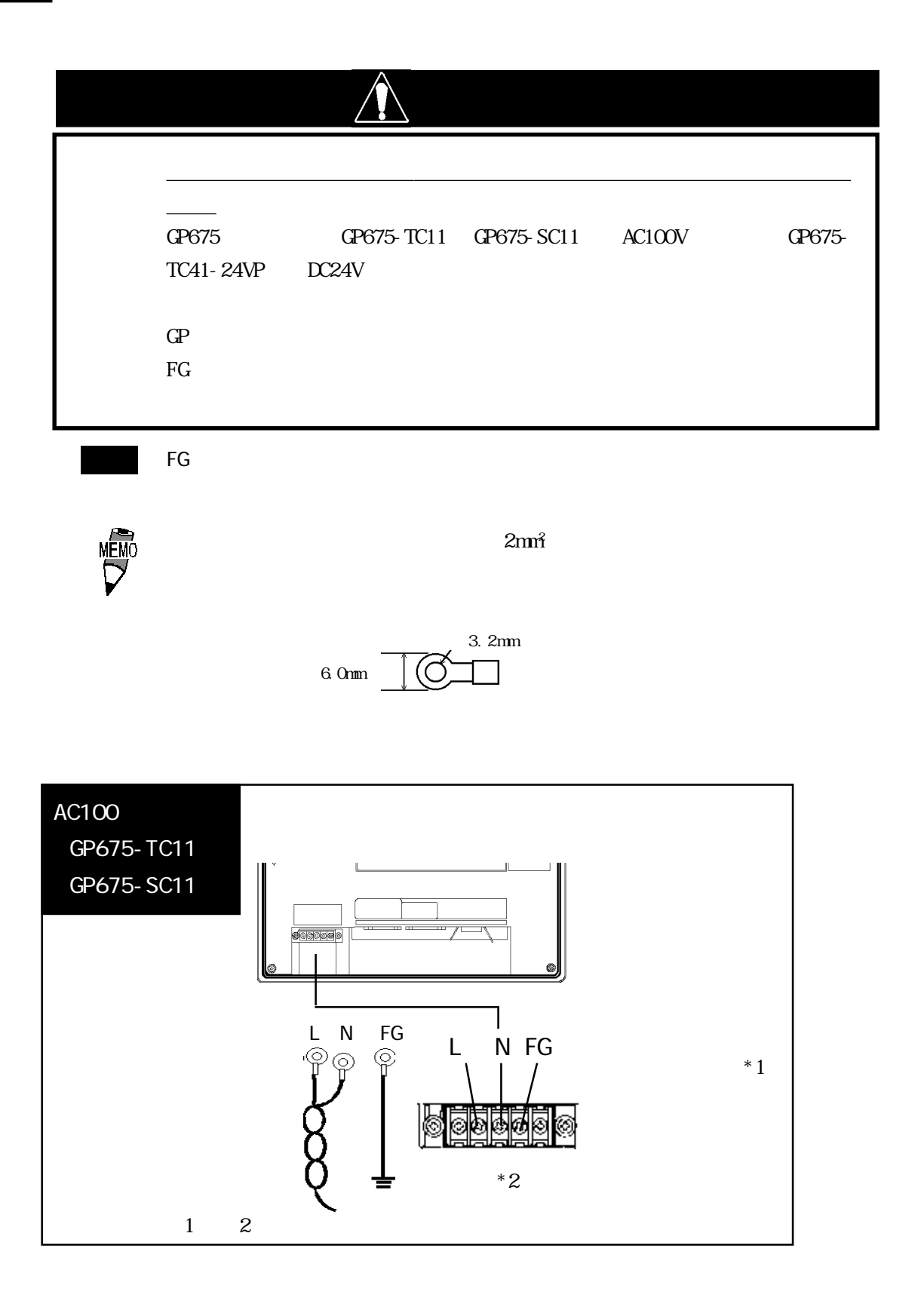

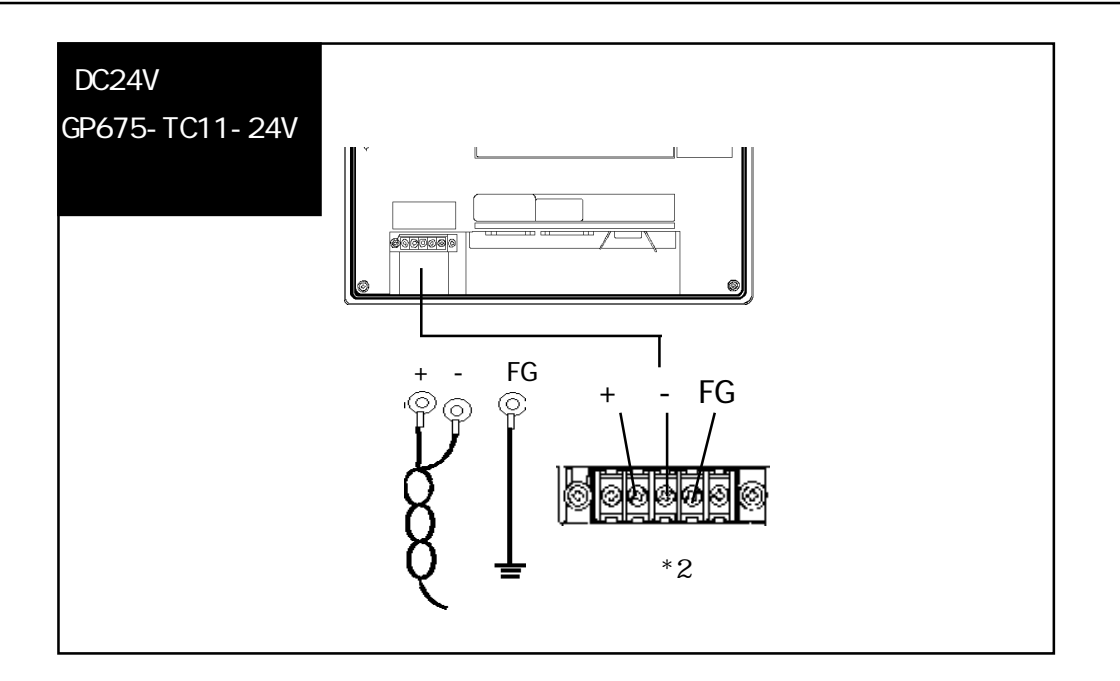

 $\overline{\mathbf{3}}$ **MÉMO** 

 $0.5$   $0.6N m$ 

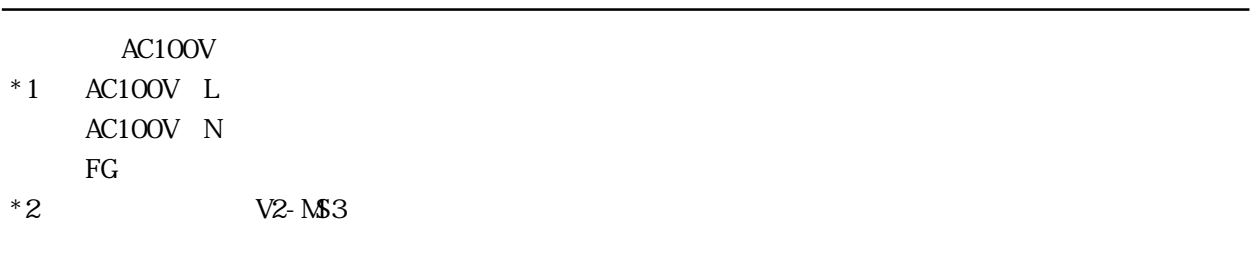

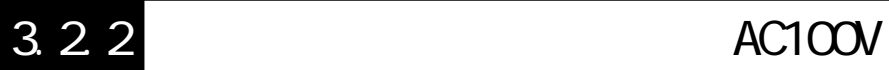

GP-675 GP675-TC11 GP675-SC11  $GP$ 

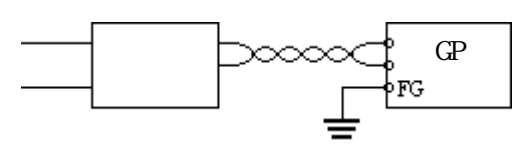

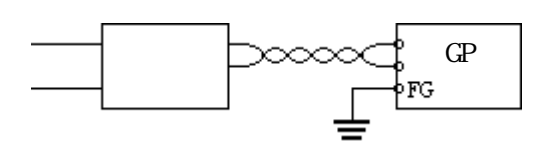

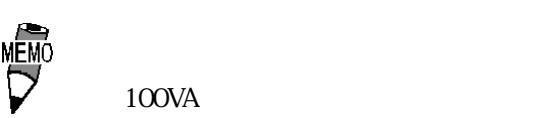

100VA

 $GP$ 

<u>e</u>

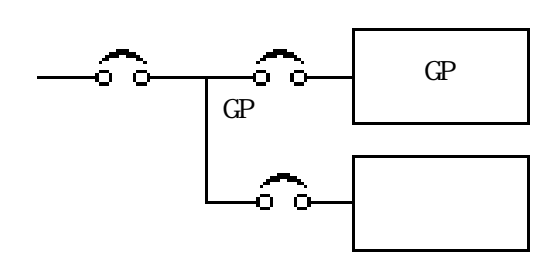

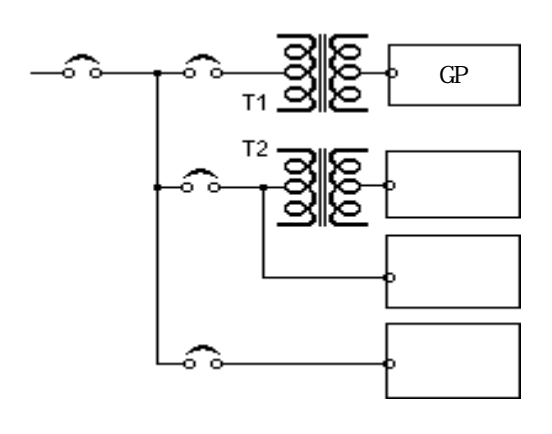

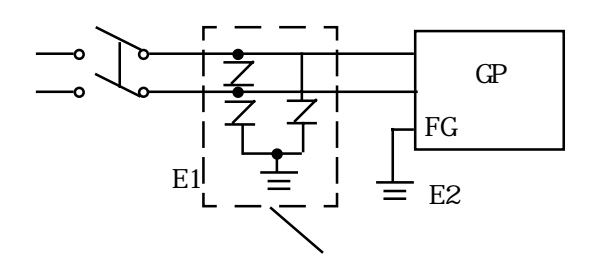

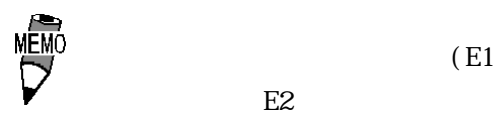

 $E2$
### $3.2.3$

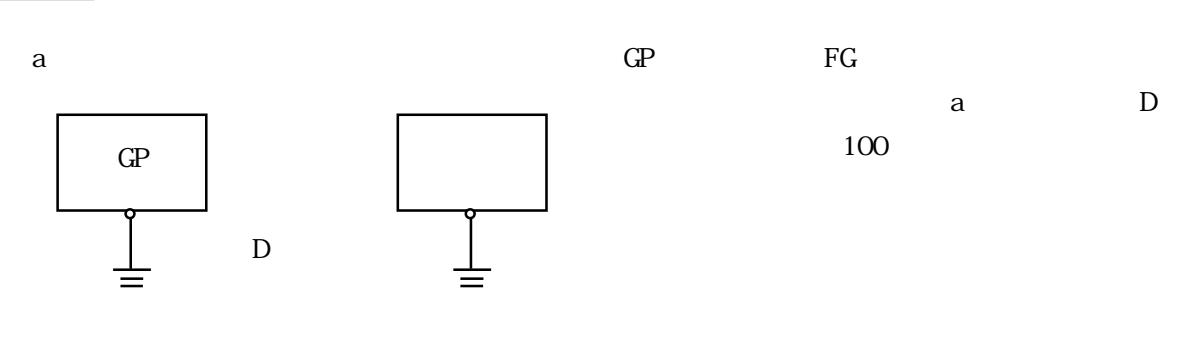

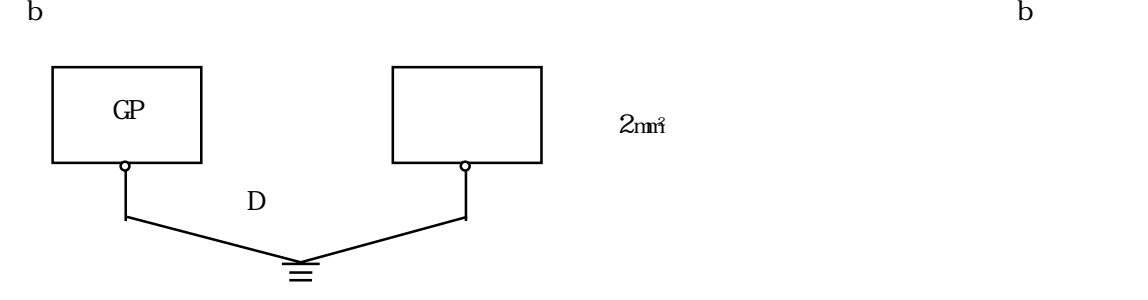

 $FG$ 

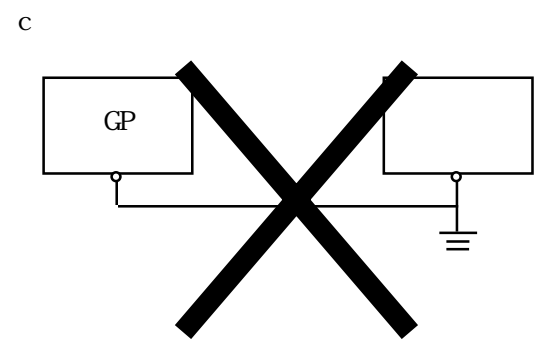

 $3.24$ 

3.3 プリンタの接続

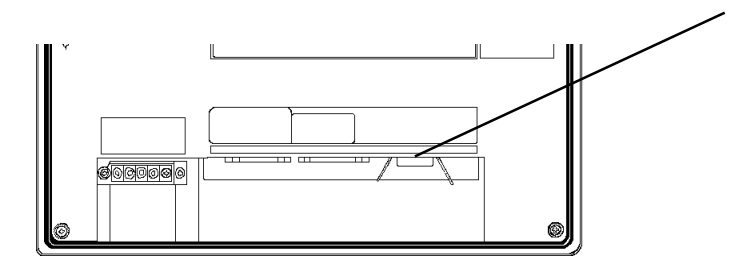

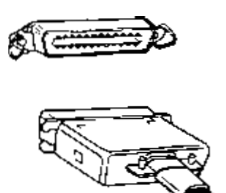

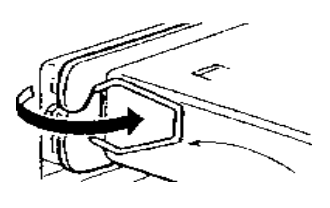

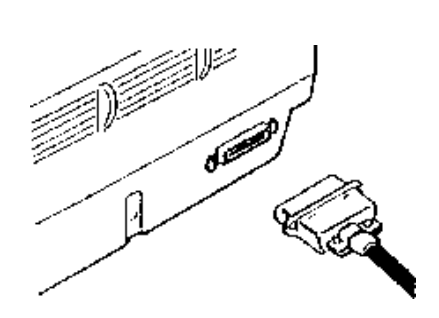

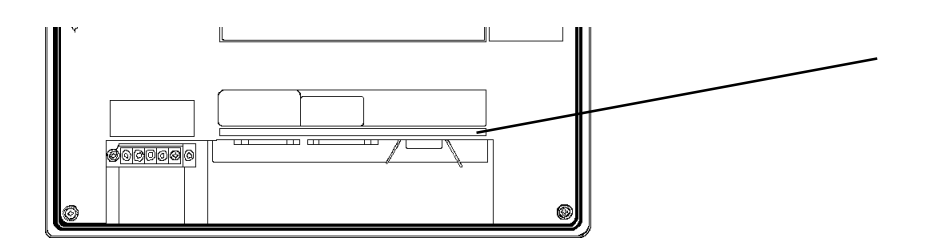

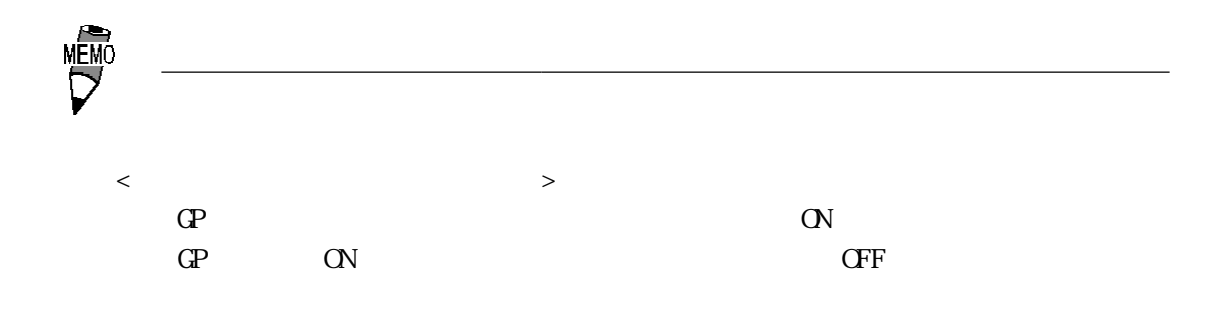

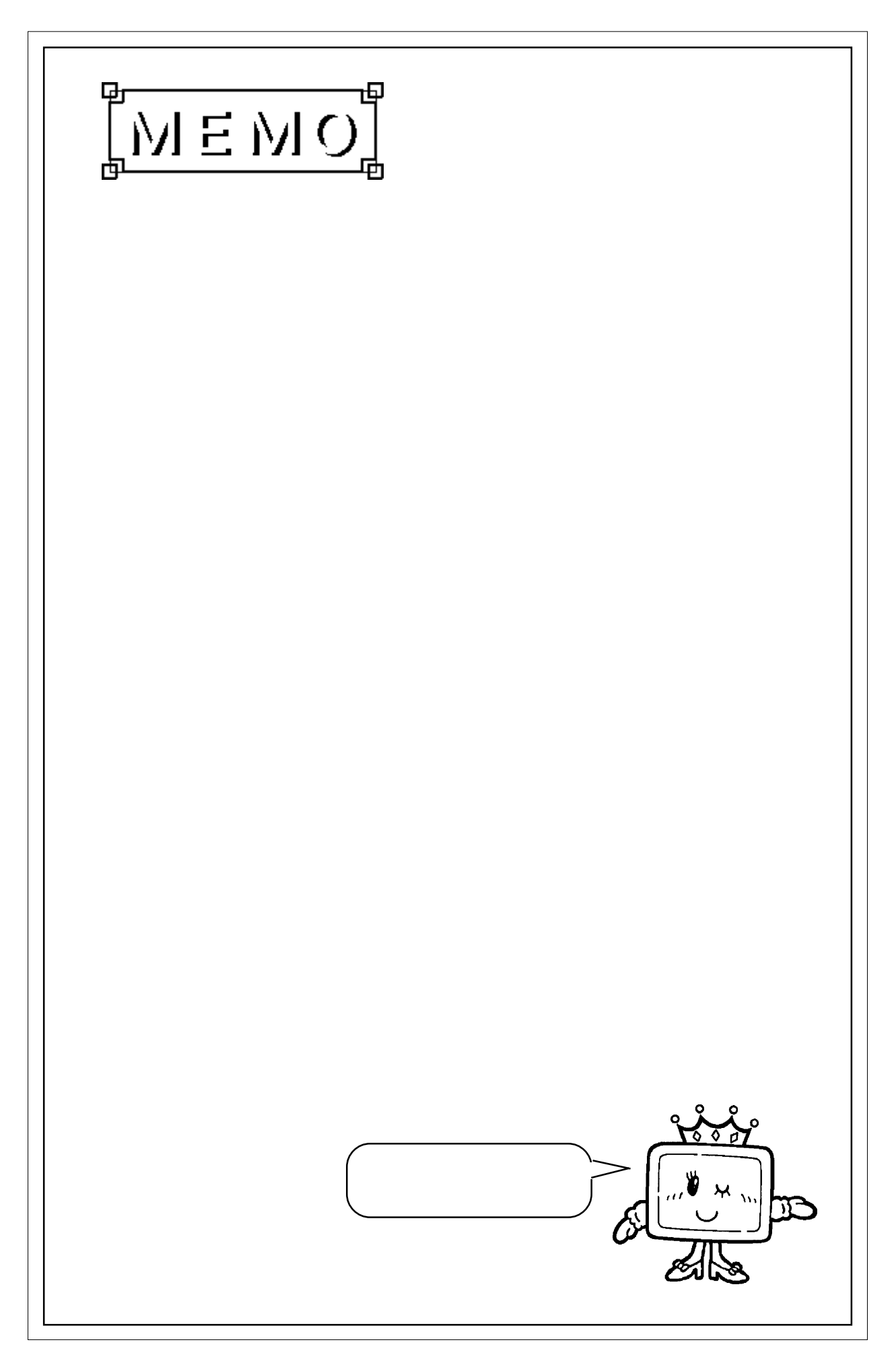

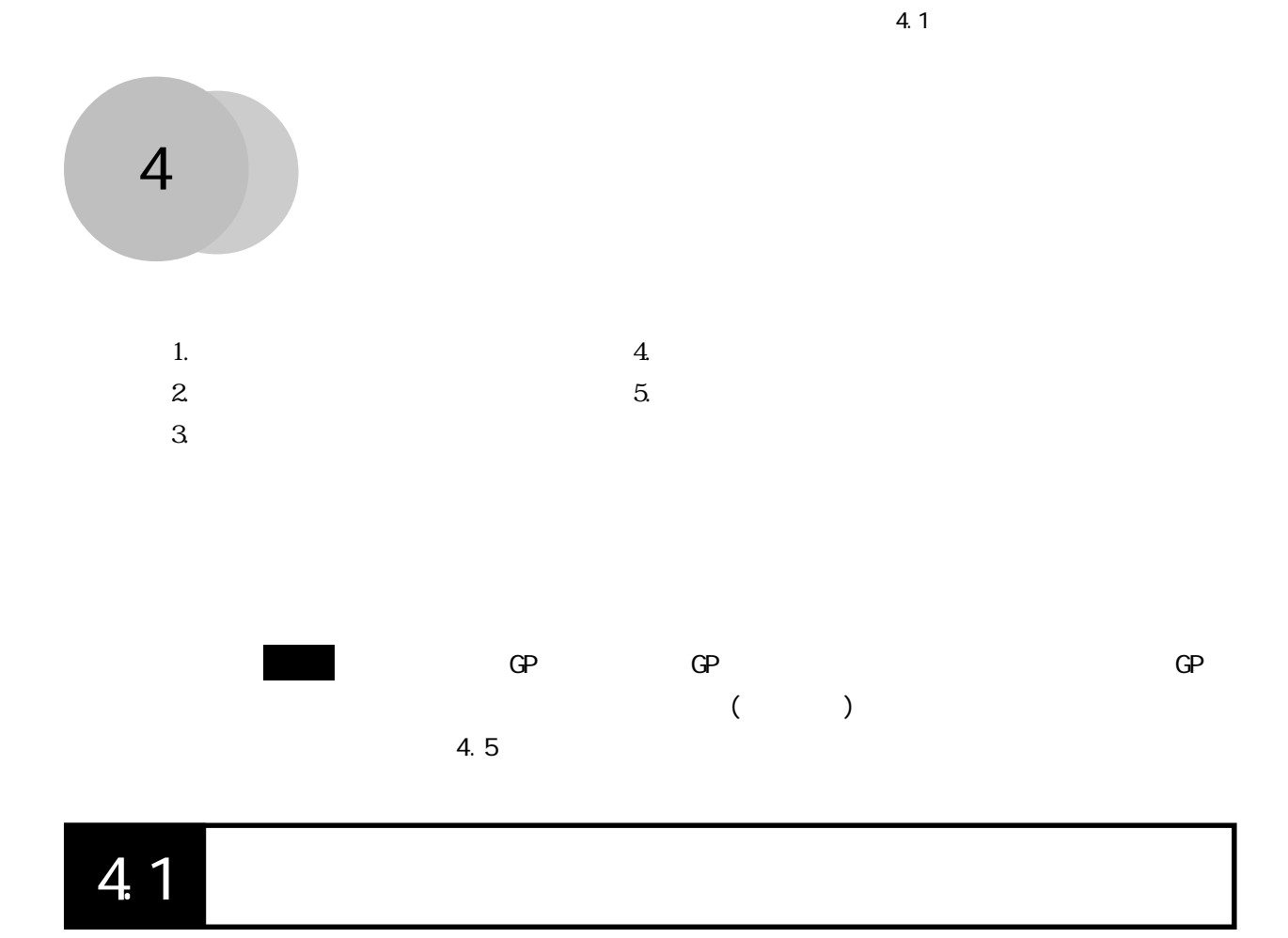

 $\overline{c}$ 

### 4. 1. 1

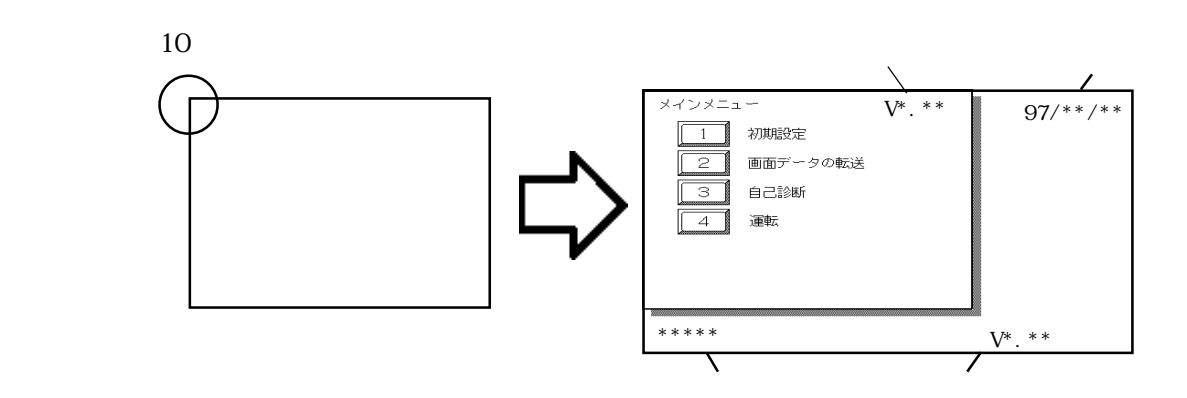

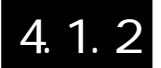

 $\frac{1}{2}$  5.4.3 画面データの転送  $\overline{\mathbf{3}}$ 自己診断 運転  $\overline{4}$ 動作モード オフライン リセット 取消  $\begin{array}{r} \sqrt{\text{MEMO}} \\ \text{MEMO} \end{array}$  GP-PRO/PB for Windows PLC -3  $\mathbb{G}\mathrm{P}$ 

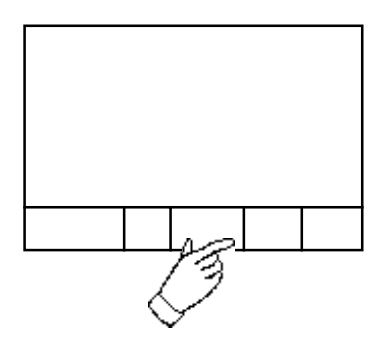

 $\sqrt{2\pi}$ 

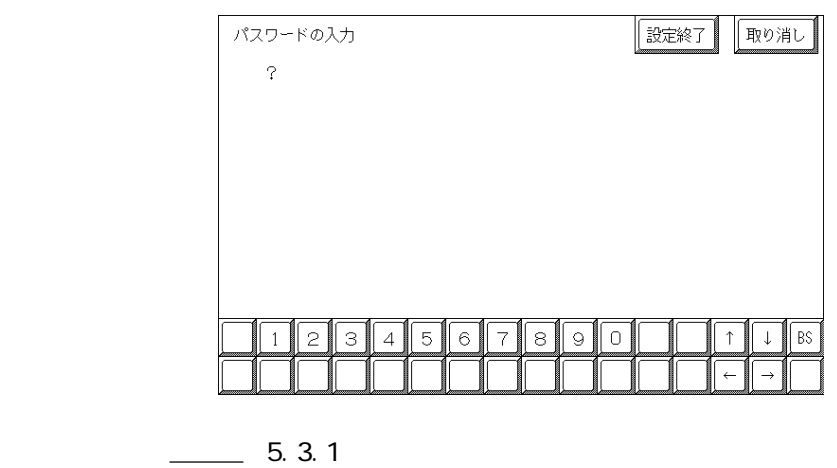

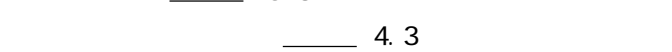

## 4.2

 $\frac{4}{3}$ 

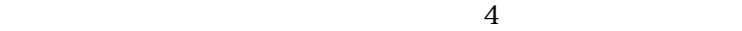

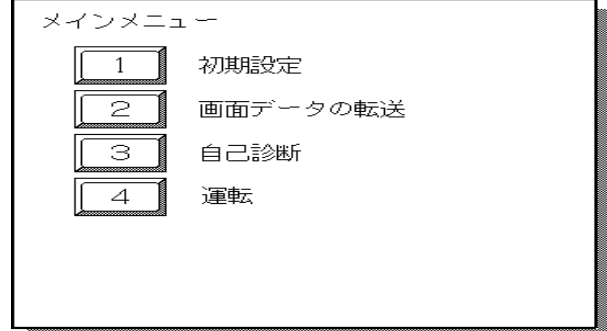

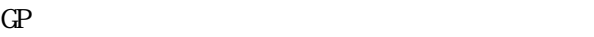

 $GP$  GP

 $GP$ 

 $\mathbf{G}$ 

参照→

4.3 初期設定での基本操作

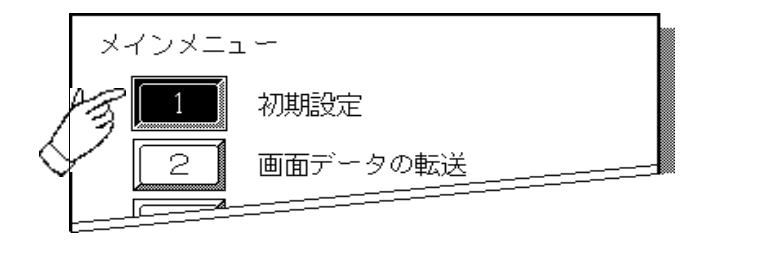

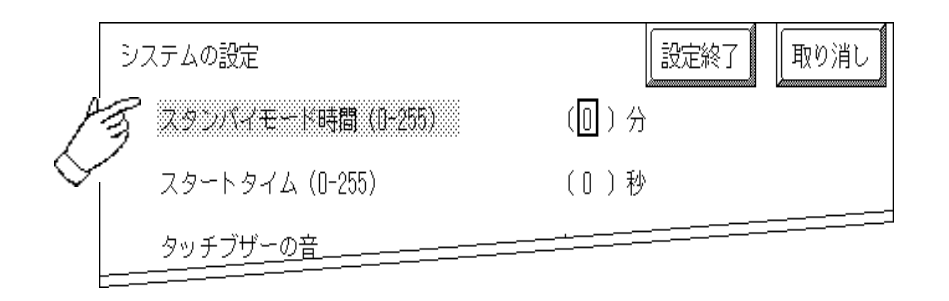

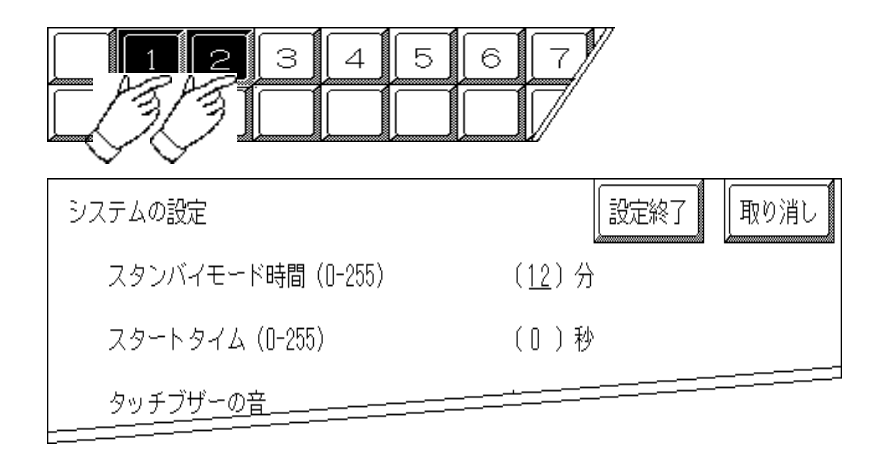

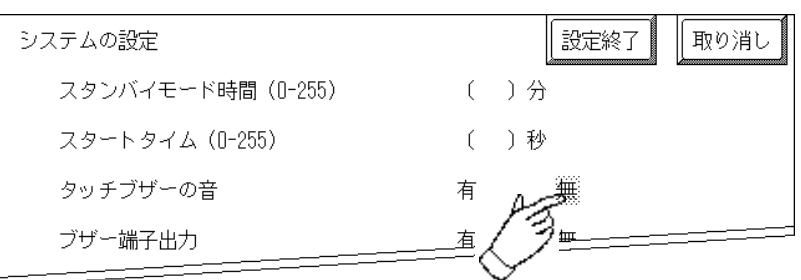

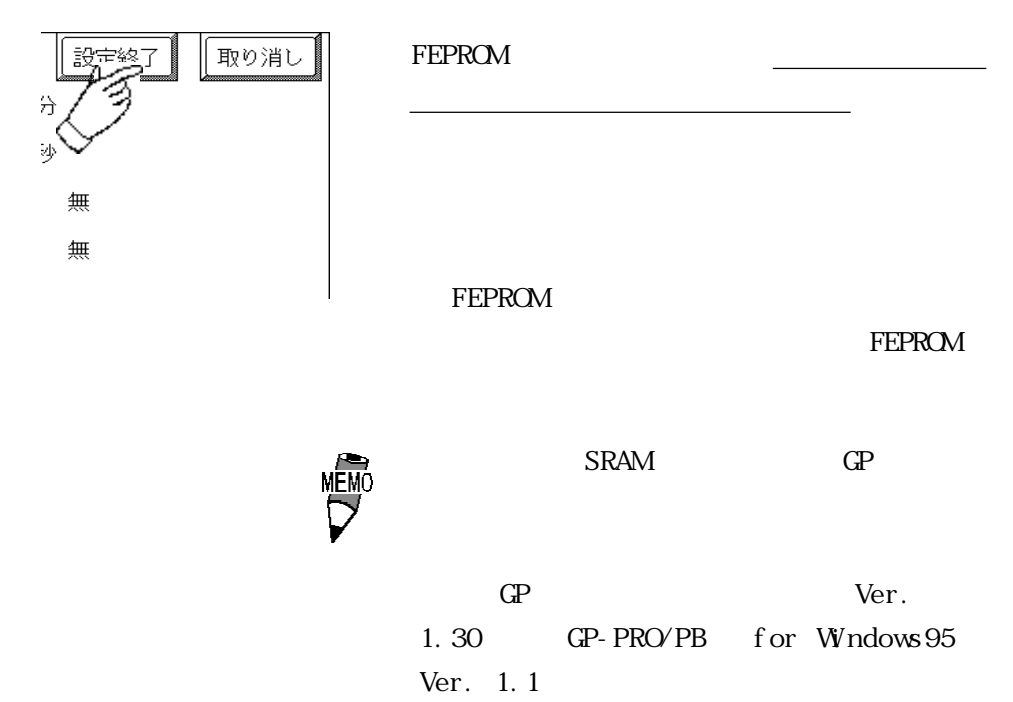

 $I/O$ 

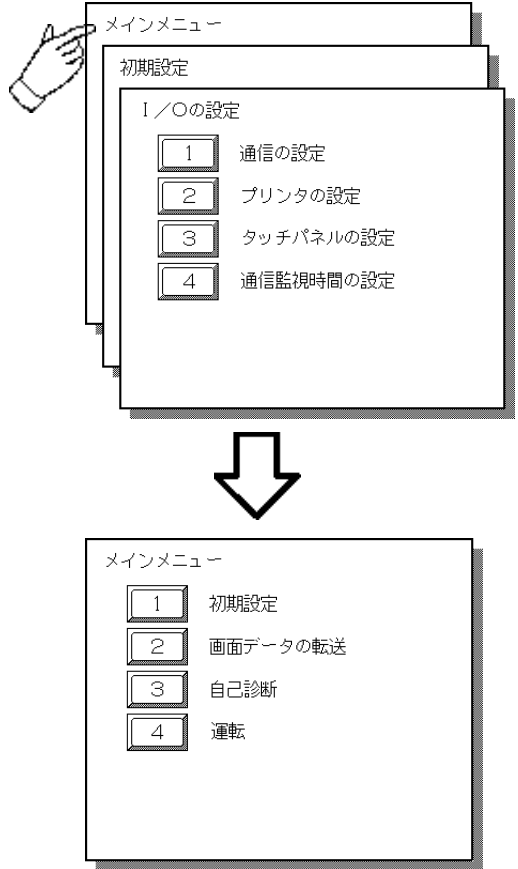

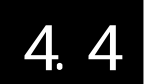

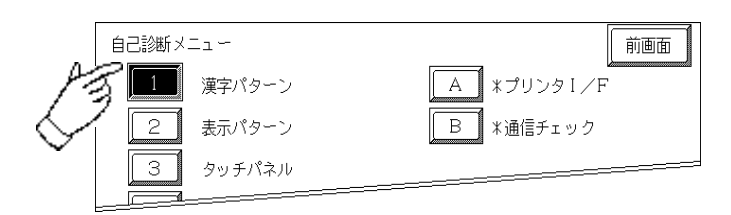

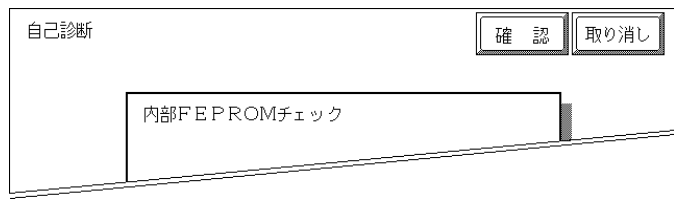

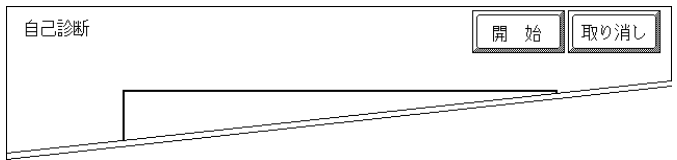

 $\alpha$ 

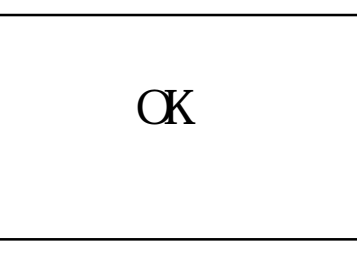

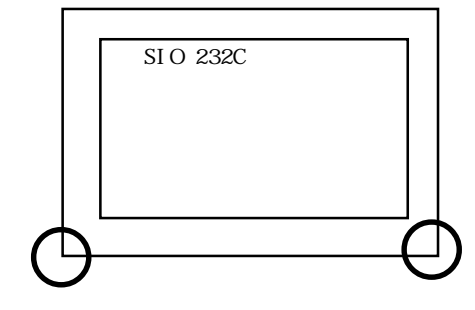

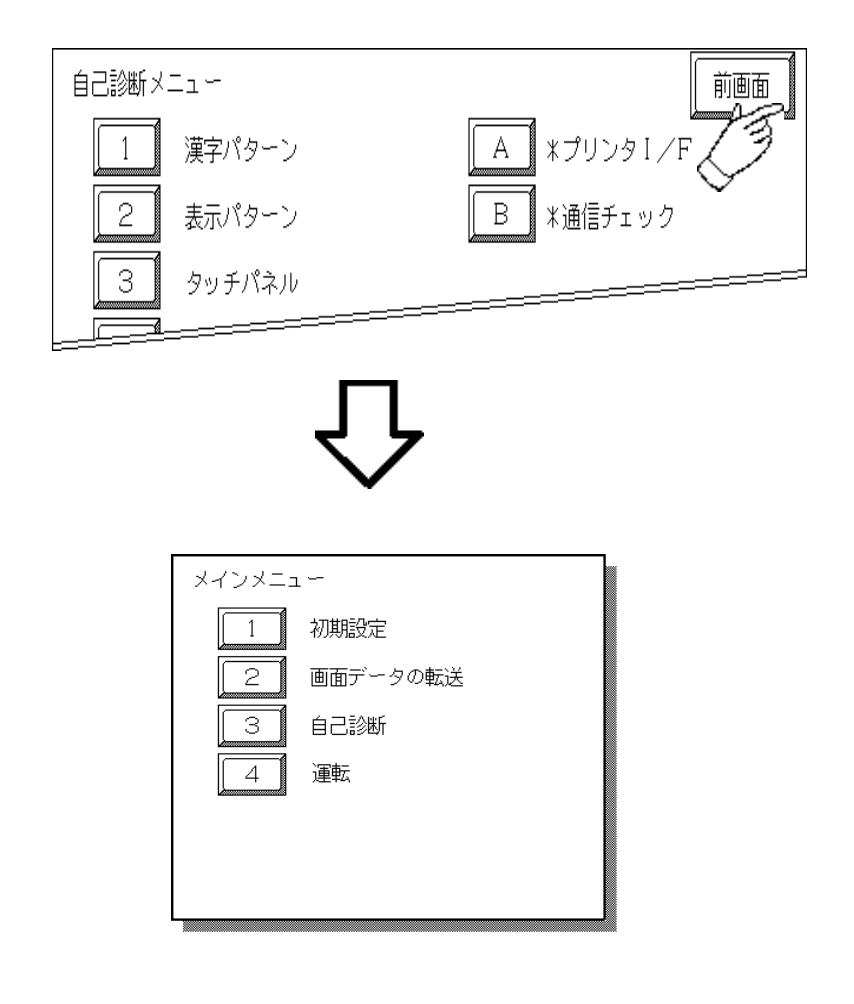

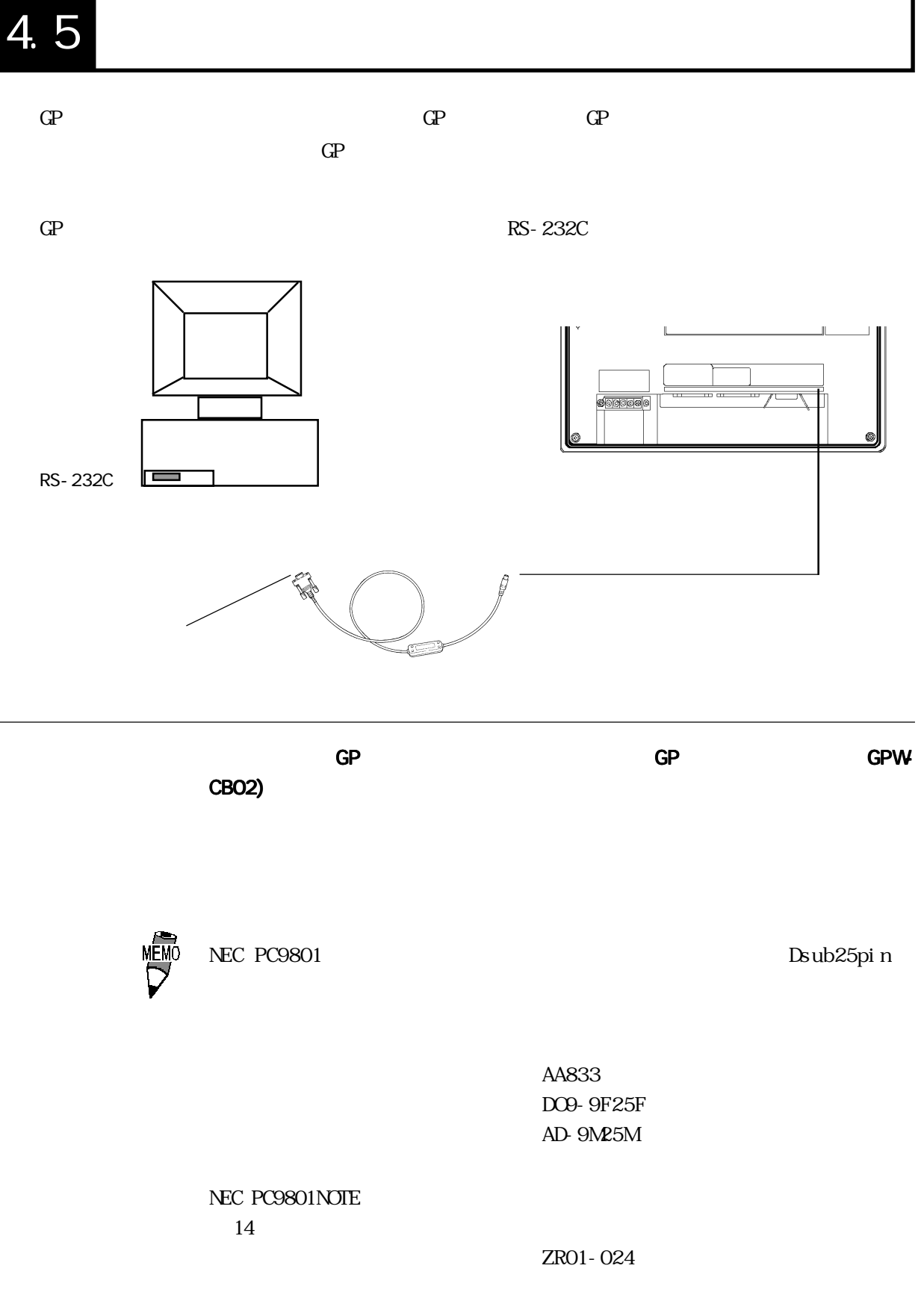

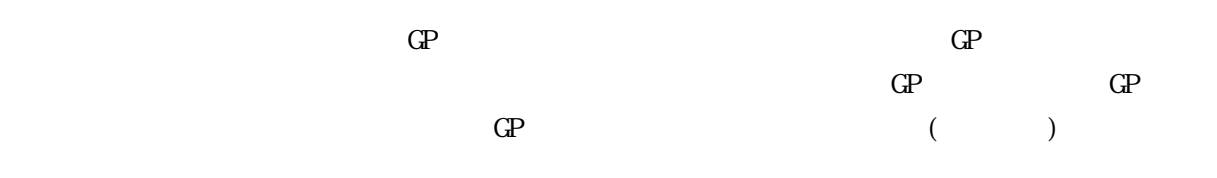

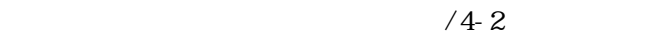

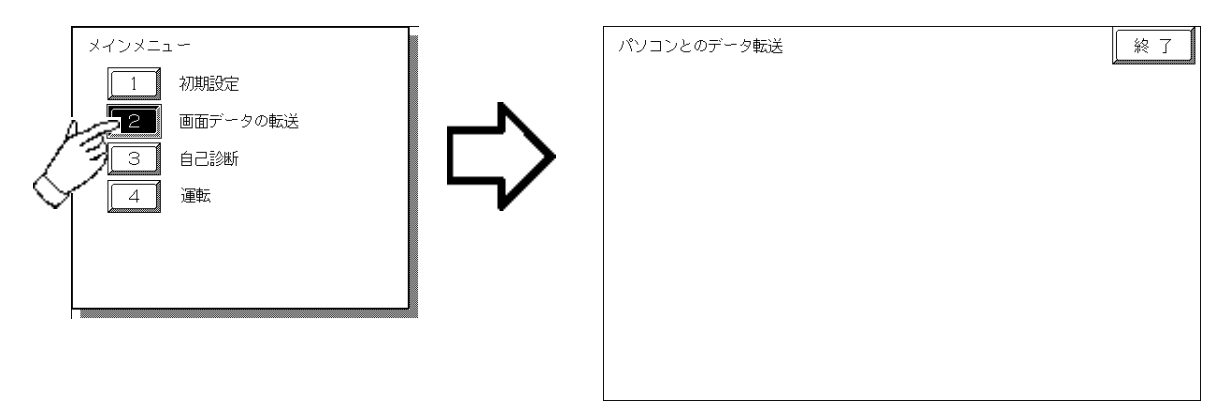

SETUP Transfer

 $\text{G}$  extended the state of  $\mathbb{R}^2$ 

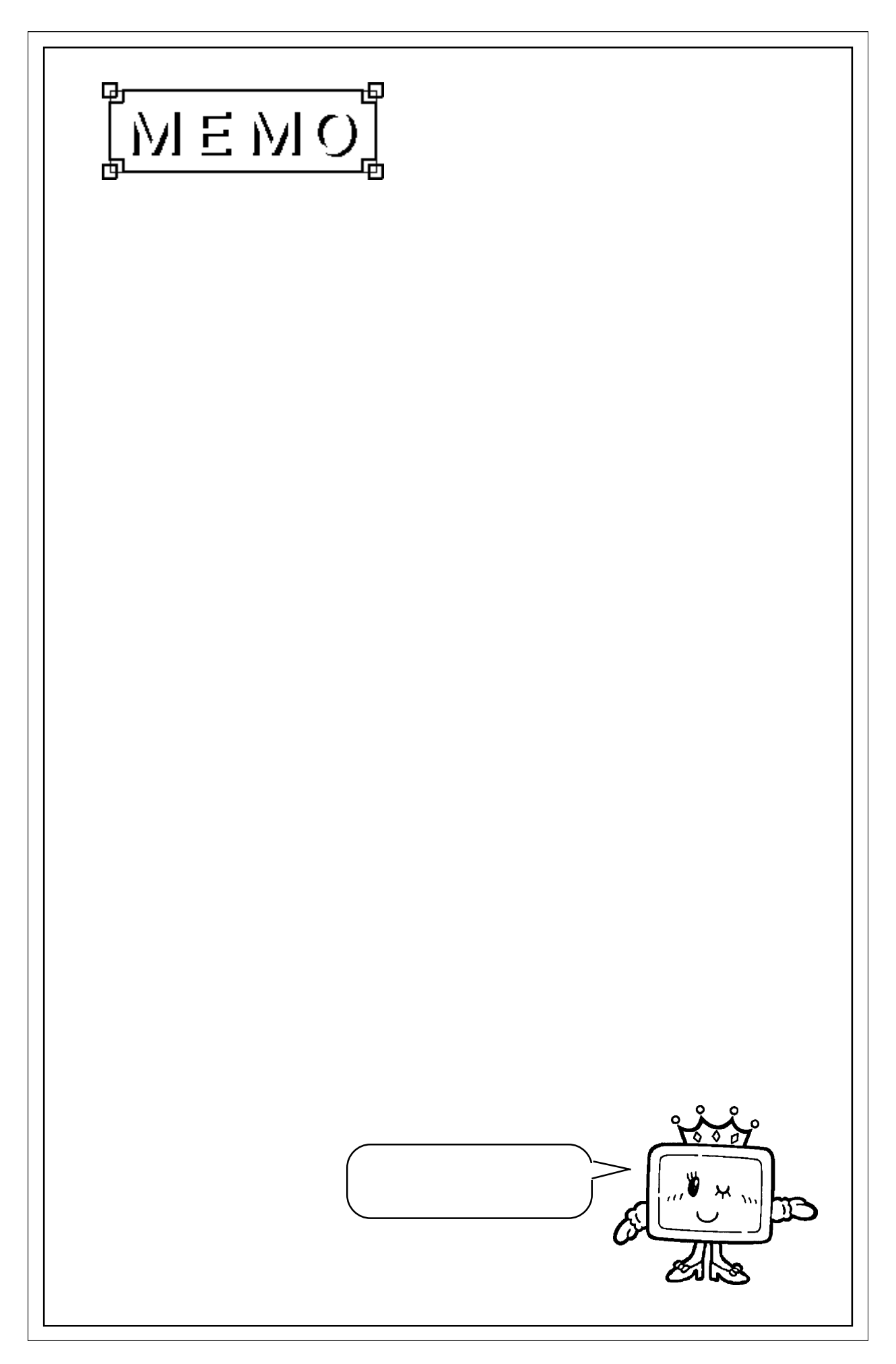

### 第 5 章 初期設定 1.  $5$ 2.  $6$  $3 \hspace{2.5cm} 7$ 4. I/O 8.

# 5.1 初期設定をする前に

 $5.1$ 

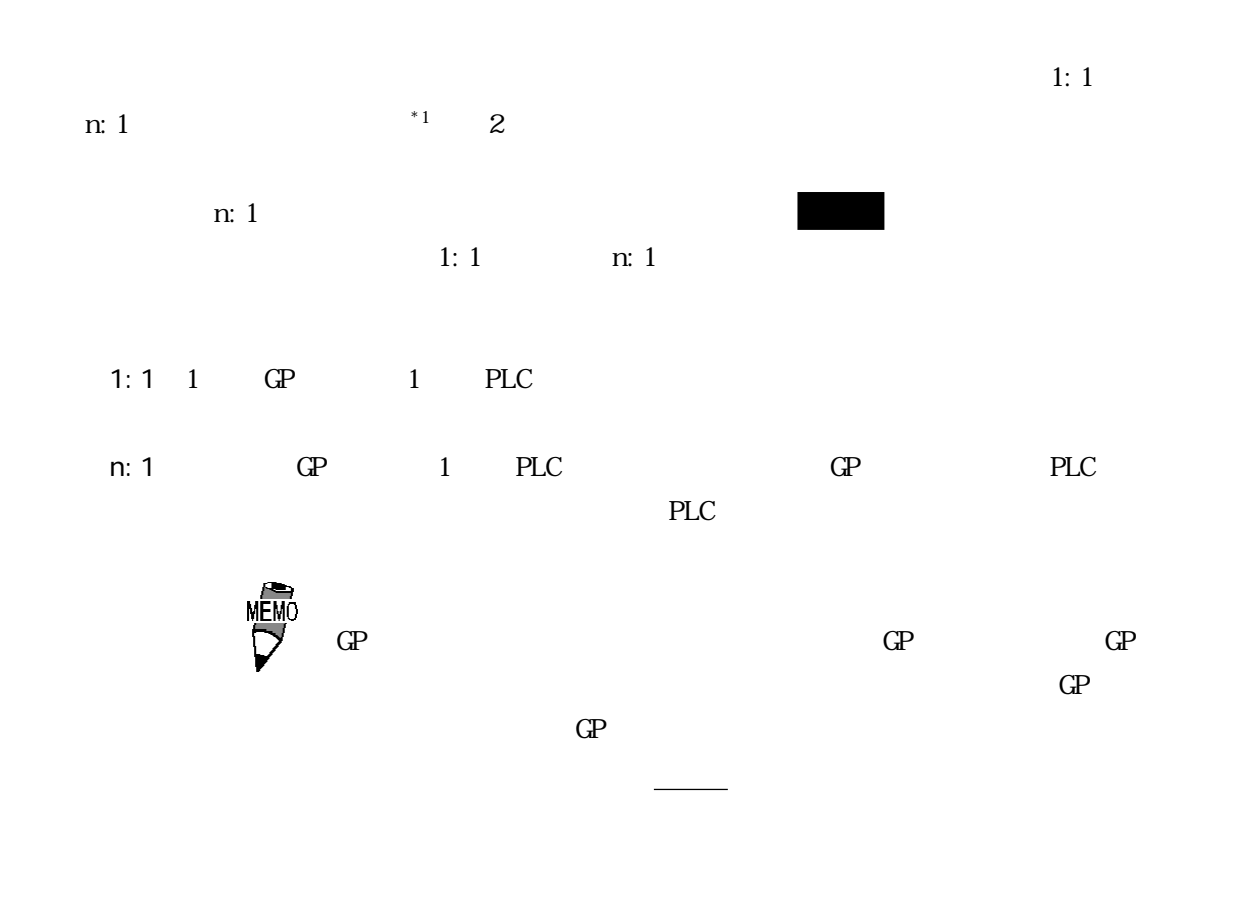

 $\rule{1em}{0.15mm}$  PLC

52

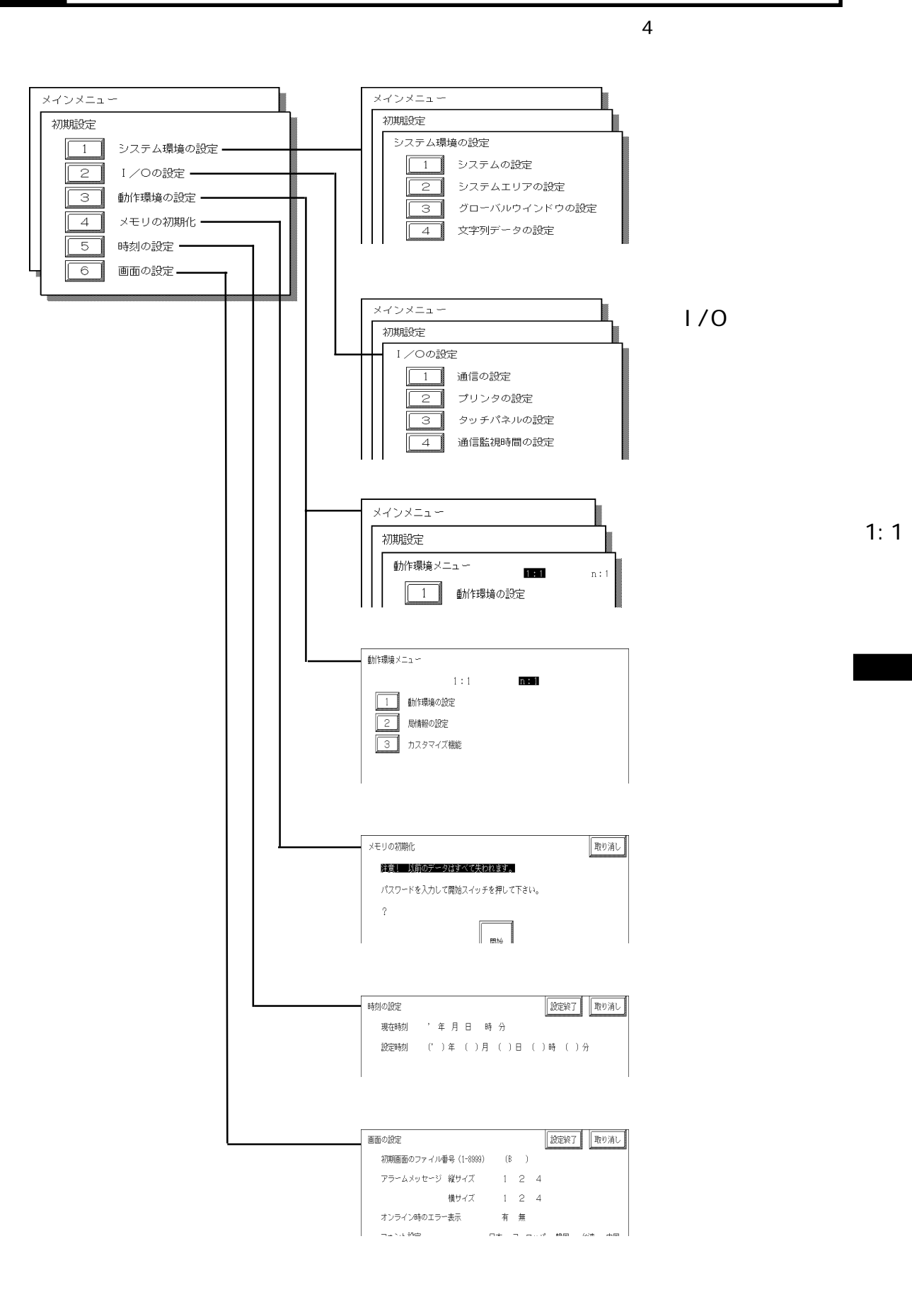

## 5.3

 $GP$ 

#### $5.3.1$

 $GP$ 

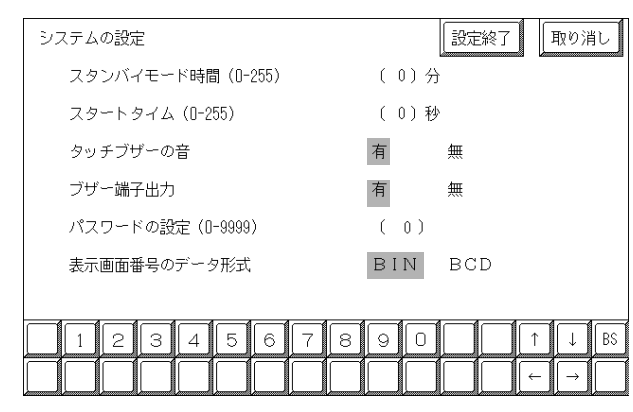

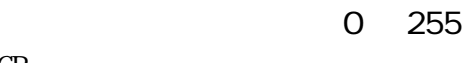

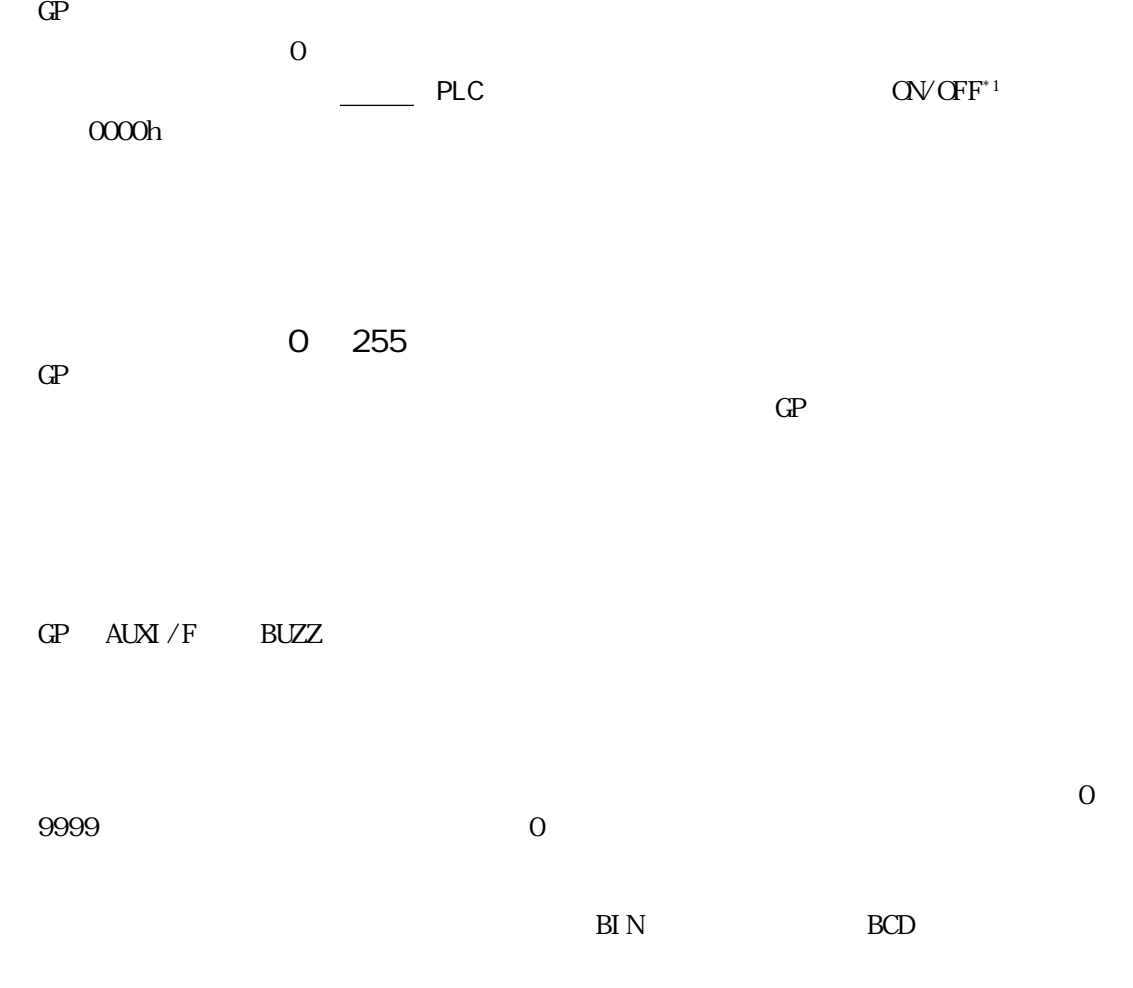

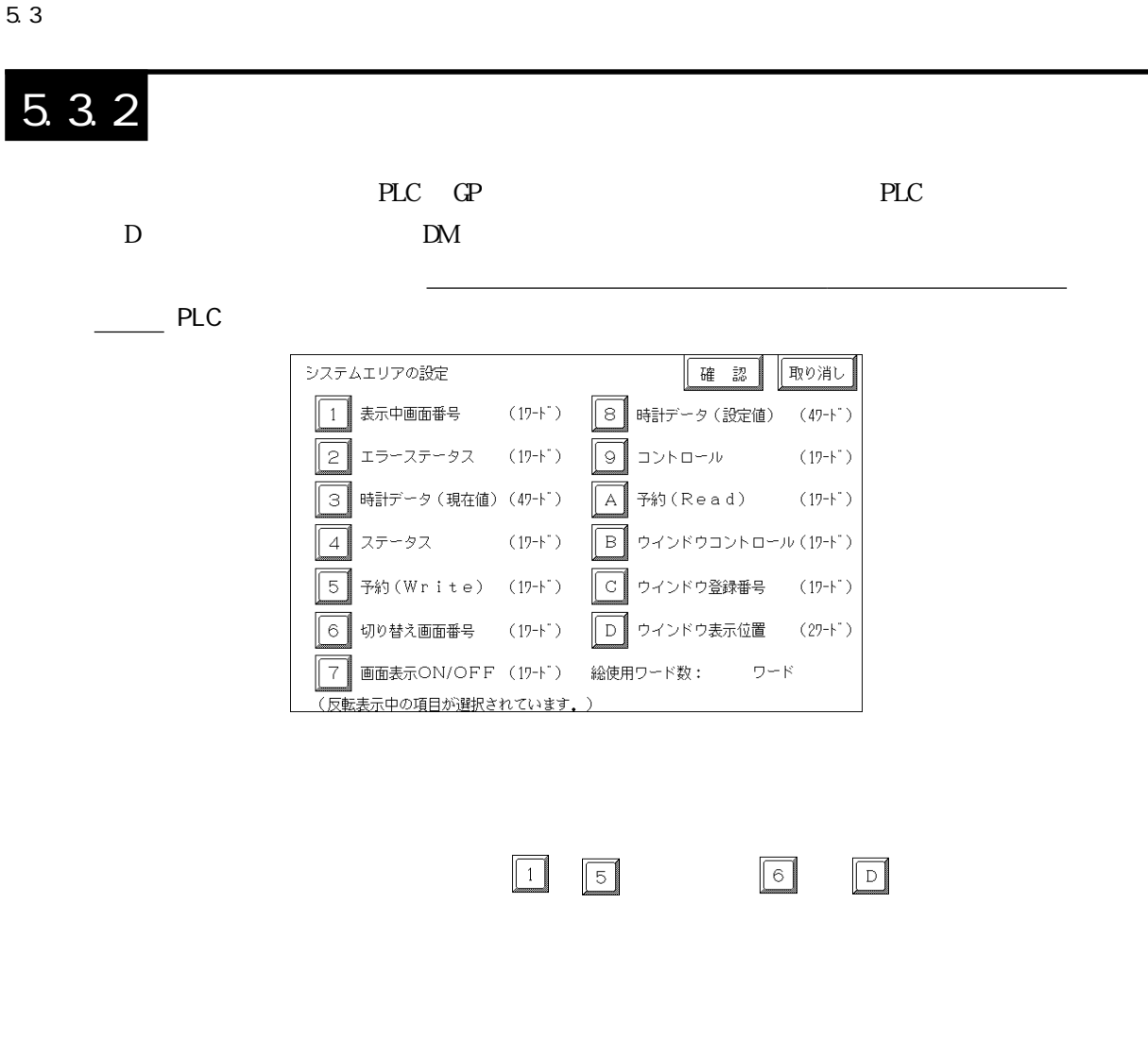

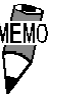

 $\alpha$ VCFF $=$  5

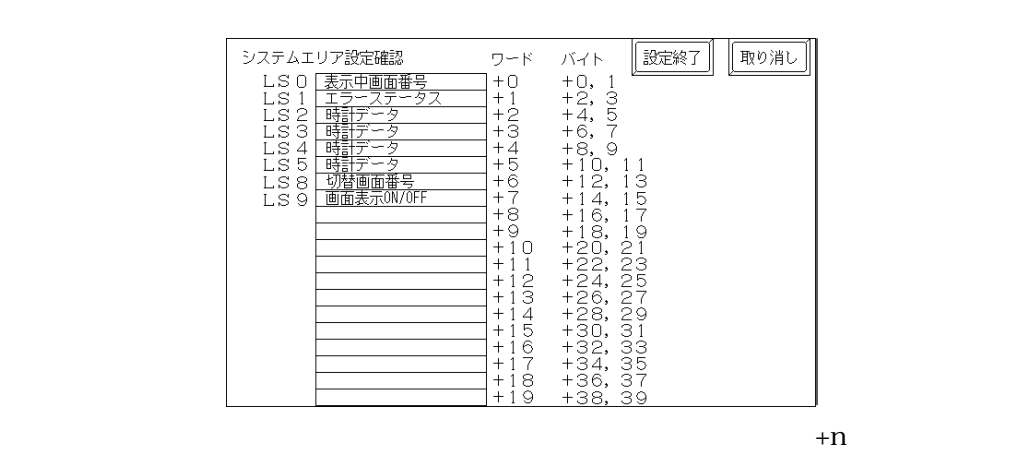

 $D00200$ 

 $+6$ 

参照→

D00200+6=D00206 PLC

1.1.4

5.3.3

GP 1  $\alpha$ 

**武定終了** グローバルウインドウの設定 「取り消し グローバルウインドウ 使用する 使用しない グローバルウインドウ指定 直接 間接 データ形式  $\overline{\mathsf{B}}$  <br> I N  $_{\rm BCD}$ ウインドウ登録番号(1-256) [ 1](直接時のみ有効) ウインドウ表示位置 ×座標(O- )[ 320](直接時のみ有効) Y座標(0- ) [ 200] (直接時のみ有効) □内はグローバルウインドウ使用時のみ有効 234567890  $BS$  $1$  $\uparrow$  $\perp$ 

 $\overline{\text{BI N}}$  BIN

#### $5.3.4$

接続する PLC の文字列データの並び方は、メーカーによって異なります。PLC の文字列データの  $GP$ 

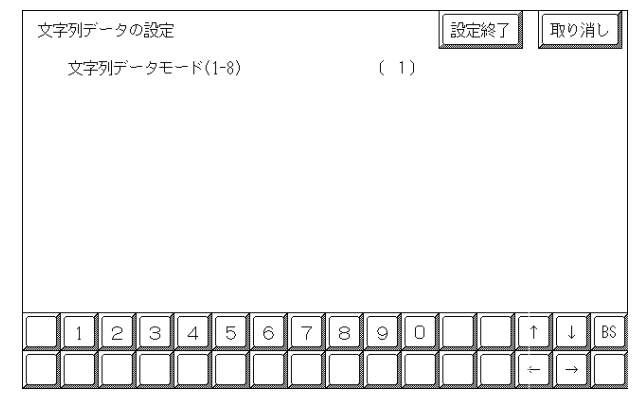

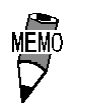

entity and the PLC of the state of the state of the state of the state of the state of the state of the state of the state of the state of the state of the state of the state of the state of the state of the state of the s

PLC  $\overline{P}$ 

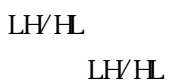

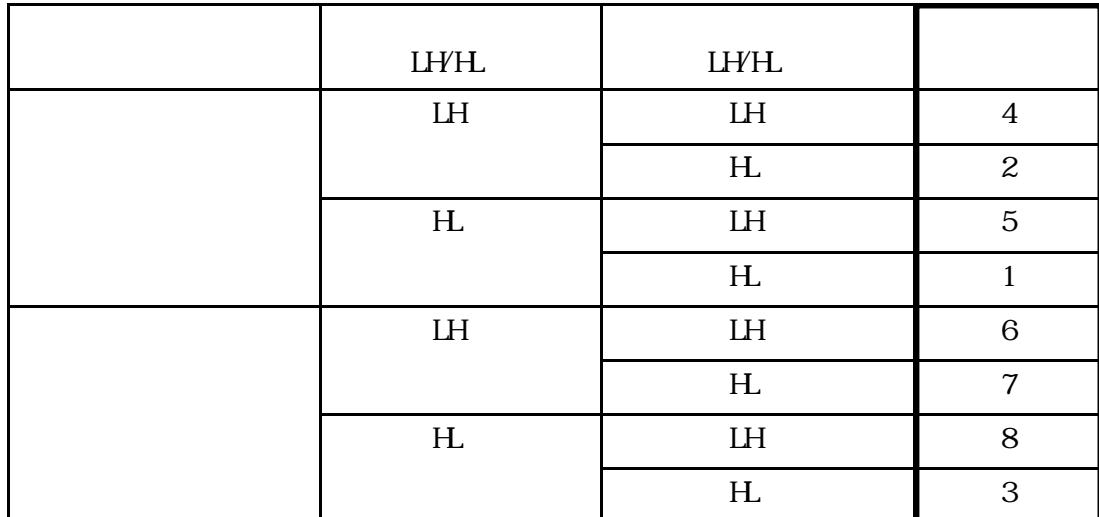

<例> 文字列 A B C D E F G H

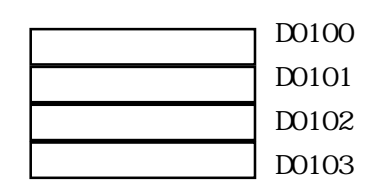

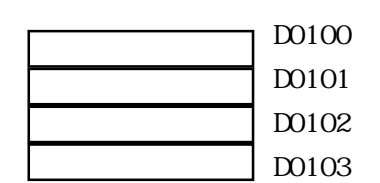

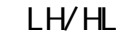

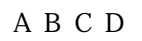

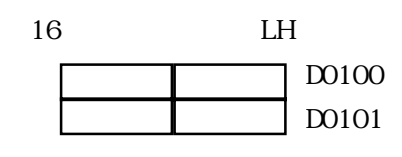

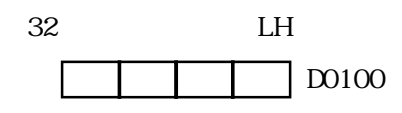

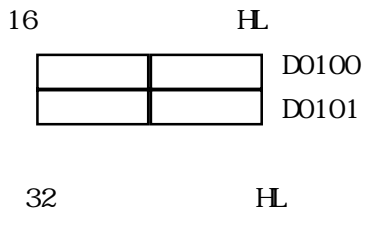

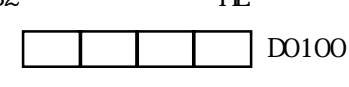

LH/HL

 $\begin{array}{ccc} \text{AB} \text{C} \text{D} \text{E} \text{F} \text{G} \text{H} \text{I} \text{J} \\ \Box & \Box & \Box \end{array}$ 

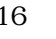

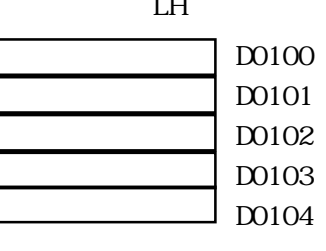

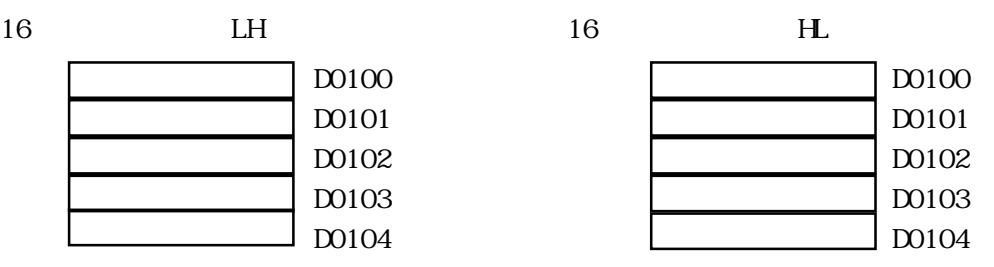

<例> 文字列 A B C D E F G H I J K L M N O P Q R S T

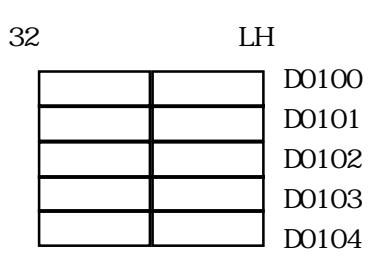

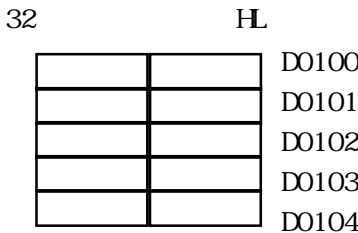

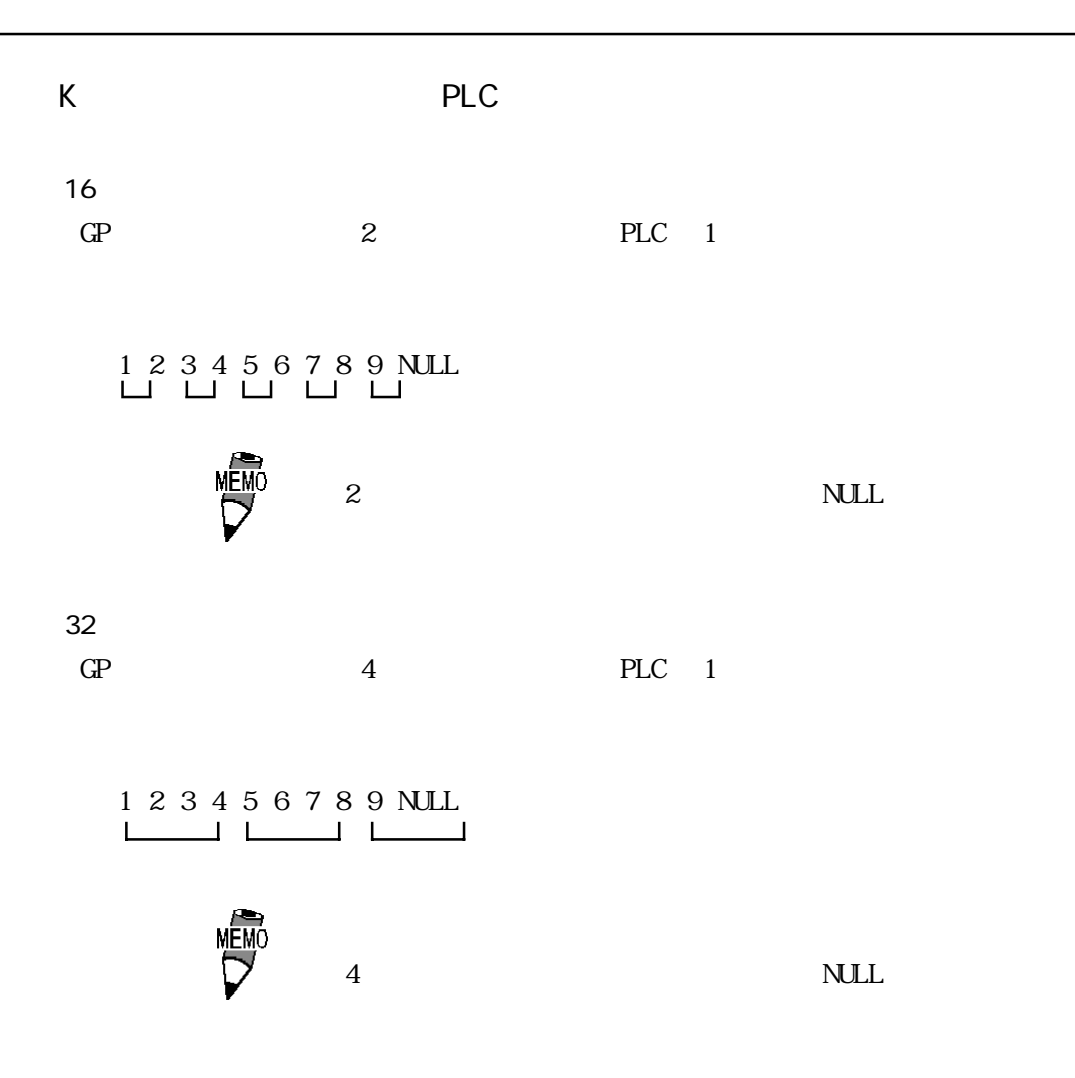

### $5.4$   $1/0$

 $\overline{I/O}$ 

#### $5.4.1$

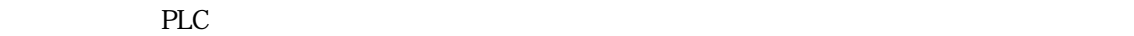

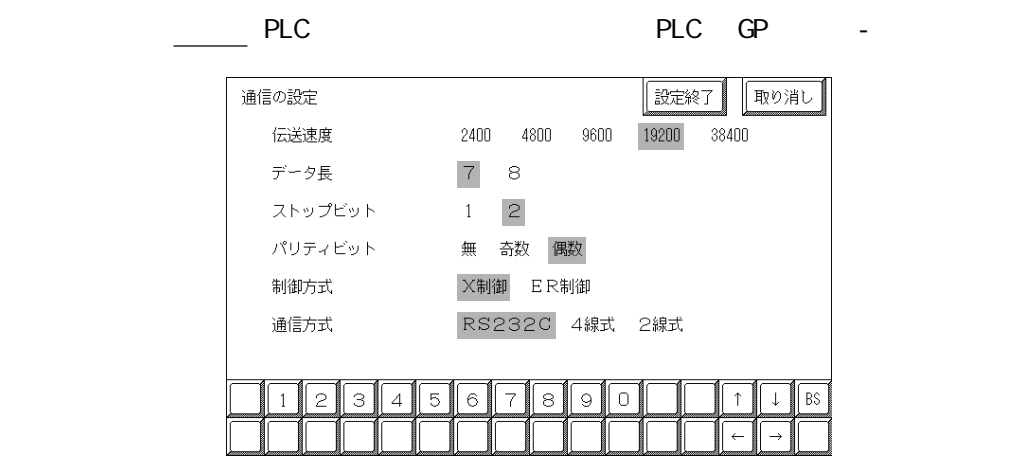

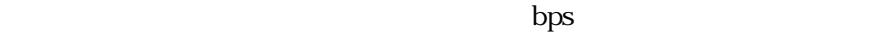

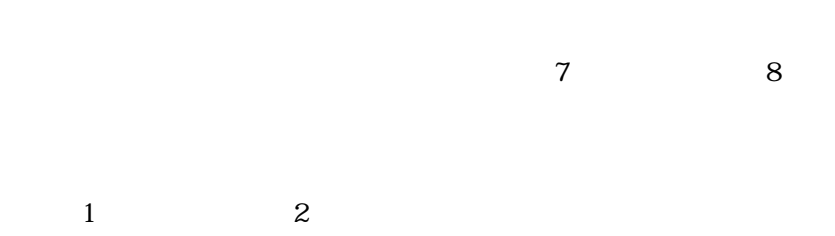

XOVXOFF ER DTR

RS-232C RS-422 4 RS-422 2

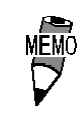

RS 422 4

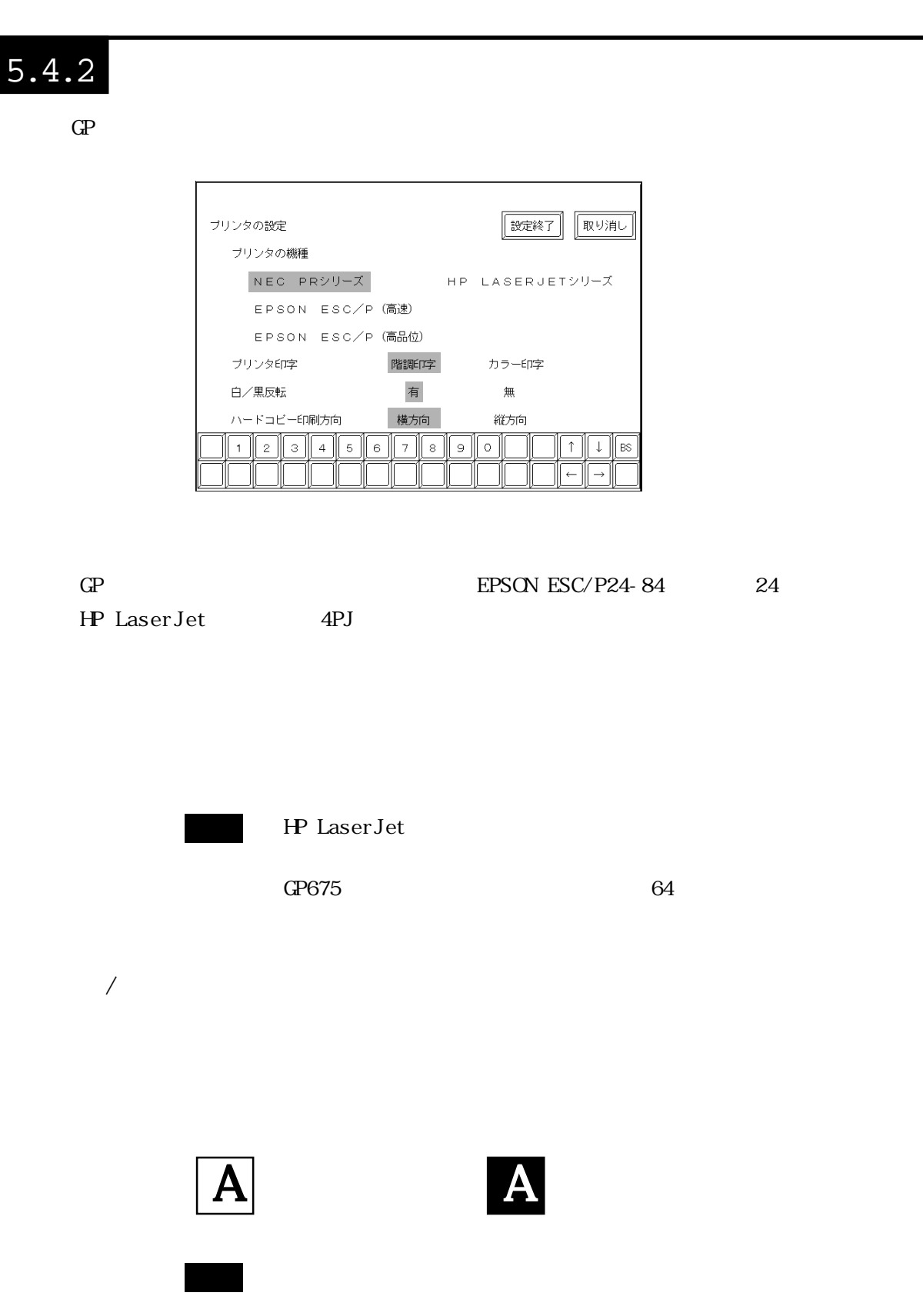

HP Laserjet 600dpi  $\blacksquare$ 

#### $5.4.3$

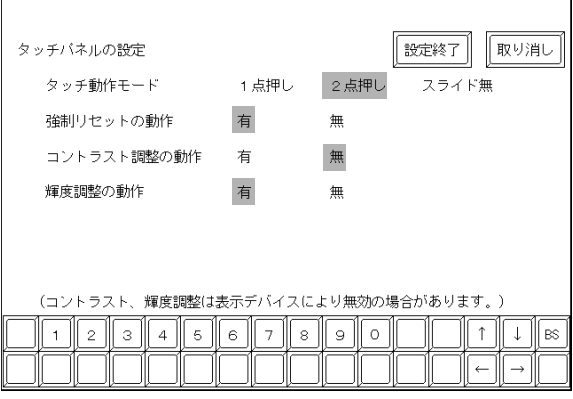

 $\frac{1}{2}$  and  $\frac{2}{\sqrt{2}}$ 

 $\alpha$  of  $\alpha$  of  $\alpha$  of  $\alpha$  or  $\alpha$ 

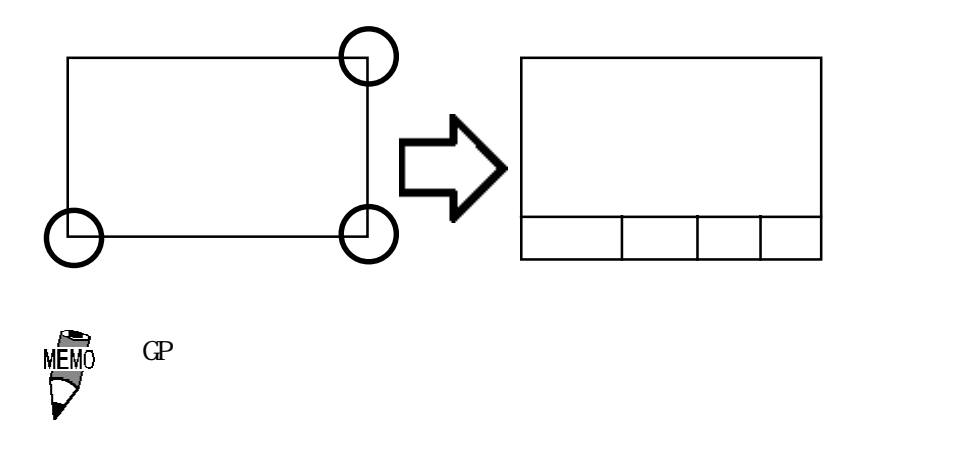

 $PLC$ 

#### GP675-SC11

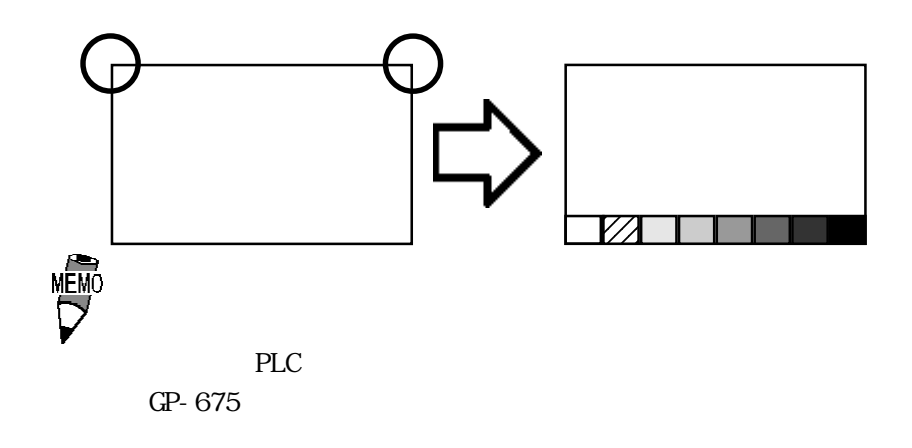

#### 5. 4. 4

GP PLC

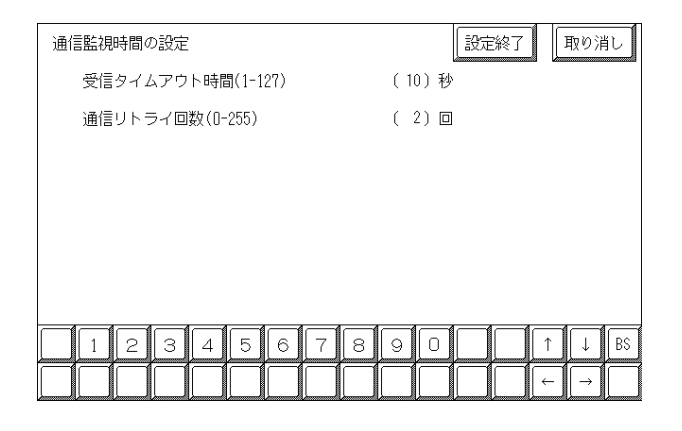

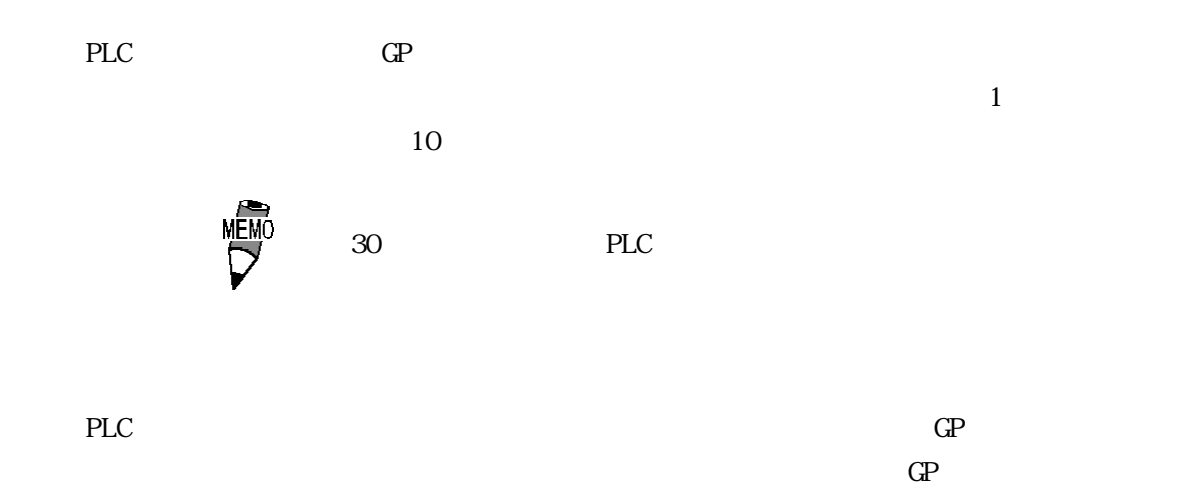

 $2$ 

#### 5.5 システムエリアや号機 No. などを設定します。1:1 接続と n:1(マルチリンク)接続では設定内 MĒM GP-PRO/PB for Windows 5.5.1 動作環境の設定(1:1) PLC  $\Box$ **MEMO** 武定終了 取り消し 動作環境の設定 システムエリア先頭アドレス  $($  D00000) 号機No.  $(0)$ システムエリア 読込みエリアサイズ (0-256)  $(0)$  $\overline{2}$  $\sqrt{3}$  $\sqrt{4}$  $\overline{5}$  $\sqrt{6}$  $\overline{\phantom{a}}$ ा  $\overline{O}$  $\overline{1}$  $\overline{7}$ B\$ PLC D) DX No. PLC PLC

extended by the planet of D and DM and  $\overline{D}$  and  $\overline{D}$  and  $\overline{D}$  and  $\overline{D}$  and  $\overline{D}$  and  $\overline{D}$  and  $\overline{D}$  and  $\overline{D}$  and  $\overline{D}$  and  $\overline{D}$  and  $\overline{D}$  and  $\overline{D}$  and  $\overline{D}$  and  $\overline{D}$  and

 $\overline{O}$ H DIC-S10 HDIC [000000]

O(HEX) FEOOO(HEX) 100000HEX PLC

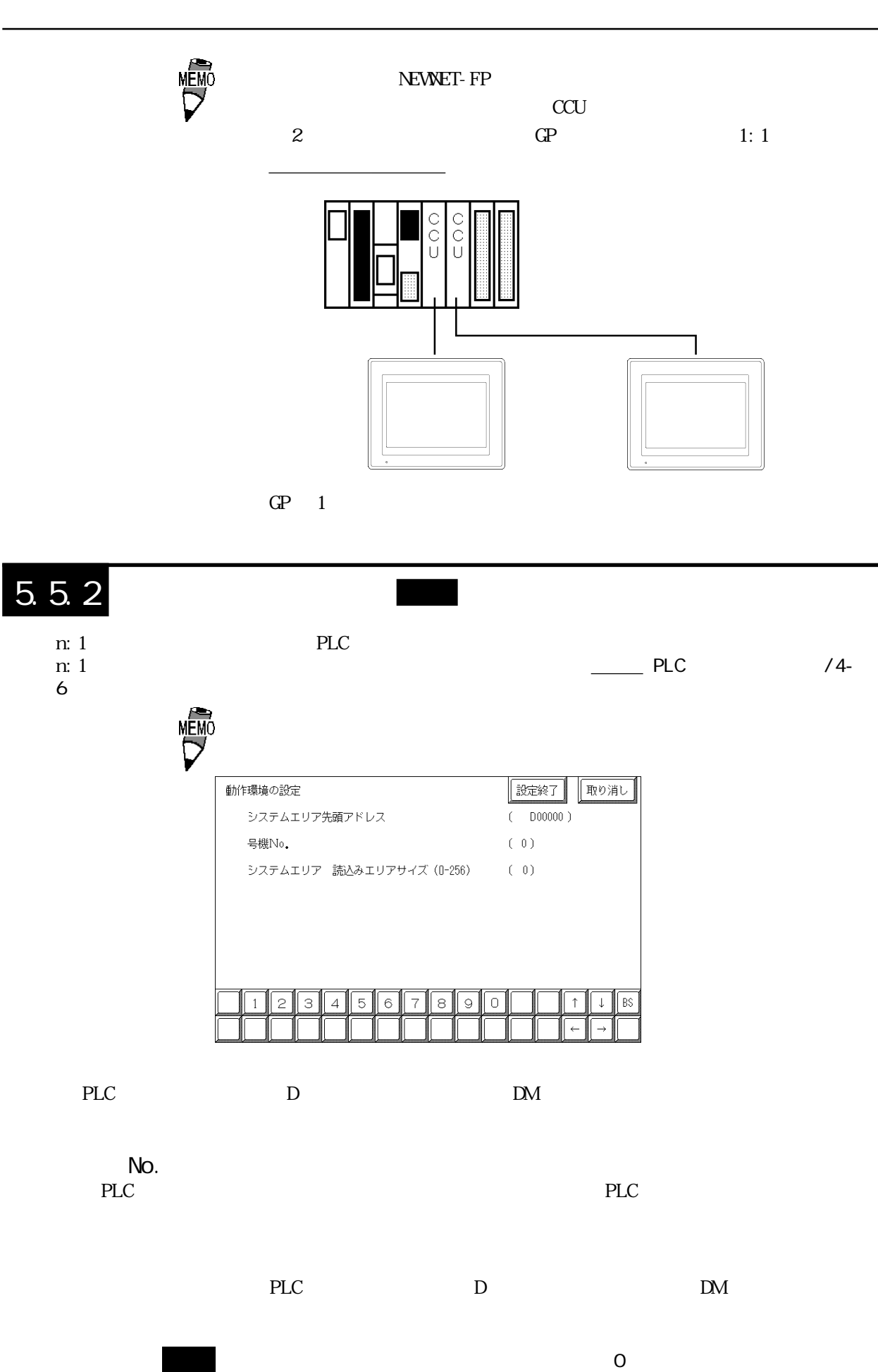

### 5.5.3

 $\mathbb{G}\mathrm{P}$ 

n: 1

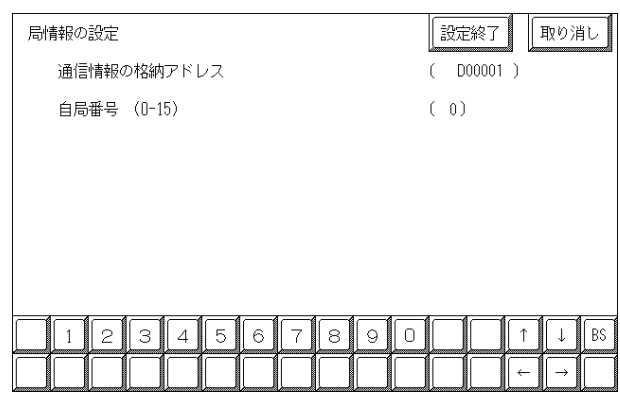

I

n: 1  $\sim$  2

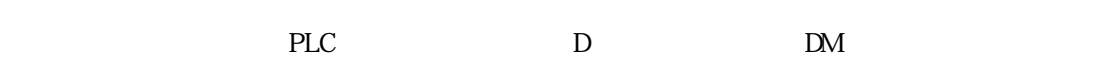

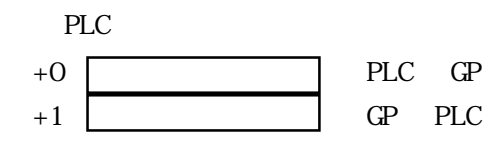

 $GP$ 

 $\sim$  2

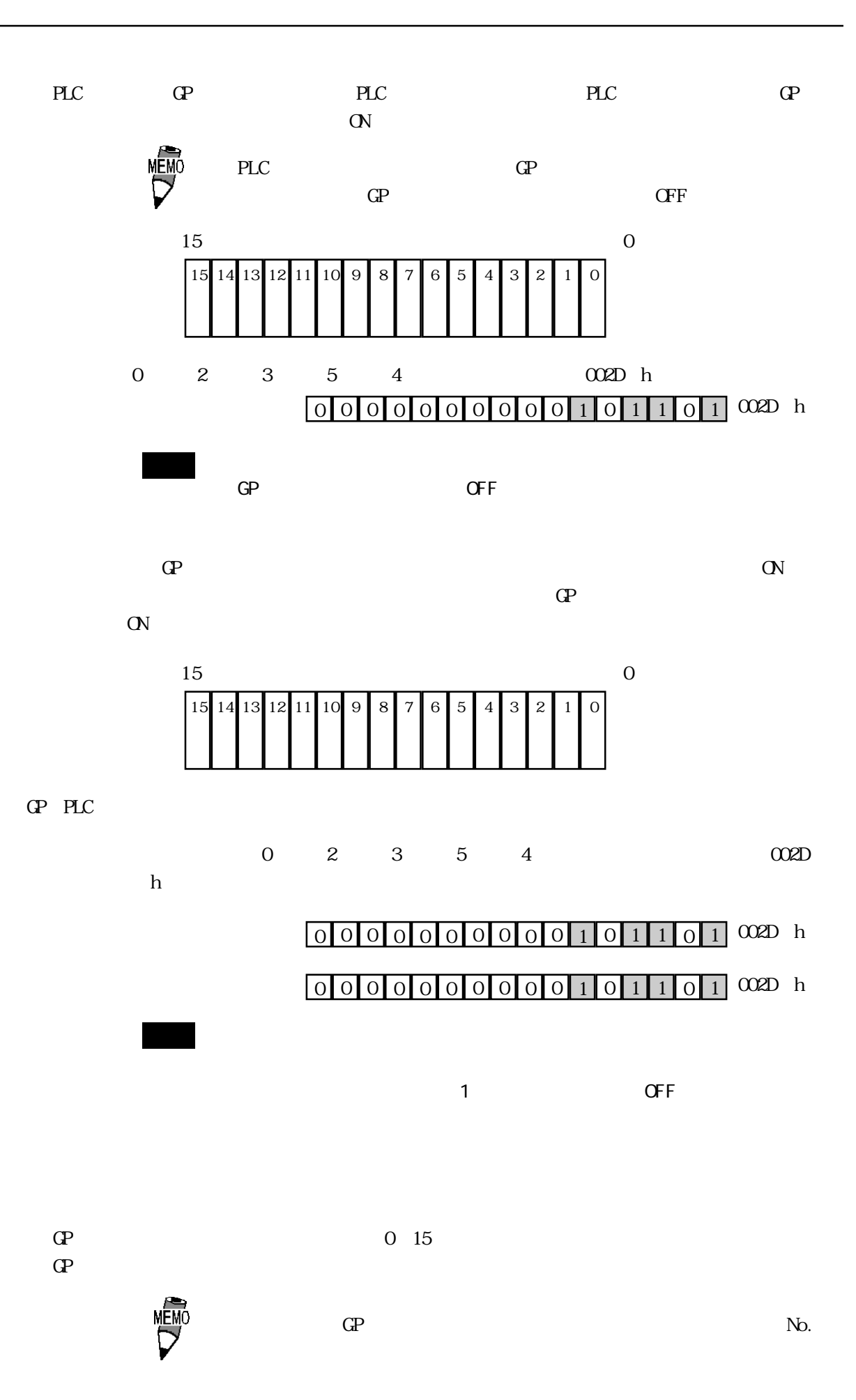

### $5.5.4$

 $n:1$  $\text{GP}$ 

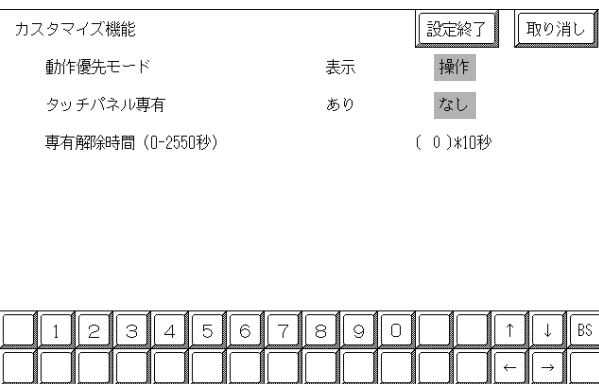

 $\mathbb{G}\mathrm{P}$ 

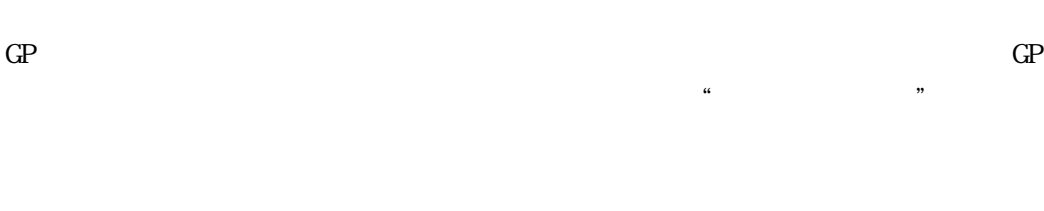

 $\mathbb{G}\mathrm{P}$ 

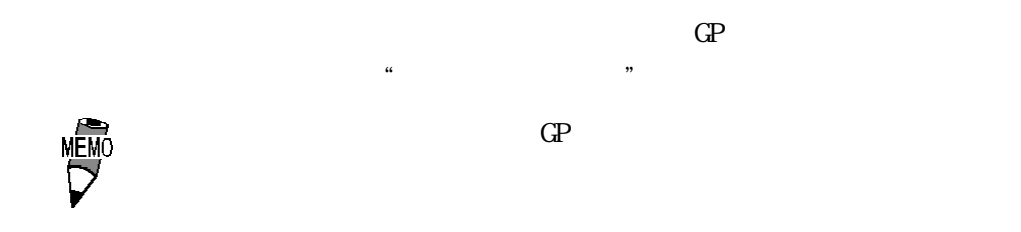

PLC A3A 20ms  $\sim$  80  $\sim$ 

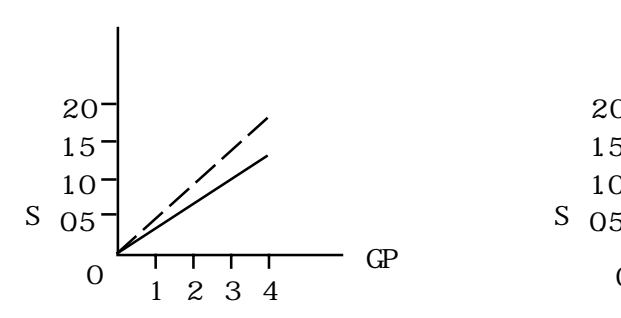

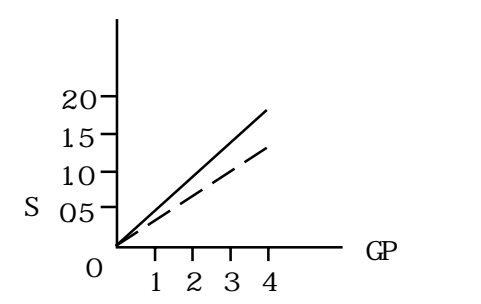

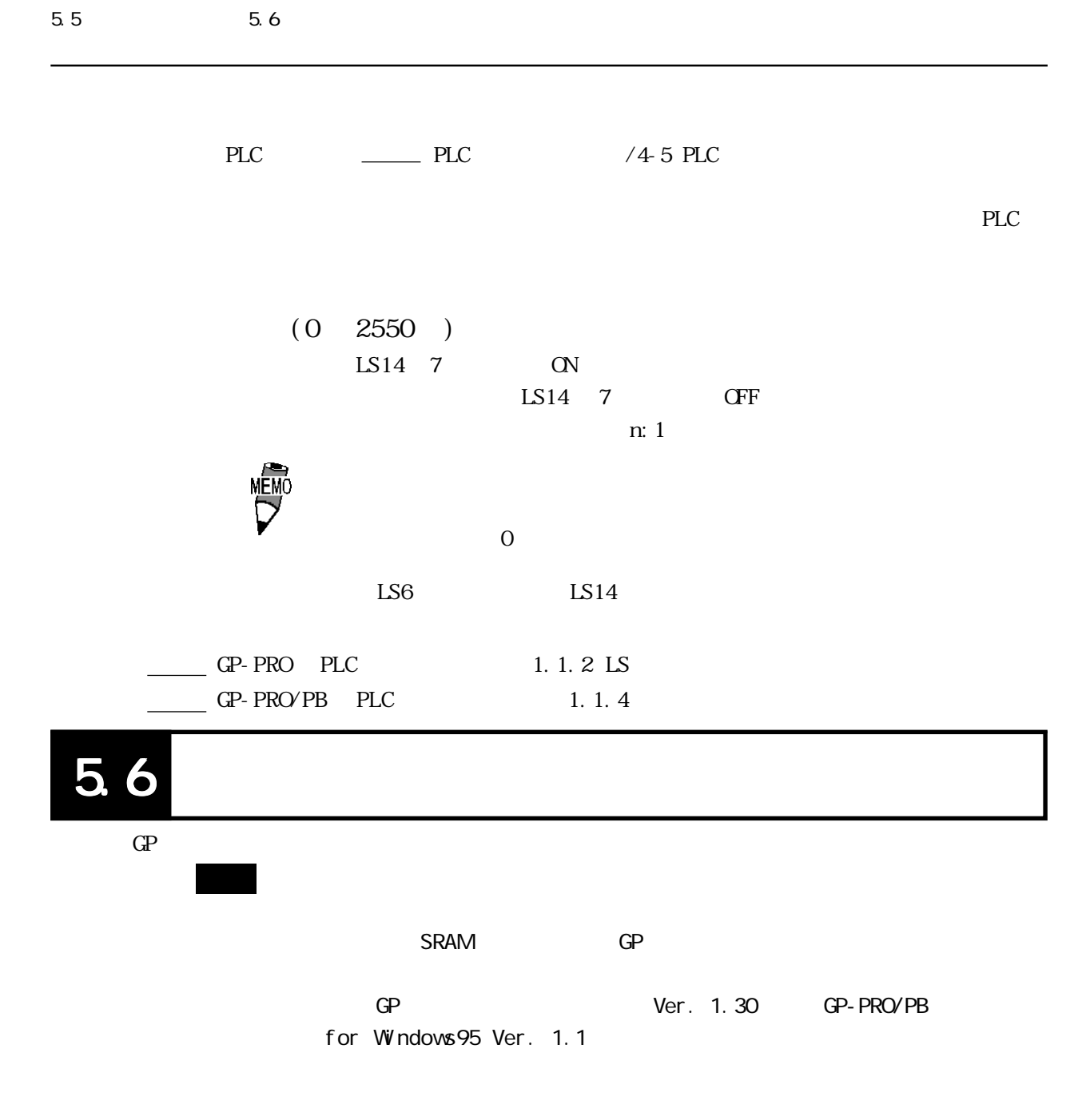

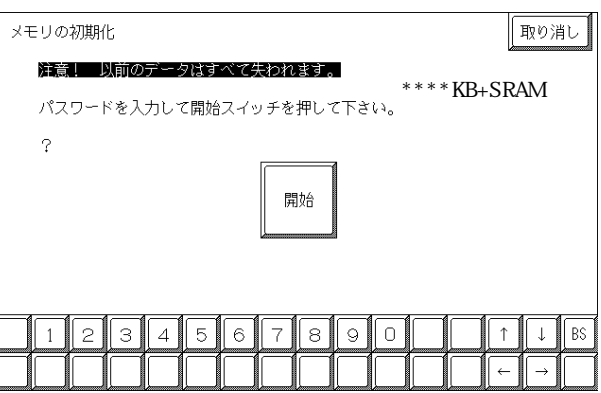

 $GP$  and  $P$ 

**MEMC** 

 $1101$  $\frac{1}{2}$  4.3

### 5.7

GP  $\Box$ 

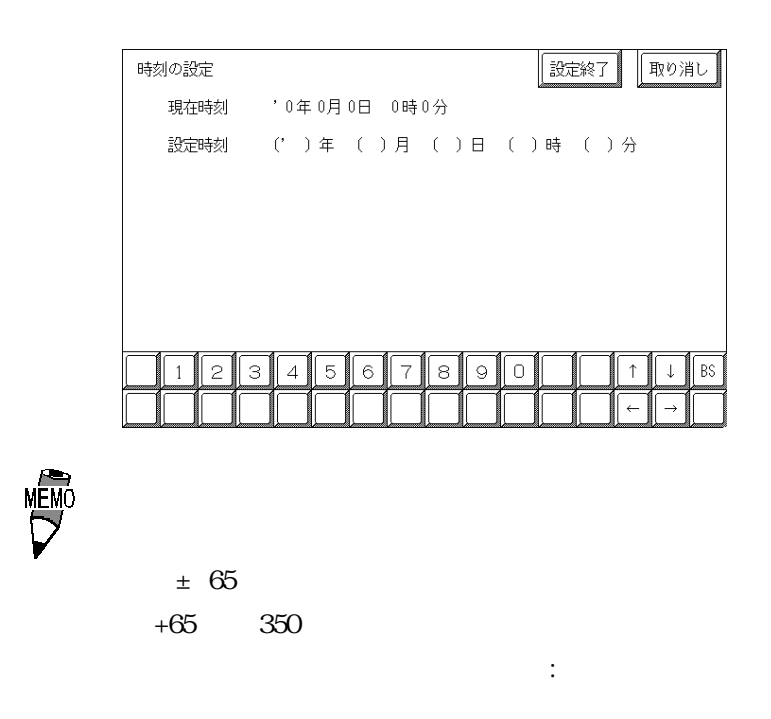

5.8 画面の設定

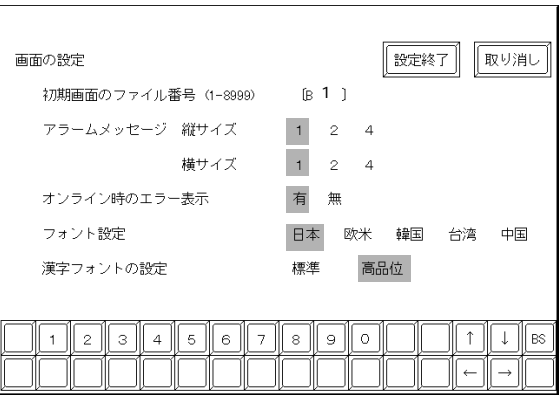

B1999

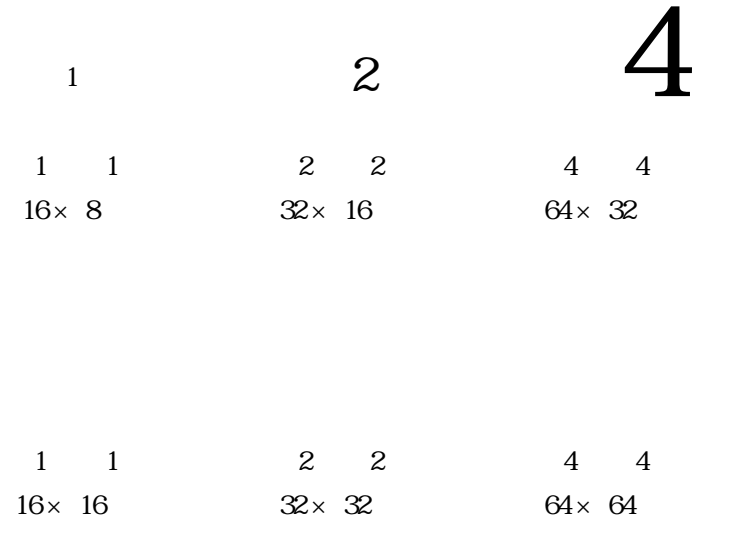

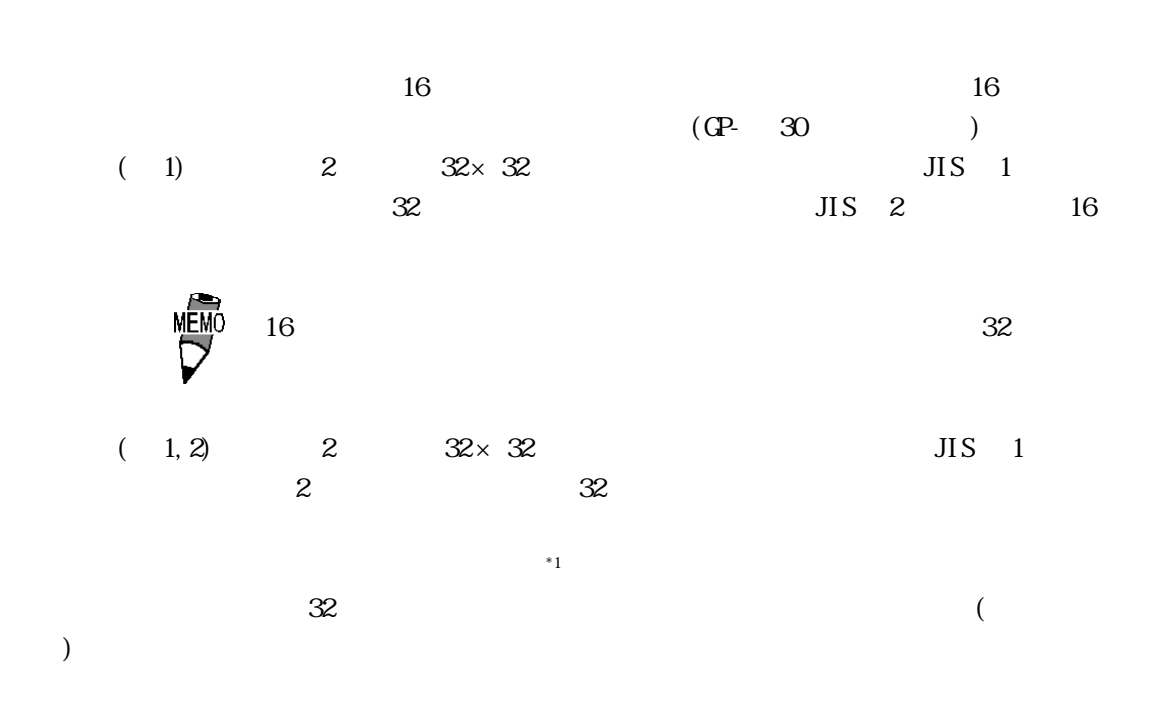

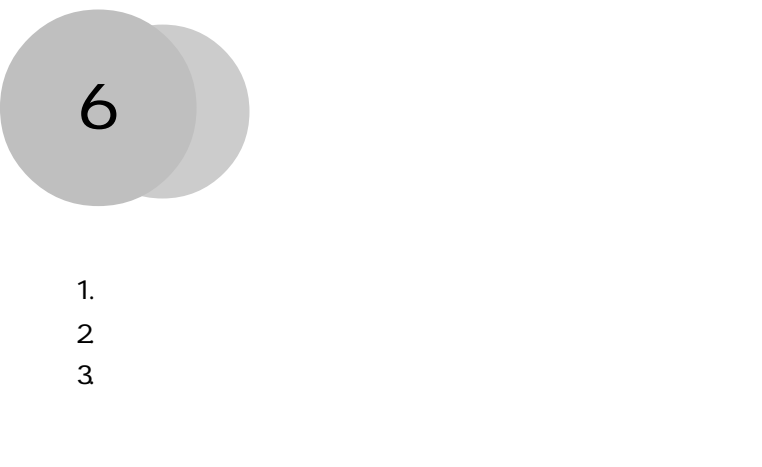

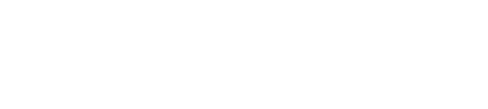

GP  $\Box$ 

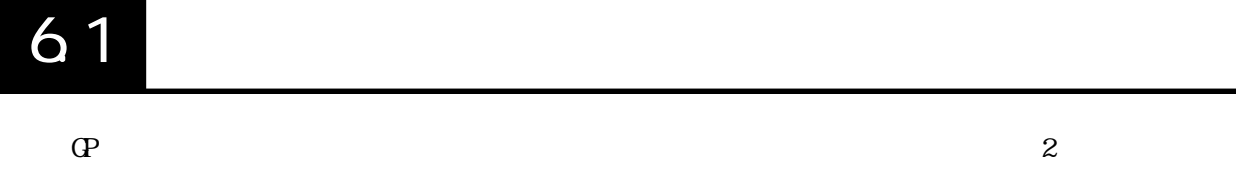

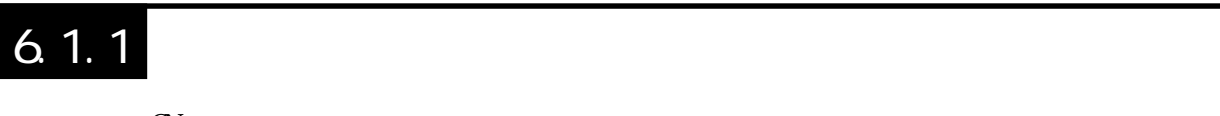

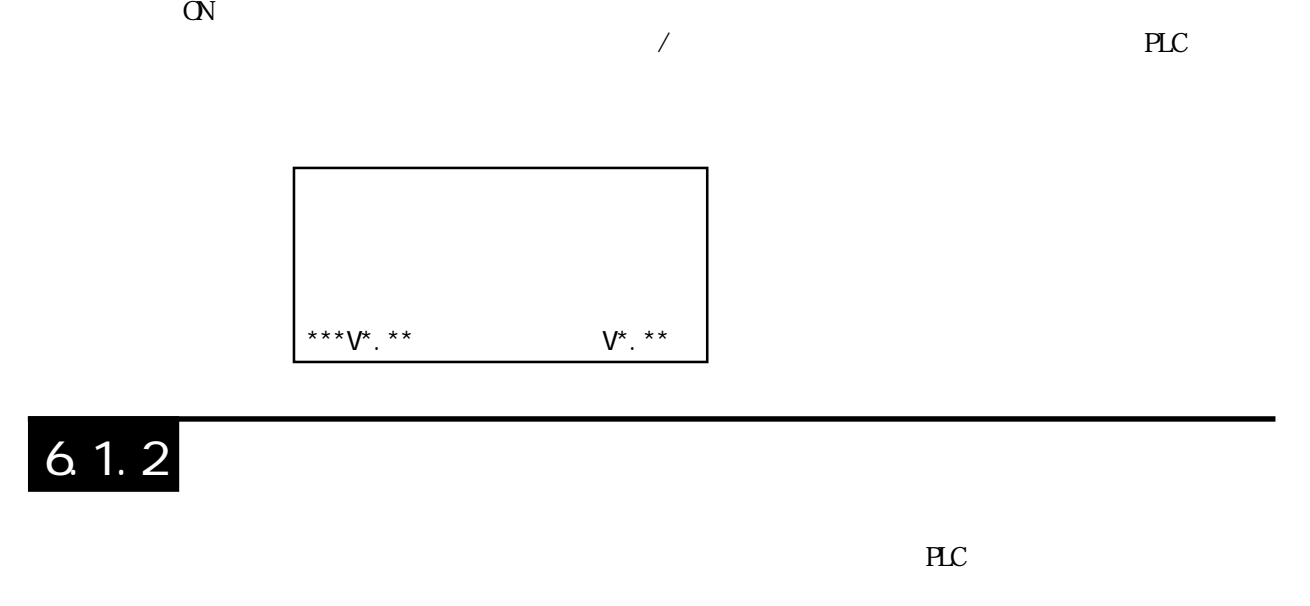

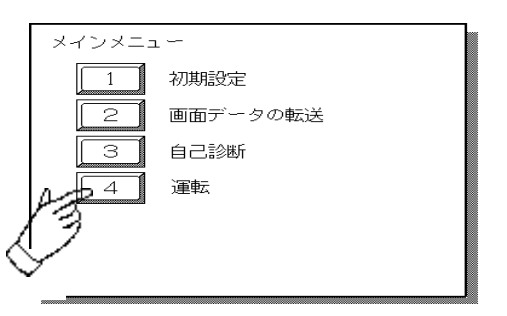

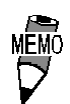

 $10$ 

 $10$ 

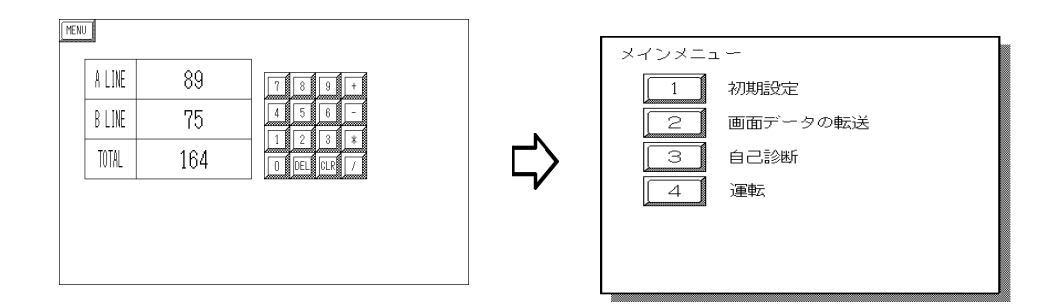
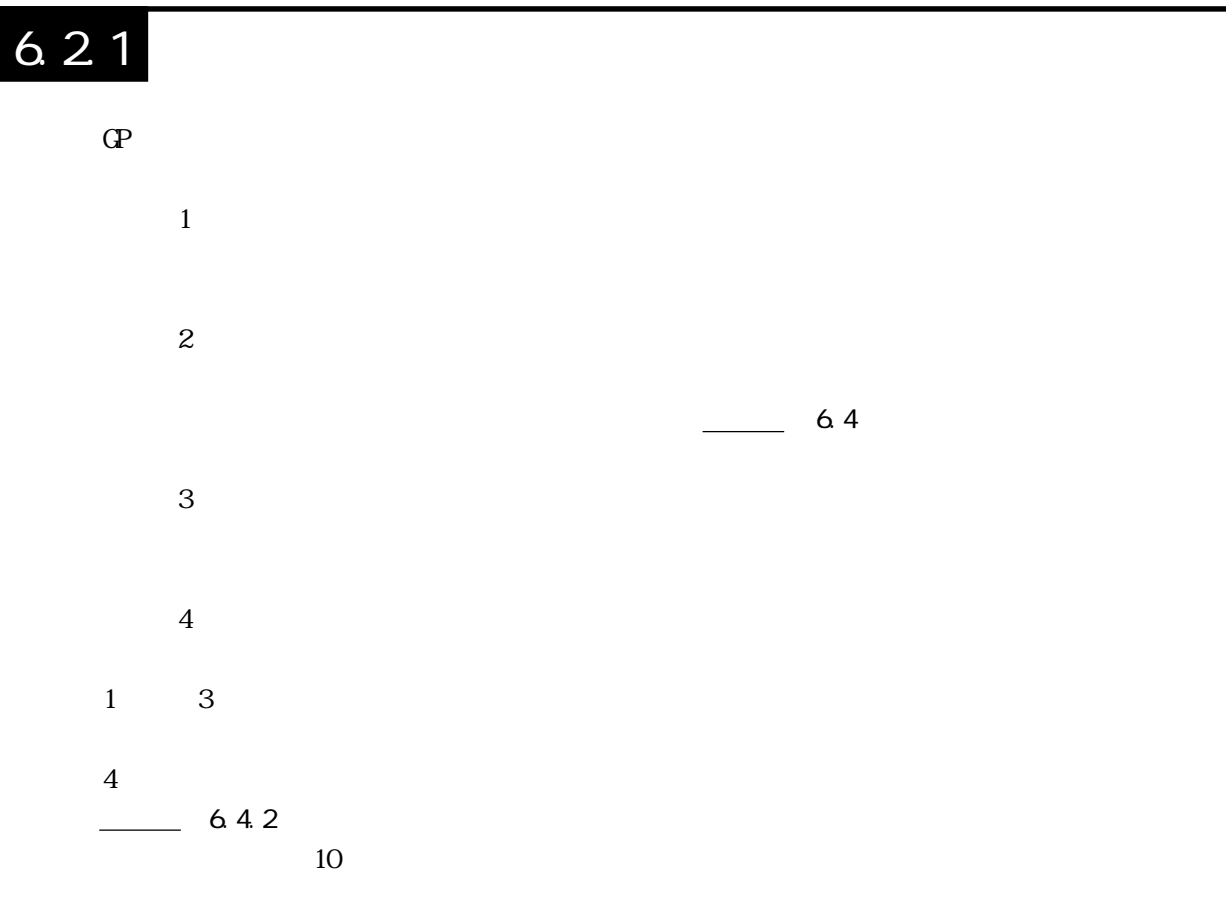

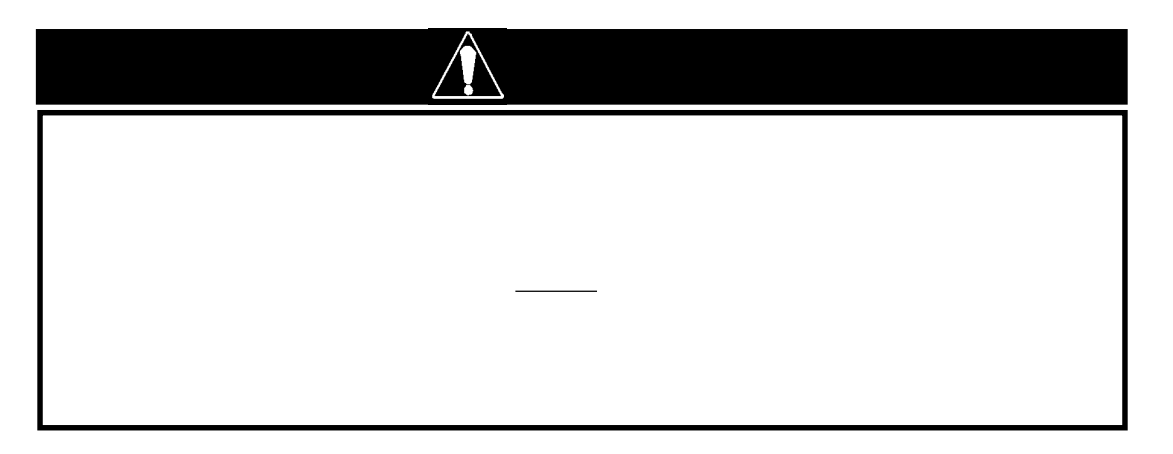

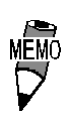

 $6.2.2$ 

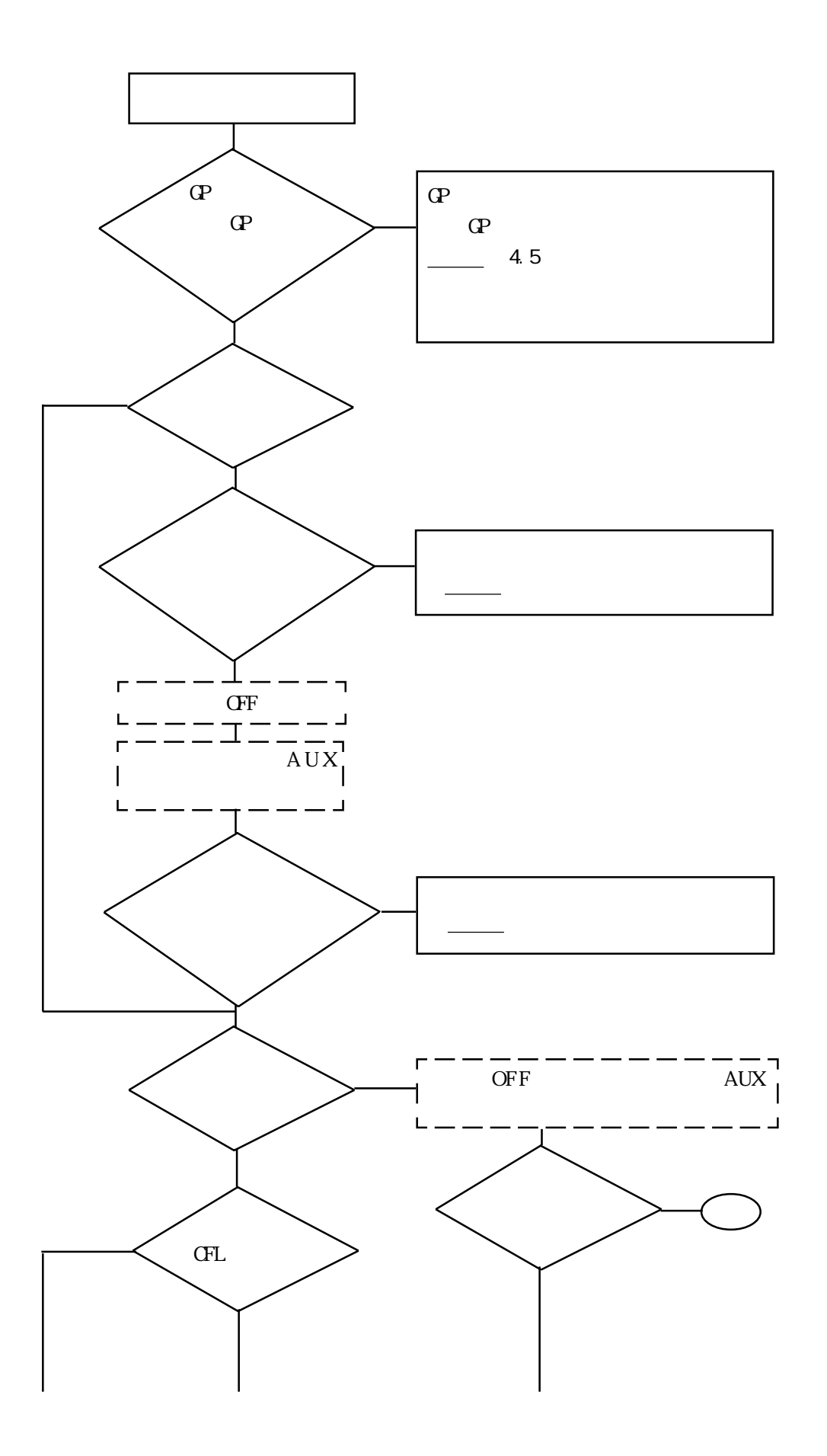

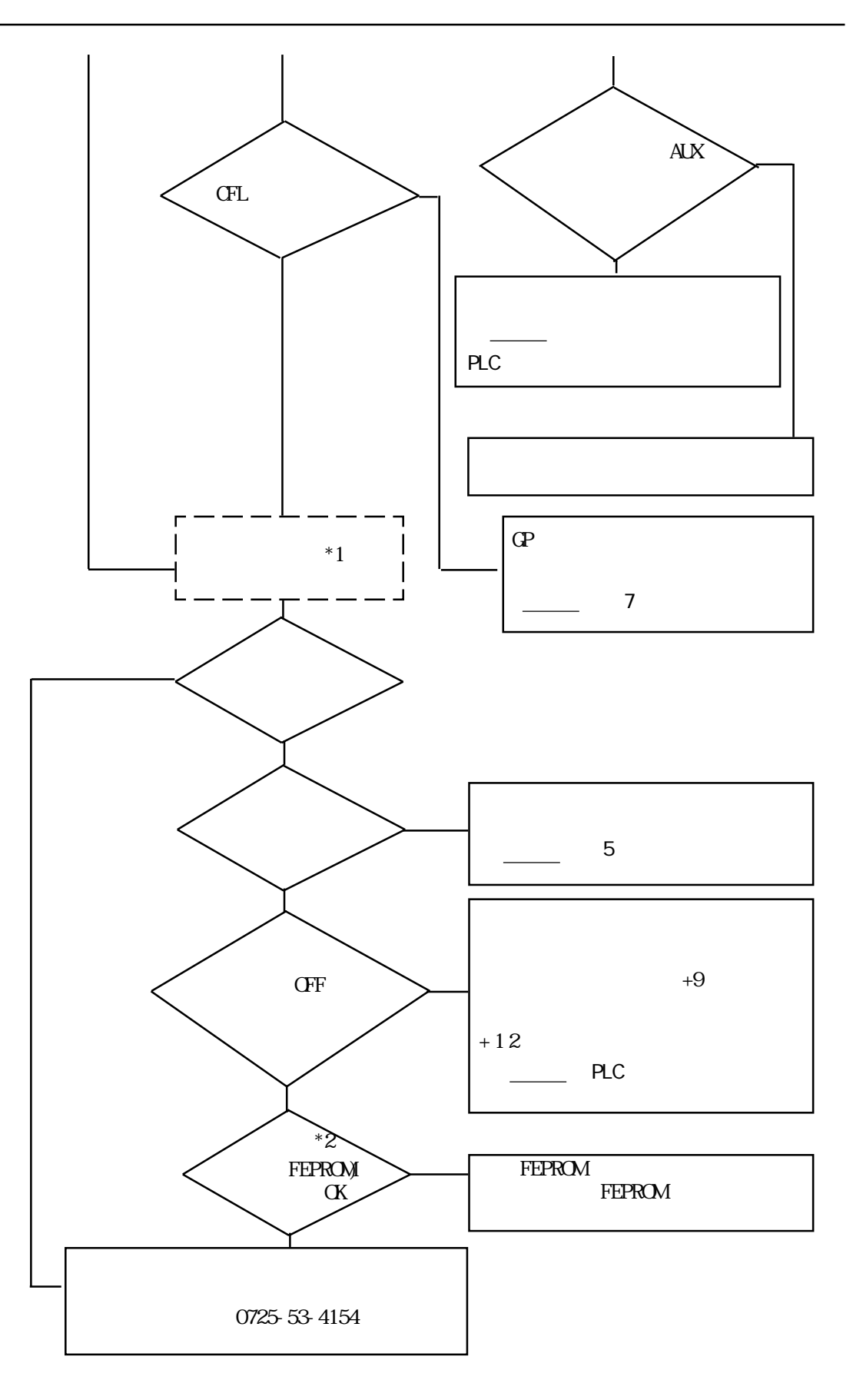

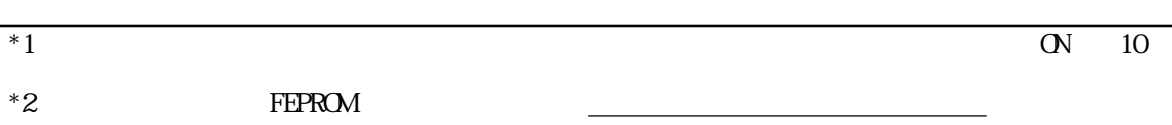

参照→

 $\overline{\phantom{a}}$  $\Gamma$  $\overline{\text{GF}}$ ┙  $PLC$ PLC PLC PLC 参照→ PLC 参照→ いる  $\overline{A}X$  $AX$ 正しく接続されて  $\frac{1}{\sqrt{3}}$  3 参照→ 正しく設定されて いるか  $\equiv$  PLC RS-422  $\overline{\phantom{a}}$  $\boxed{\square}$  $\mathcal{L}$ OK 正しいか

> **ください。**<br>インターのサービス 第5章 初期設定/PLC

参照→

 $\frac{1}{\sqrt{1-\frac{1}{\sqrt{1-\frac{1$ 

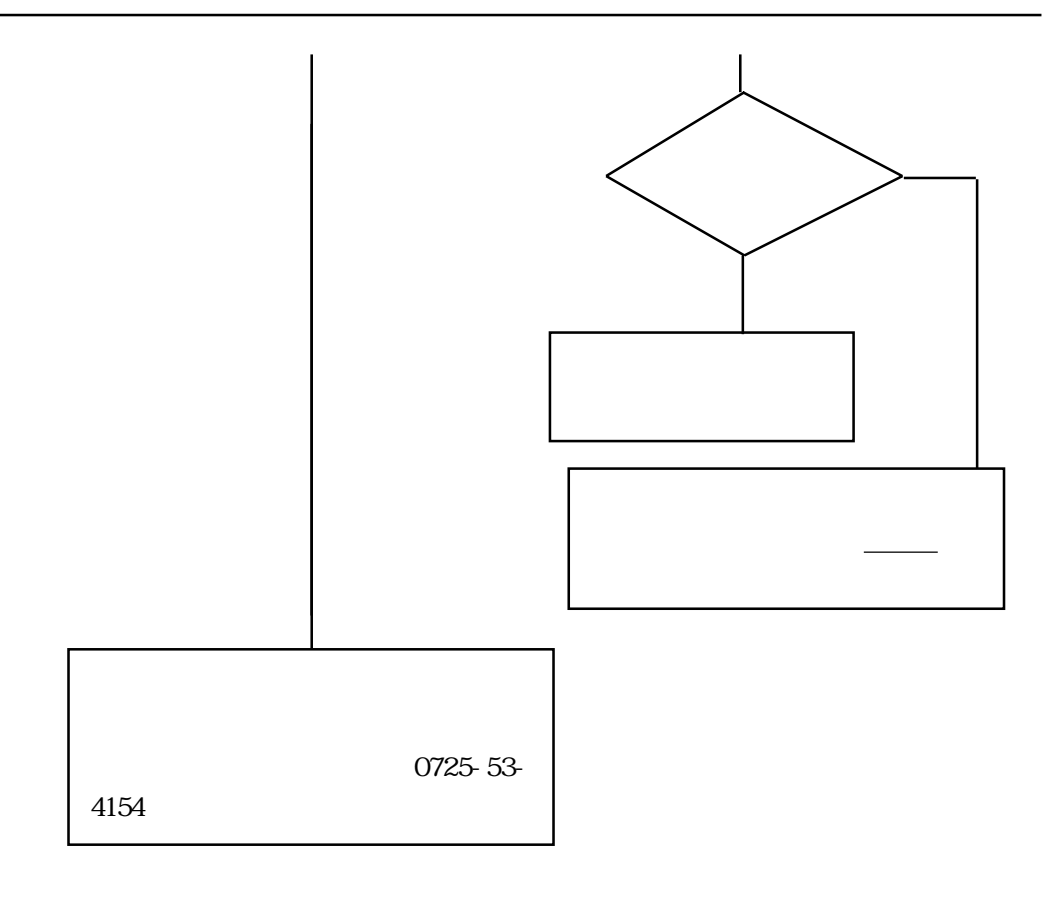

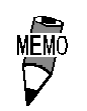

 $\sim$  6.3 参照→

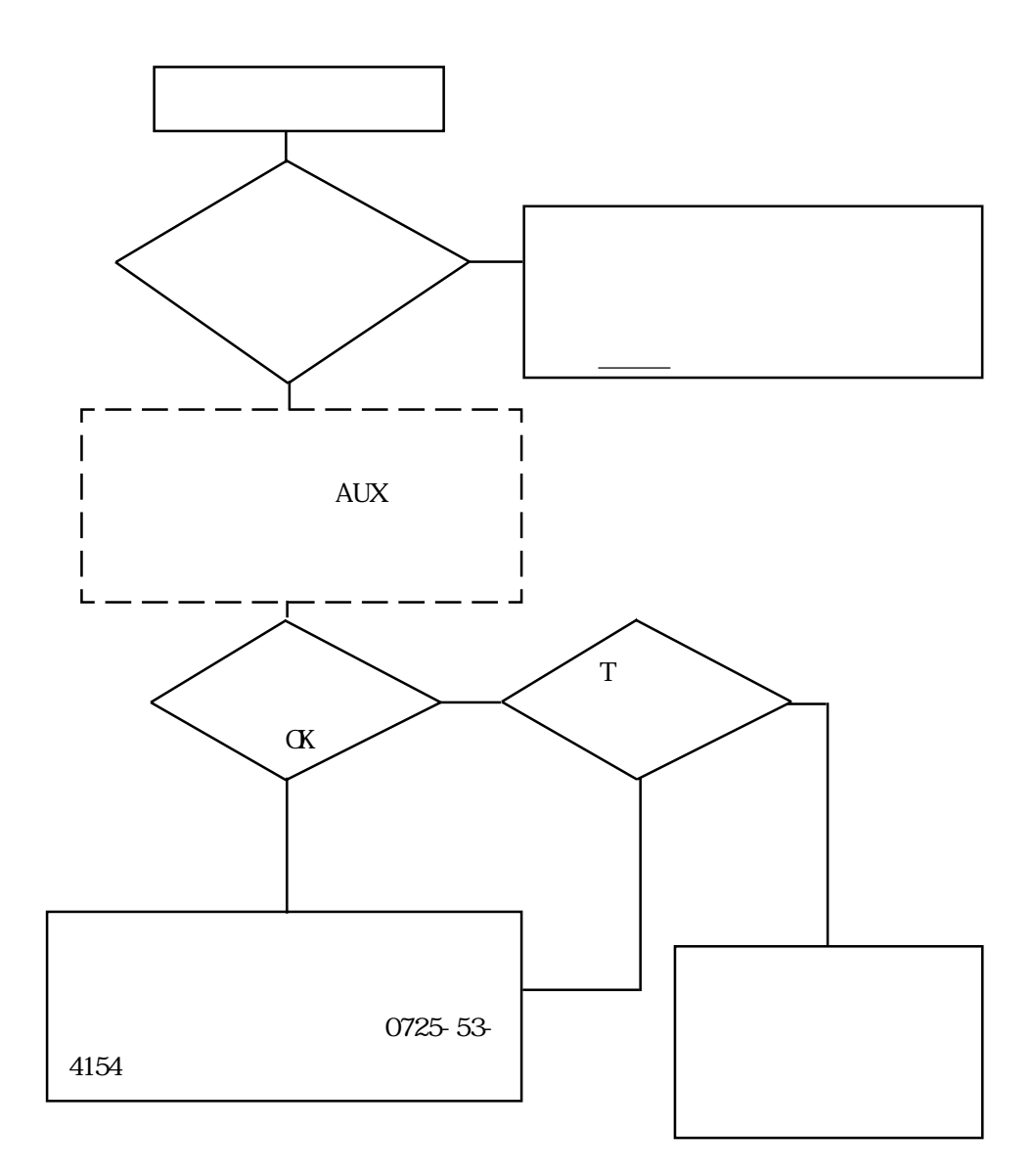

## 63

 $\mathbb{Q}^2$ 

### $6.3.1$

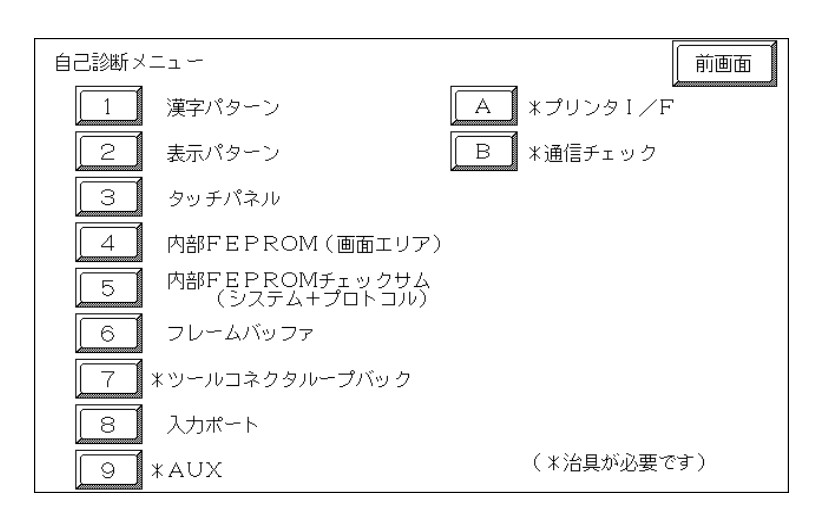

ROM

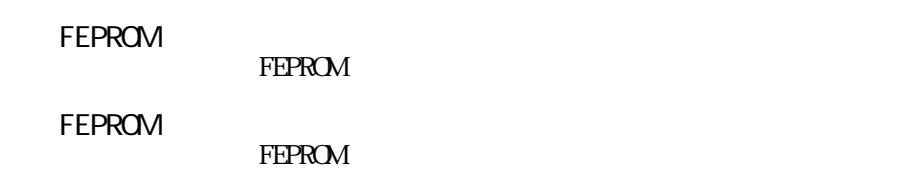

 $\star$ 

#### $*$  AUX  $A$ UX  $\mathbf{A}\mathbf{L}\mathbf{X}$

- $*$  I/F
- \*通信チェック  $RS-232C$   $RS-422$

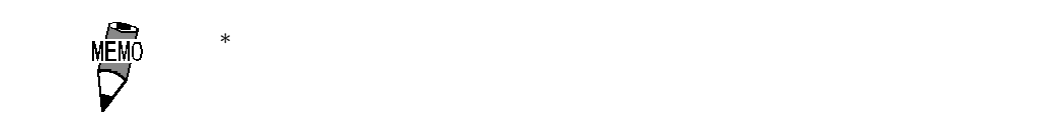

### $6.3.2$

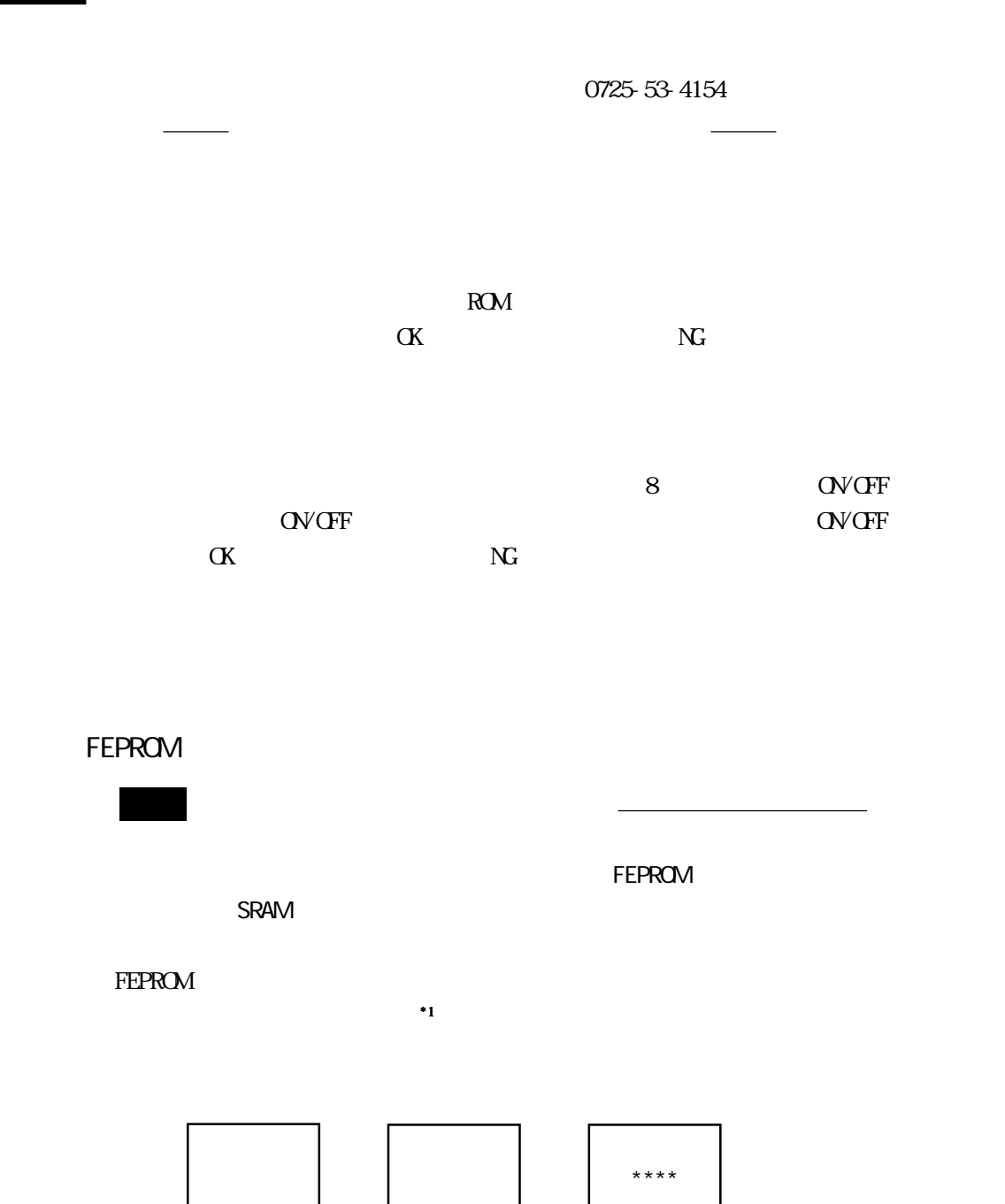

正常ならOK、異常ならエラーメッセージを表示します。

# **FEPROM**<br>FEPROM

 $FEPROM$ 

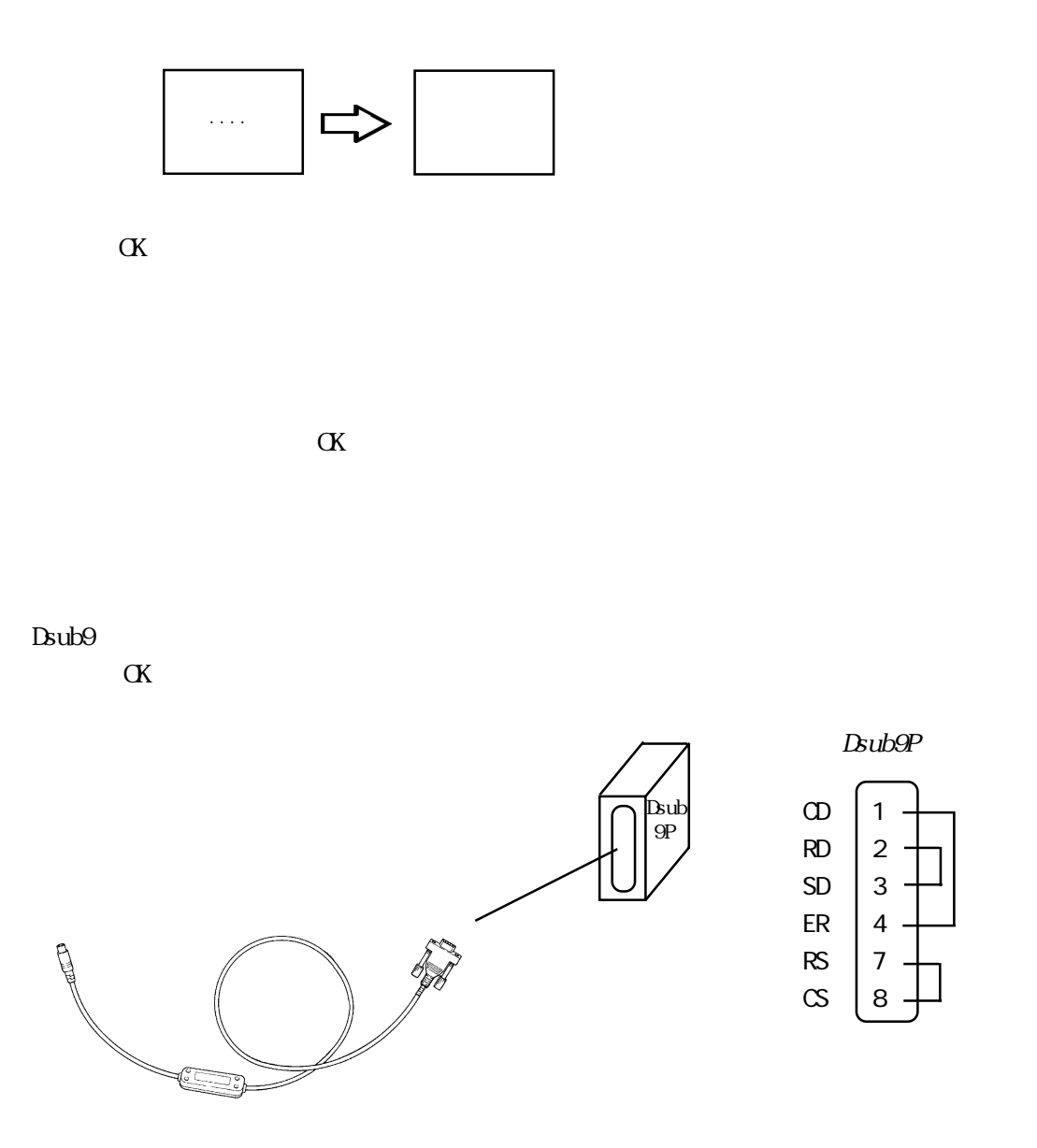

 $*1$  GPWCB-SET

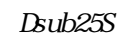

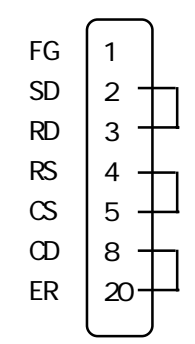

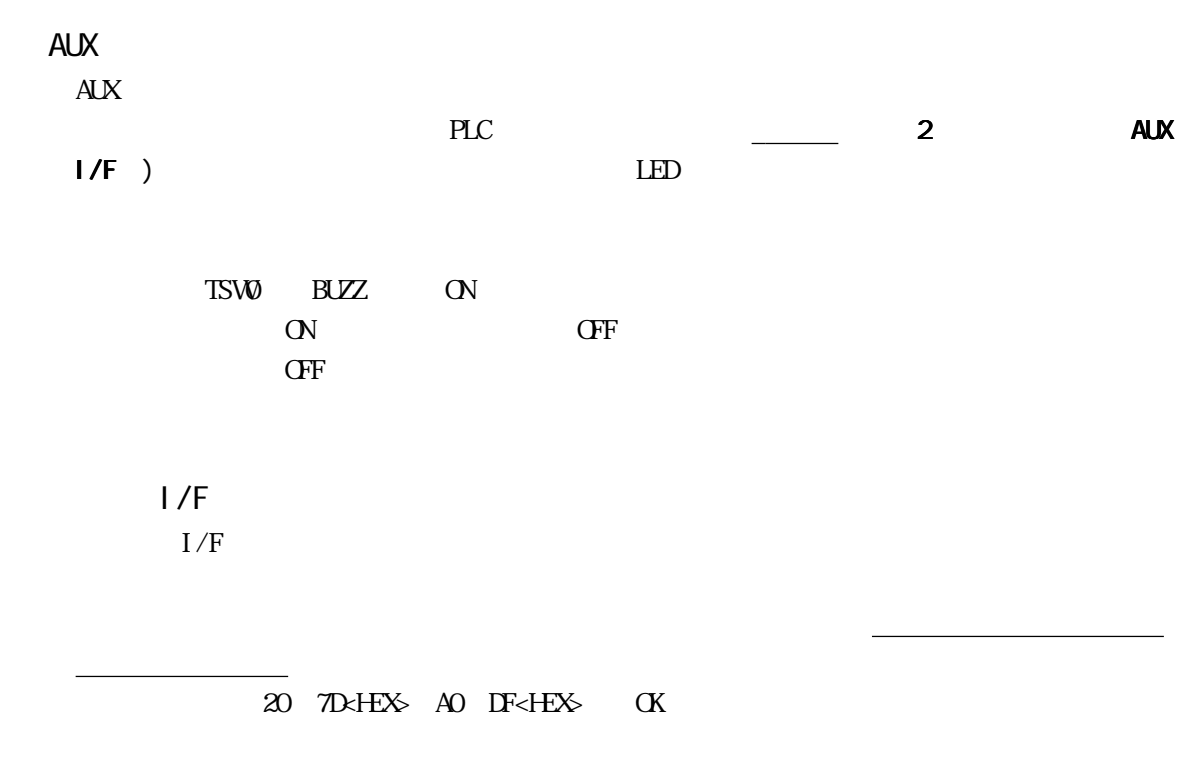

RS-232C RS-422

 $\alpha$ 

 $SIO$ 

RS-232C

RS-422

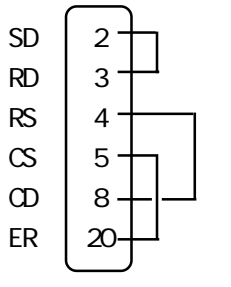

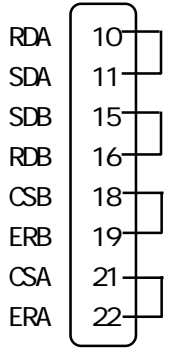

 $\mathbf{S}$ IO

# 64

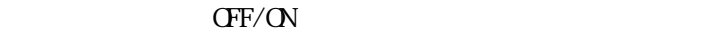

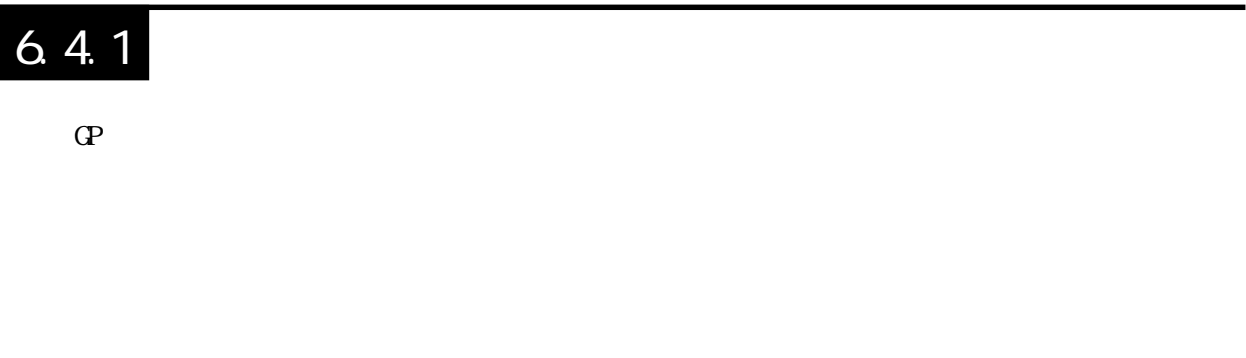

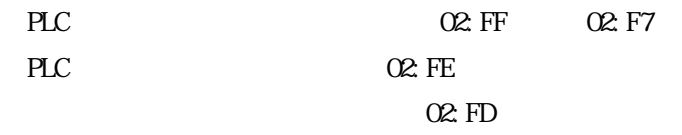

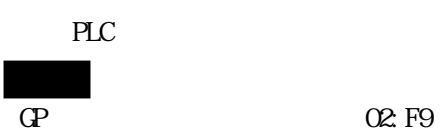

02:F8

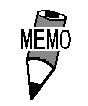

### $6.4.2$

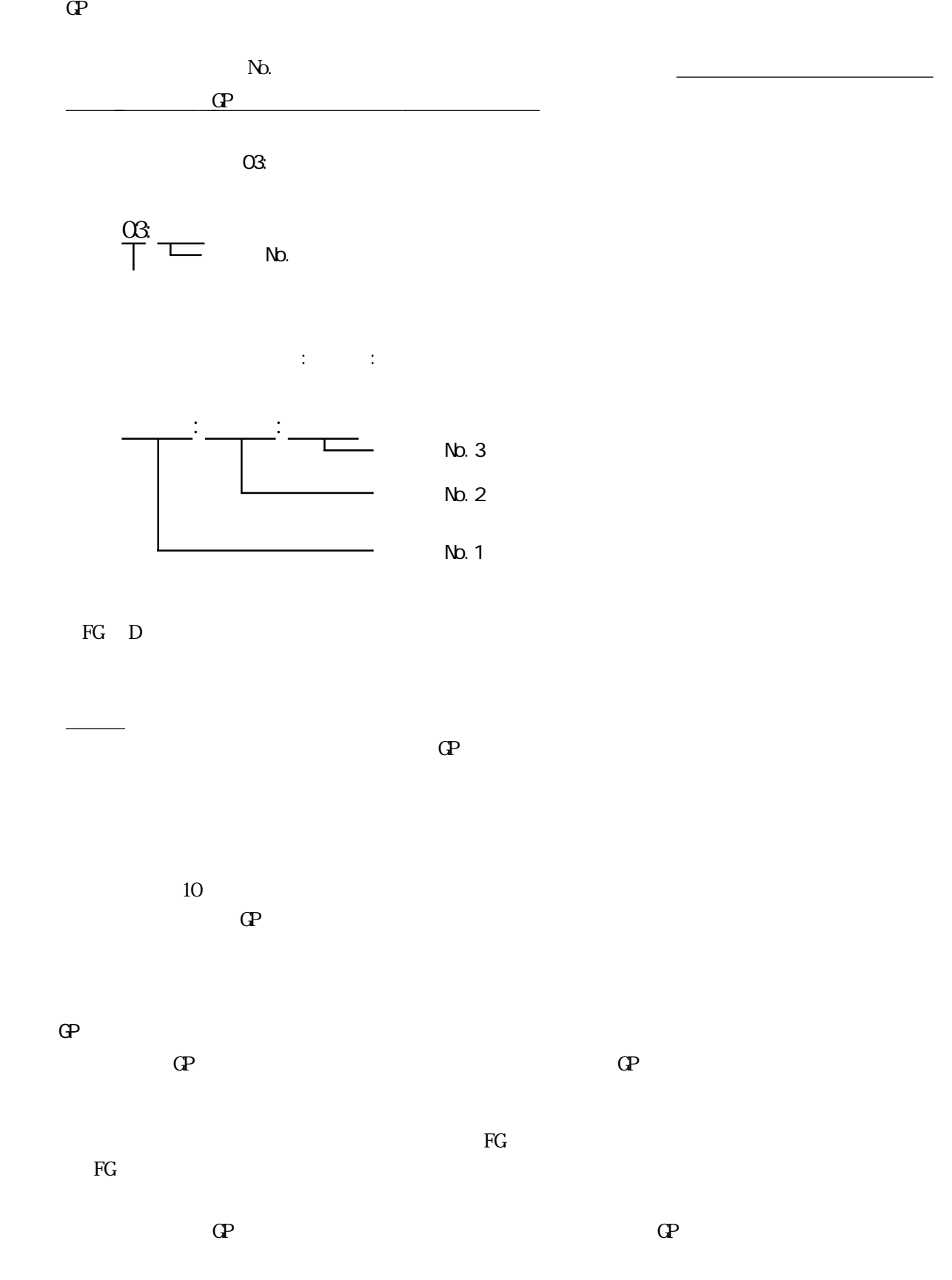

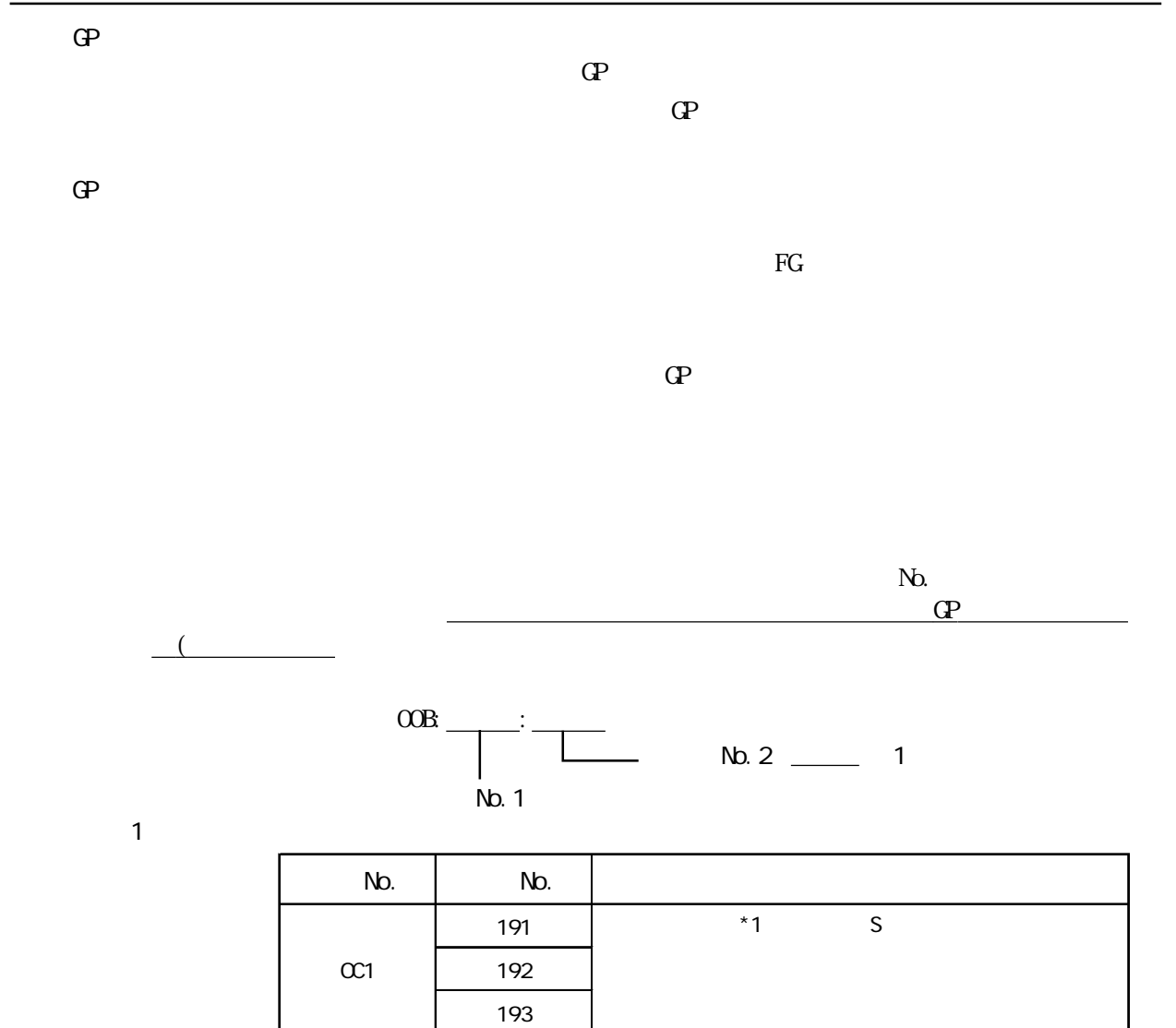

194

196 197

199

 $OC2$  195

 $\alpha$ 3 | 198

 $OC9$  19B

**MEMO** 

 $100$ 

タグ名 ワードアドレス データの型 N1 99 BCD32

100

 $992$ 

 $*1$  S K

 $S$  K

 $*1$  S

 $6 - 15$ 

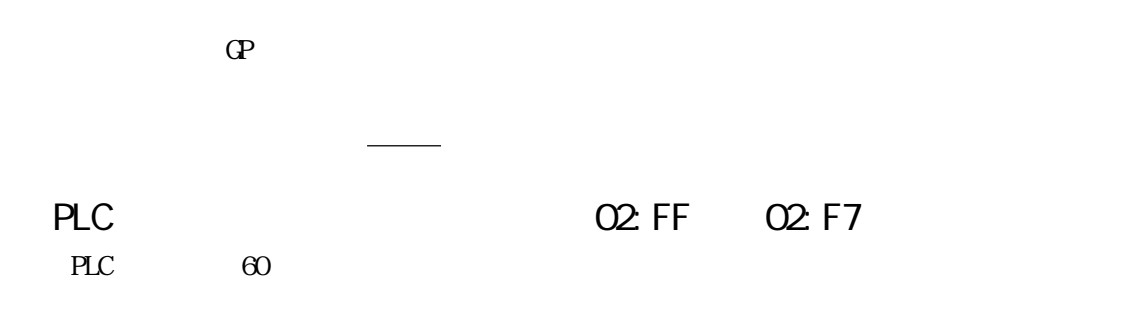

PLC 02: FE

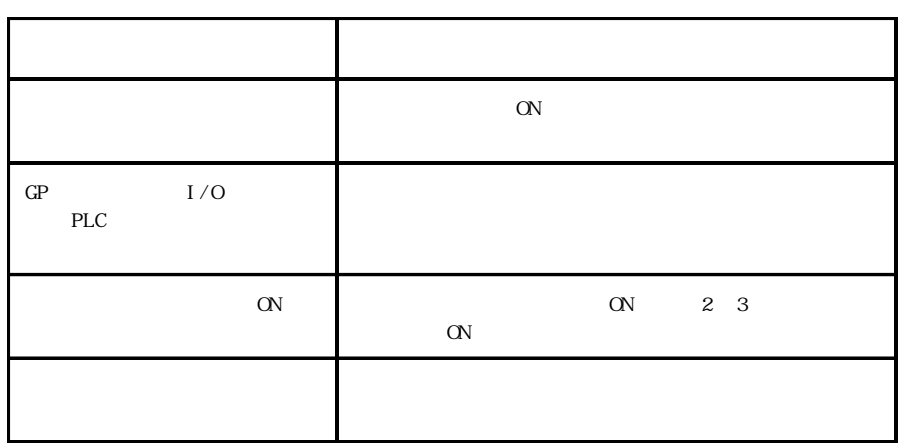

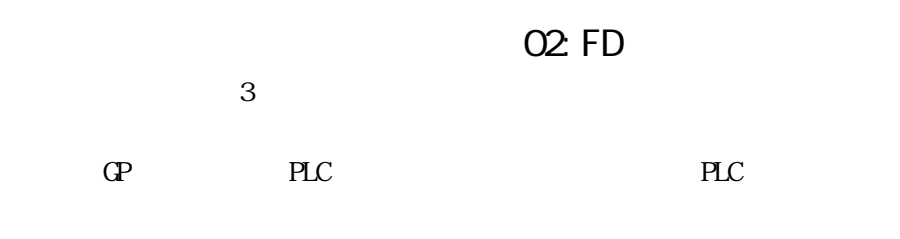

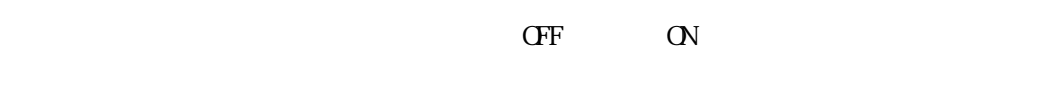

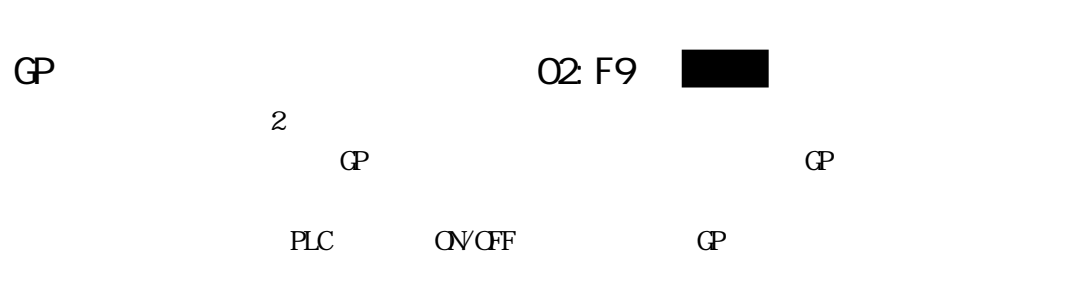

 $\mathbb{G}\mathrm{P}$ 

 $\mathbb{C}$  P

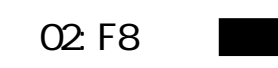

す。表示されるエラーNo.を確認し、表2の処置方法に従って対応してください。  $\frac{Q2}{2}$  $\frac{1}{2}$   $\frac{2}{2}$ 

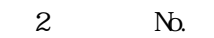

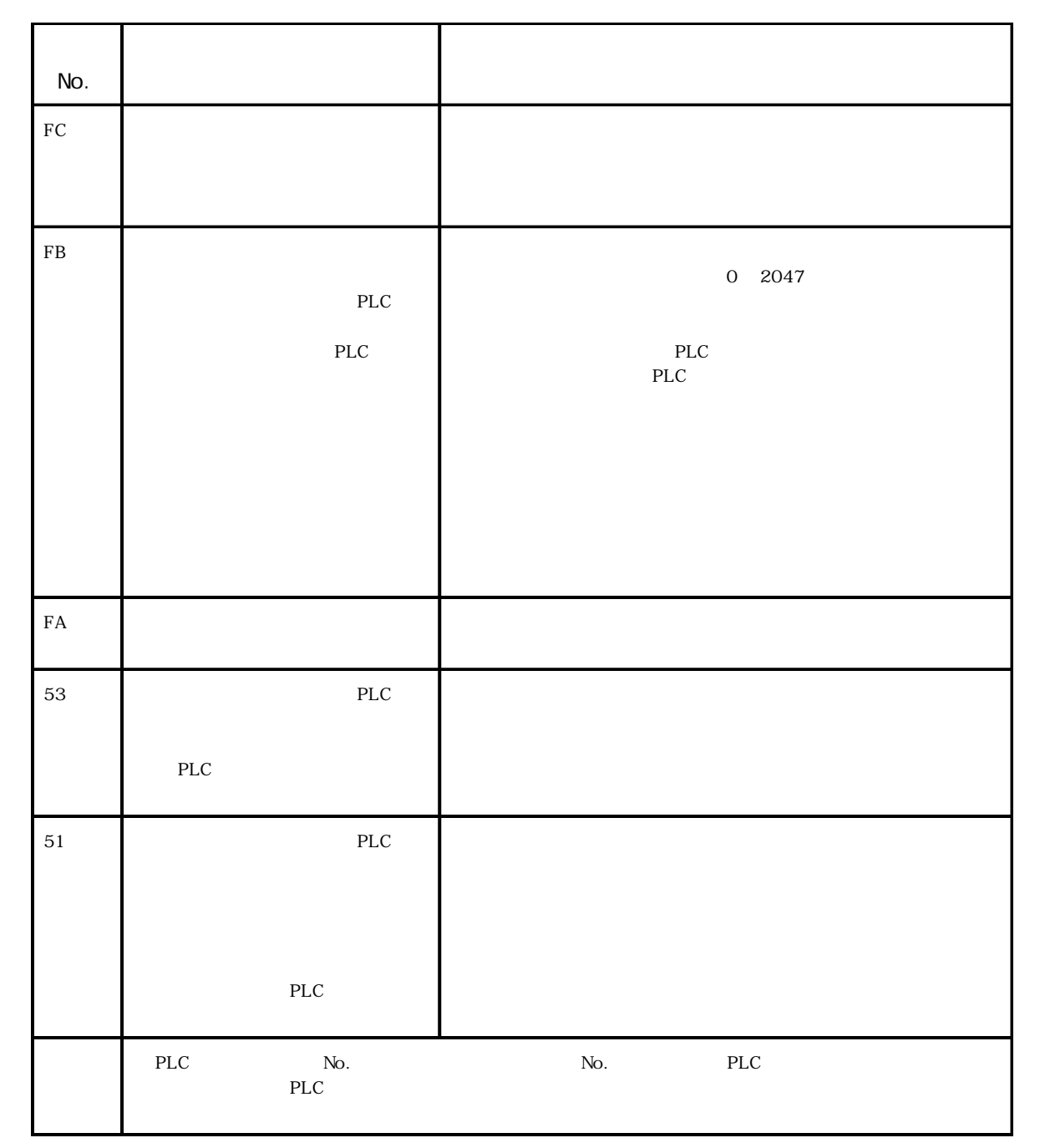

6.4

 $\frac{M_{\text{C}}}{\sqrt{2}}$ 

PLC No. 51  $\frac{2}{51}$ PLC マニュアルでエラート PLC ・ 松下電工(株)製 PLC 以外を使用している場合にエラー No.「53」が表  $2 \quad 53$  PLC PLC マニュアルでエラート PLC

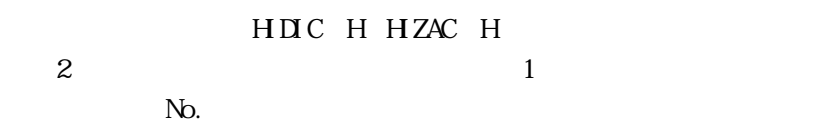

表示エラーNo.が8\*、または5\*の場合は、左側の桁のみをエラーNo.とし  $|0|1$   $|0|7$   $|1|7$ 

PROTEC T $\hbox{N\hskip-2pt b.}}$  $16$  No.  $|0|1|3|4| - |8|6$ 

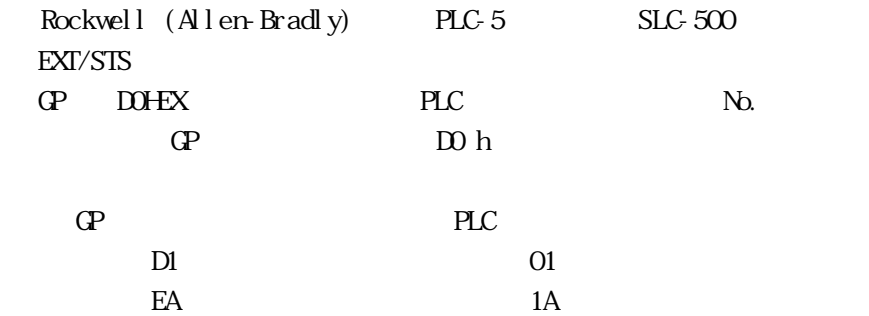

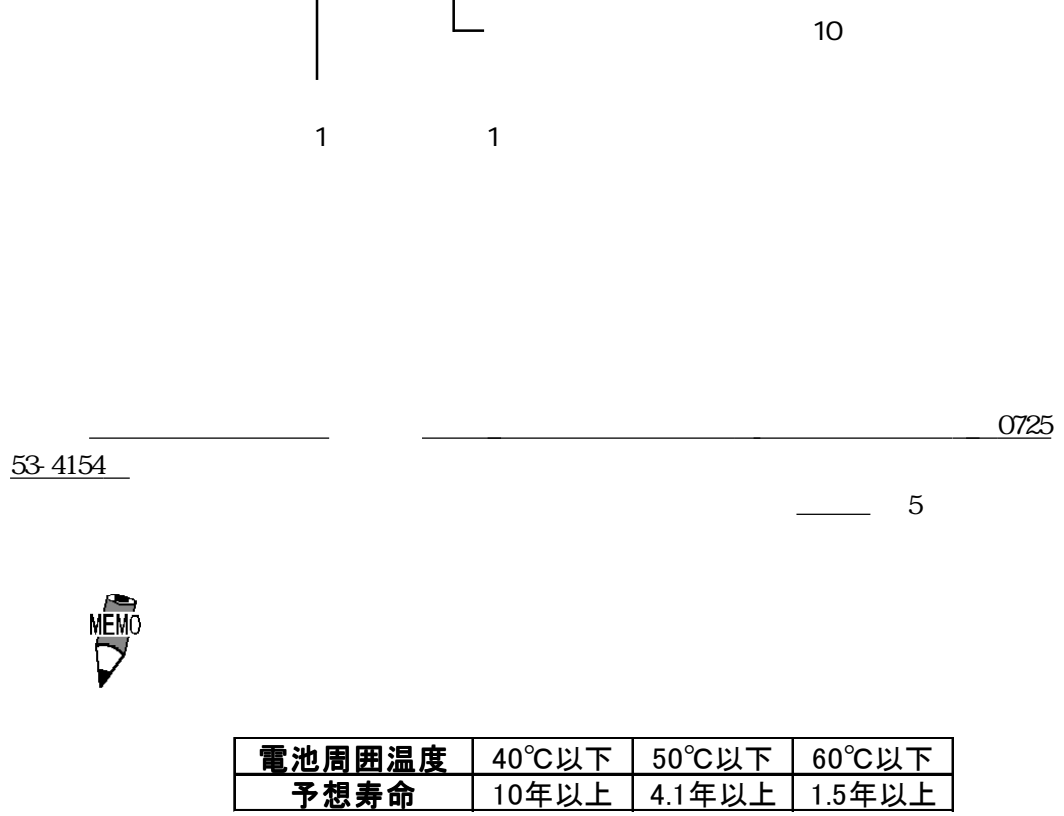

로마 - 스마스 - 스마스 - 스마스 - 스마스 - 스마스 - 스마스 - 스마스 - 스마스 - 스마스 - 스마스 - 스마스 - 스마스 - 스마스 - 스마스 - 스마스 - 스마스 - 스마스 - 스마스

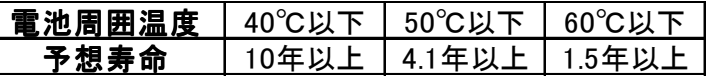

 $\mathbb{G}^{\mathbf{p}}$ 

 $\sim$  80%  $\sim$  80%  $\sim$ 

#### PLC

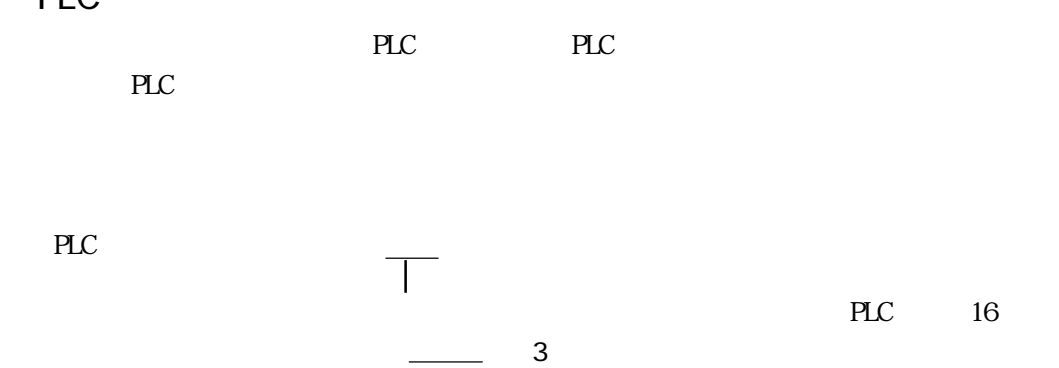

3. PLC 16

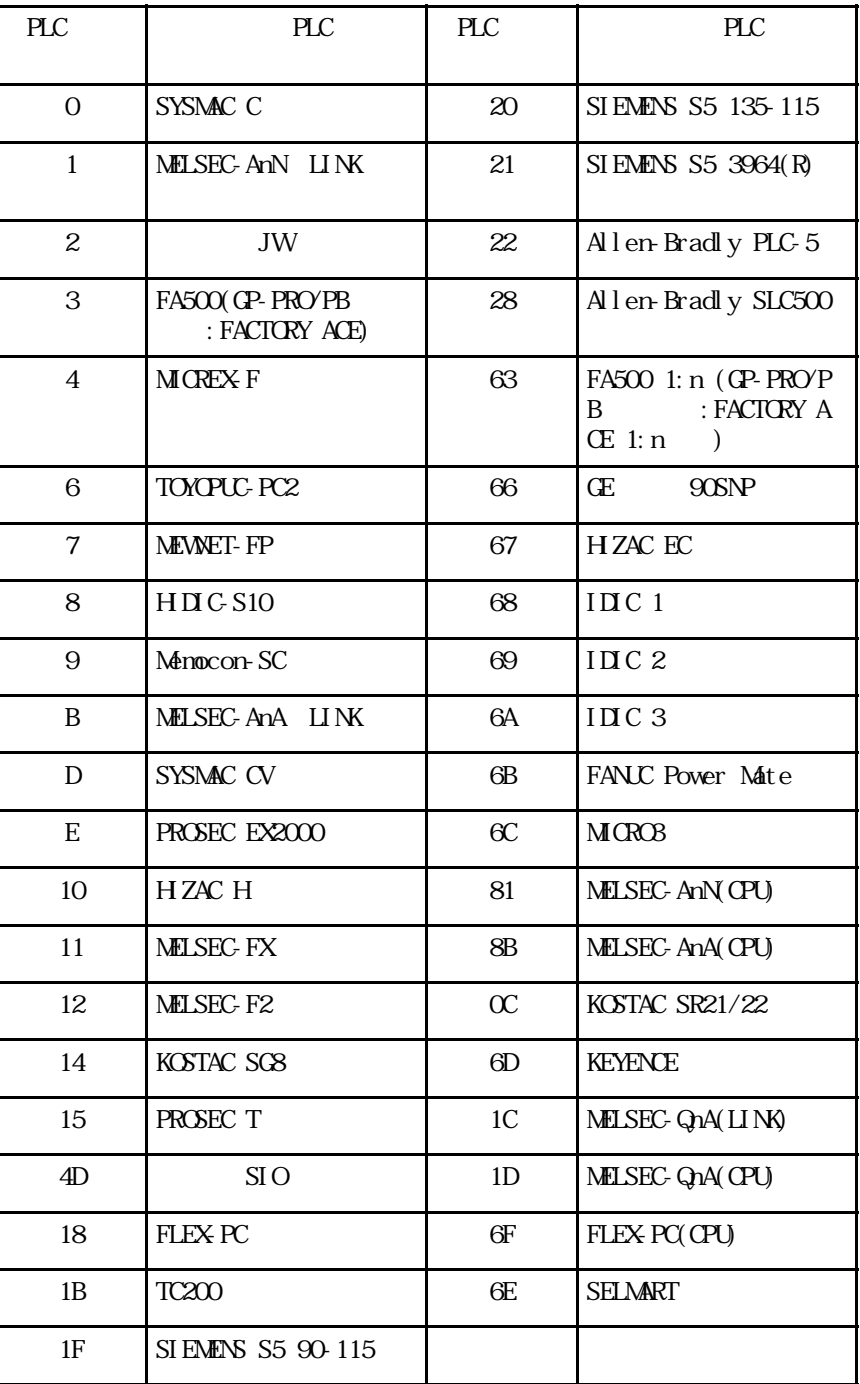

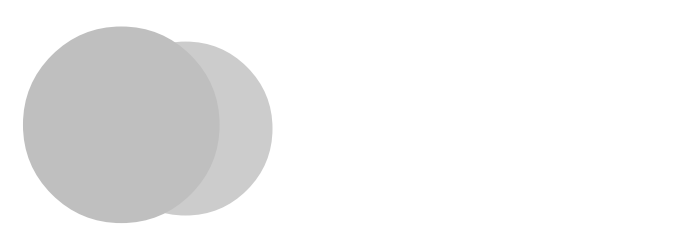

- 1. 通常の手入れ
- $2.$
- 3. 定期点検
- 4. **The set of the set of the set of the set of the set of the set of the set of the set of the set of the set of the set of the set of the set of the set of the set of the set of the set of the set of the set of the set o**

# $7.1.1$

# $7.1.2$

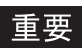

GP-477R/577R

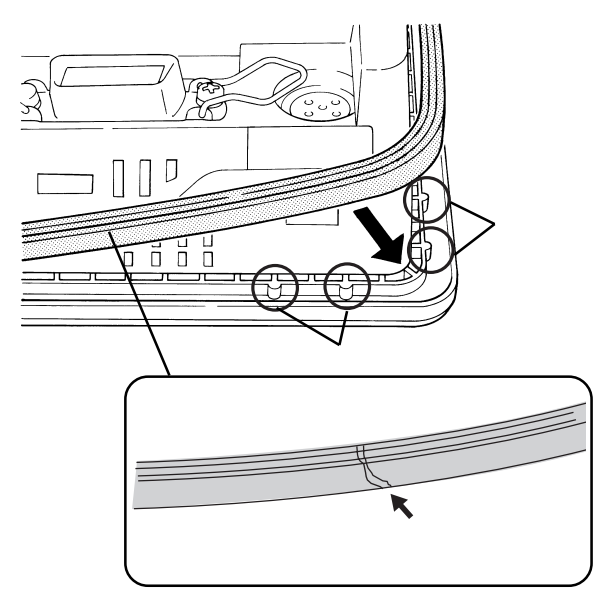

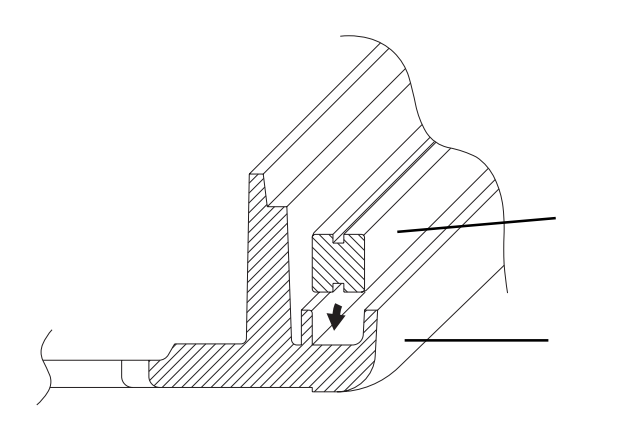

MEMO

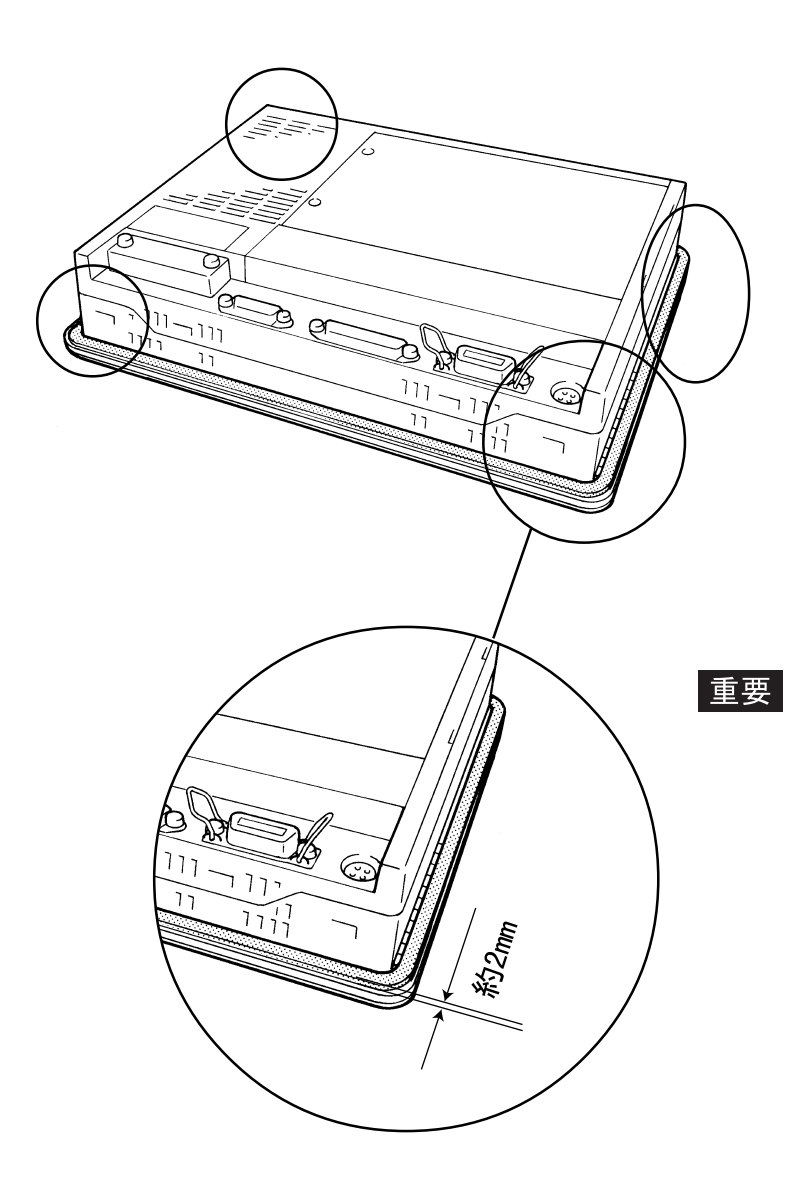

IP65f

 $2<sub>mm</sub>$ 

7.2  $GP - 675$ GP675-TC11  $*1$ 

![](_page_92_Picture_2.jpeg)

 $\Gamma$ 

![](_page_92_Picture_65.jpeg)

![](_page_92_Picture_66.jpeg)

 $*1$   $\qquad \qquad \qquad$ 

## 7.21 GP675-TC11

 $\mathbf{G}$ 

![](_page_93_Figure_1.jpeg)

![](_page_93_Figure_2.jpeg)

![](_page_93_Figure_3.jpeg)

![](_page_93_Figure_4.jpeg)

![](_page_93_Figure_5.jpeg)

![](_page_93_Figure_7.jpeg)

₩

 $\Box$ 

 $\Box$ 

 $\overline{F}$ 

![](_page_93_Figure_9.jpeg)

 $2 \angle$ 

 $LCD$  and  $1$ 

![](_page_93_Figure_12.jpeg)

 $N_{\rm D}$ . O

### 7.2.2 GP675-SC11

![](_page_94_Figure_2.jpeg)

![](_page_94_Figure_3.jpeg)

![](_page_94_Figure_4.jpeg)

![](_page_94_Figure_5.jpeg)

![](_page_94_Figure_6.jpeg)

![](_page_94_Figure_7.jpeg)

 $\overline{D}$ 

![](_page_94_Figure_8.jpeg)

![](_page_94_Figure_9.jpeg)

![](_page_94_Figure_10.jpeg)

 $LOD$ 

![](_page_94_Figure_11.jpeg)

![](_page_94_Figure_12.jpeg)

![](_page_94_Figure_13.jpeg)

【I】

### 7.2.3 GP675-TC41-24VP

![](_page_95_Figure_2.jpeg)

![](_page_95_Figure_3.jpeg)

![](_page_95_Figure_4.jpeg)

![](_page_95_Figure_5.jpeg)

 $LOD$  and  $1$ 

# 7.3 定期点検

0 40 □周囲湿度は適当か?(30~85%RH)

GP675-TC11, GP675-SC11 AC85 132V GP675-TC41-24VP  $DCAV_{\pm}20%$ 

 $($ 

(株)デジタル サービス・リペアセンターです。料金、お支払い方法に

TEL 0725 53-4154 FAX 0725 53-4156

![](_page_97_Picture_3.jpeg)

 $12$ 

 $\overline{10}$  $($ 

 $\mathbb{G}^{\mathbf{p}}$ 

 $\mathbb{G}^{\mathbf{p}}$ 

 $9.00~17:00$ TEL (03) 5821-1105 TEL (052) 932-4093 TEL (06) 6613-3115  $17:00~19:00$ TEL (06)6613-3206  $(12 \t31 \t1 \t3 \t) \t9.00 \t17:00$ TEL (06)6613-3206

 $\, \mathrm{d} \mathbf{P}$ 

 $-$  GP  $-$  GP  $-$  GP  $-$  GP  $-$  GP  $-$  GP  $-$  GP  $-$  GP  $-$  GP  $-$  GP  $-$  GP  $-$  GP  $-$  GP  $-$  GP  $-$  GP  $-$  GP  $-$  GP  $-$  GP  $-$  GP  $-$  GP  $-$  GP  $-$  GP  $-$  GP  $-$  GP  $-$  GP  $-$  GP  $-$  GP  $-$  GP  $-$  GP  $-$  GP  $-$  GP  $-$ 

![](_page_99_Picture_0.jpeg)

![](_page_100_Picture_129.jpeg)

索引

オンライン時のエラー表示 ........... 5-20

![](_page_101_Picture_232.jpeg)

![](_page_101_Picture_233.jpeg)

コントラスト調整の動作 ........... 5-12 梱包内容 ........................... 11

![](_page_102_Picture_208.jpeg)

通信リトライ回数 ................... 5-12

![](_page_103_Picture_79.jpeg)